ภาษาจำเพาะโดเมนสำหรับเขียนบทคำสั่งกระบวนการอีทีแอล

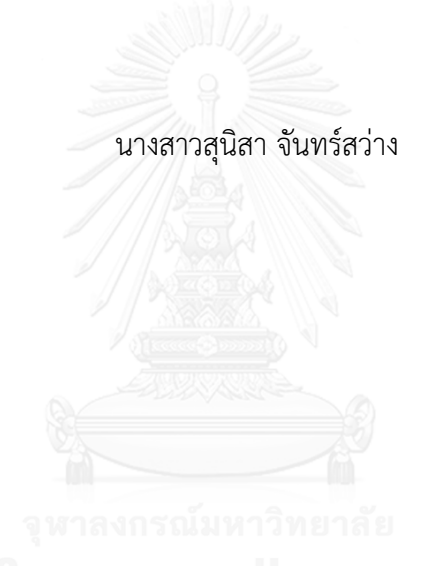

บทคัดย่อและแฟ้มข้อมูลฉบับเต็มของวิทยานิพนธ์ตั้งแต่ปีการศึกษา 2554 ที่ให้บริการในคลังปัญญาจุฬาฯ (CUIR) เป็นแฟ้มข้อมูลของนิสิตเจ้าของวิทยานิพนธ์ ที่ส่งผ่านทางบัณฑิตวิทยาลัย

The abstract and full text of theses from the academic year 2011 in Chulalongkorn University Intellectual Repository (CUIR) are the thesis authors' files submitted through the University Graduate School.

> วิทยานิพนธ์นี้เป็นส่วนหนึ่งของการศึกษาตามหลักสูตรปริญญาวิทยาศาสตรมหาบัณฑิต สาขาวิชาวิทยาศาสตร์คอมพิวเตอร์ ภาควิชาวิศวกรรมคอมพิวเตอร์ คณะวิศวกรรมศาสตร์ จุฬาลงกรณ์มหาวิทยาลัย ปีการศึกษา 2559 ลิขสิทธิ์ของจุฬาลงกรณ์มหาวิทยาลัย

#### A DOMAIN SPECIFIC LANGUAGE FOR SCRIPTING ETL PROCESS

Miss Sunisa Junsawang

A Thesis Submitted in Partial Fulfillment of the Requirements for the Degree of Master of Science Program in Computer Science Department of Computer Engineering Faculty of Engineering Chulalongkorn University Academic Year 2016 Copyright of Chulalongkorn University

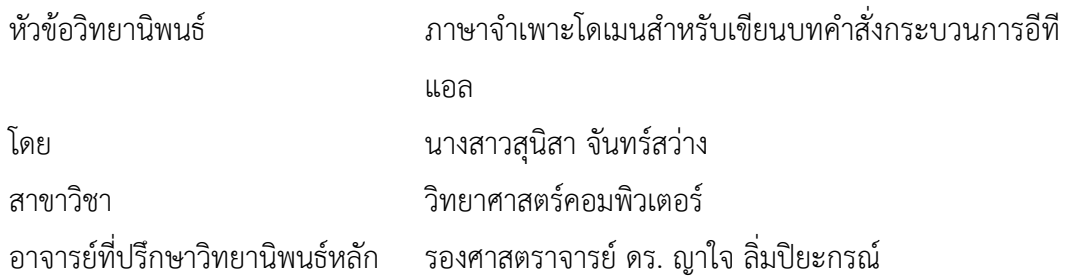

คณะวิศวกรรมศาสตร์ จุฬาลงกรณ์มหาวิทยาลัย อนุมัติให้นับวิทยานิพนธ์ฉบับนี้เป็นส่วน หนึ่งของการศึกษาตามหลักสูตรปริญญามหาบัณฑิต

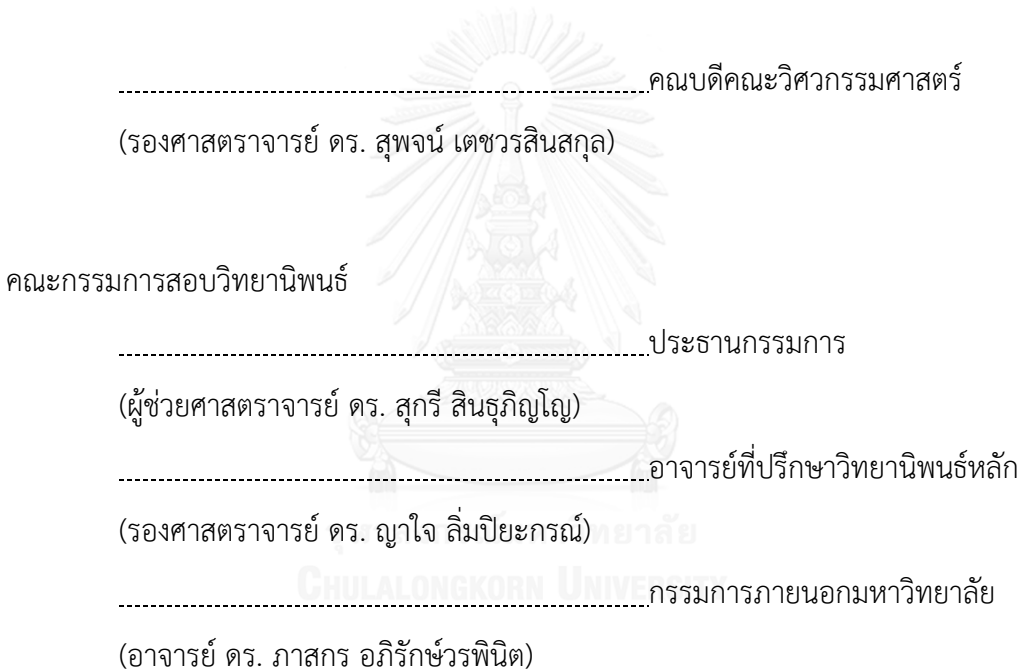

ี สุนิสา จันทร์สว่าง : ภาษาจำเพาะโดเมนสำหรับเขียนบทคำสั่งกระบวนการอีทีแอล (A DOMAIN SPECIFIC LANGUAGE FOR SCRIPTING ETL PROCESS) อ .ที่ ป รึ ก ษ า วิทยานิพนธ์หลัก: รศ. ดร. ญาใจ ลิ่มปิยะกรณ์, 66 หน้า.

อีทีแอล (ย่อมาจาก ดึง-เปลี่ยนรูป-บรรจุข้อมูล) เป็นกระบวนการก่อนหน้าทั่วไปสำหรับการ เตรียมข้อมูลแหล่งข้อมูลวิวิธภัณฑ์ได้แก่คลังข้อมูล การสร้างกระบวนการอีทีแอลมีความซับซ้อนและ ี สิ้นเปลืองทรัพยากร อย่างไรก็ตาม กระบวนการดังกล่าวมีความสำคัญเนื่องจากเป็นชั้นบูรณาการใน ภาวะแวดล้อมของคลังข้อมูล และมีผลต่อความถูกต้องแม่นยำของข้อมูลในคลัง กระบวนการอีทีแอล ี สามารถแบ่งออกเป็น 2 ประเภทหลัก: อิงแบบจำลอง และอิงโค้ด อีทีแอลอิงแบบจำลองมีความเป็น มิตรกับผู้ใช้ ทว่าขยายความสามารถใช้กับระบบใหญ่ซับซ้อนได้ยาก ในขณะที่อีทีแอลอิงโค้ดต้องการ ทักษะด้านโปรแกรมมิง งานวิจัยนี้นำเสนอแนวทางอีทีแอลอิงโค้ดซึ่งคำสั่งการประมวลผลเขียนด้วย ภาษาจำเพาะโดเมน ไม่ใช่ภาษาการโปรแกรมหรือภาษาค้นถาม โดยมีวัตถุประสงค์เพื่อปรับปรุงผลิต ภาพและการใช้งานง่ายของกระบวนการอีทีแอล อินพุตสคริปต์อีทีแอลนอกจากจะเขียนด้วยภาษา จ าเพาะโดเมนที่พัฒนาขึ้นในงานวิจัยแล้ว ยังสามารถเขียนอยู่ในรูปแบบเอกเซลเดิมที่เขียนโดยผู้ใช้ที่ ไม่ใช่ทางด้านเทคนิค กระบวนทัศน์การแปลงแบบโค้ดทูโค้ดได้ถูกประยุกต์ใช้สำหรับการแปลง ข้อความภาษาจำเพาะโดเมนเป็นจาวาโค้ด ตัวสร้างโค้ดอีทีแอลดีเอสแอลถูกพัฒนาด้วยสถาปัตยกรรม ึการออกแบบเอ็มวีซี กรณีศึกษาของแนวทางที่นำเสนอและการประเมินผลโดยผู้ใช้ได้ถูกอภิปราย ผล การให้คะแนนในภาพรวมคือ ผู้ใช้มีความพึงพอใจ

ภาควิชา วิศวกรรมคอมพิวเตอร์ สาขาวิชา วิทยาศาสตร์คอมพิวเตอร์ ปีการศึกษา 2559

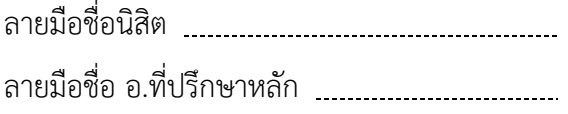

#### # # 5870974921 : MAJOR COMPUTER SCIENCE

PROCESS IMPROVEMENT. KEYWORDS: DOMAIN SPECIFIC LANGUAGE, ETL, QUERY, DATA WAREHOUSE, SOFTWARE

SUNISA JUNSAWANG: A DOMAIN SPECIFIC LANGUAGE FOR SCRIPTING ETL PROCESS. ADVISOR: ASSOC. PROF. YACHAI LIMPIYAKORN, Ph.D.{, 66 pp.

ETL (Extract-Transform-Load) is considered as general preprocessing for data preparation of heterogeneous sources such as data warehouse. Building the ETL process is complex and resource consuming. However, it is crucial as the integration layer in data warehouse environment and contributes to the accuracy and the correctness of data in a warehouse. ETL processes can be mainly categorized into 2 types: model-based and code-based. The model-based ETL is user-friendly but hardly scales up with large complex systems, whereas the code-based ETL requires programming skill. This research presents an approach of code-based ETL of which the commands are written in a domain specific language, rather than programming or query languages. The objective is to improve the productivity and usability of the ETL process. In addition to directly write the ETL script with the domain-specific language developed in this work, the input of ETL scripts written by non-technical users in Excel format is also allowed. The paradigm of code-to-code transformation is applied for transforming the textual, domain-specific language into Java code. The etlDSL code generator is implemented with MVC architecture design. A case study and the user evaluation of the proposed approach are also discussed. The overall rating is satisfaction.

Department: Computer Engineering Field of Study: Computer Science Academic Year: 2016

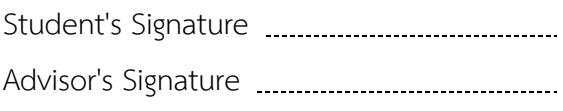

#### **กิตติกรรมประกาศ**

้วิทยานิพนธ์ฉบับนี้สำเร็จลุล่วงได้ด้วยความอนุเคราะห์อย่างดียิ่งของรองศาสตราจารย์ ดร.ญาใจ ลิ่มปิยะกรณ์ อาจารย์ที่ปรึกษาวิทยานิพนธ์ ซึ่งท่านได้สละเวลาให้ความรู้ ให้คำปรึกษา ตรวจสอบ ให้คำแนะนำแนวทางการวิจัย และสนับสนุนจนทำให้การวิจัยในครั้งนี้สำเร็จออกมา ด้วยดีข้าพเจ้าจึงขอกราบระลึกถึงพระคุณของรองศาสตราจารย์ ดร.ญาใจ ลิ่มปิยะกรณ์ ไว้ ณ ที่นี้

ขอขอบพระคุณ ผู้ช่วยศาสตราจารย์ ดร.สุกรี สินธุภิญโญ และ อาจารย์ ดร.ภาสกร ้อภิรักษ์วรพินิต กรรมการสอบวิทยานิพนธ์ ที่กรุณาเสียสละเวลา ให้คำแนะนำ ตรวจสอบ และ แก้ไขวิทยานิพนธ์ฉบับนี้

ท้ายที่สุด ผู้เสนอวิทยานิพนธ์ขอกราบขอบพระคุณ คุณพ่อ คุณแม่ และครอบครัว สำหรับกำลังใจที่มีค่ายิ่ง รวมถึงขอขอบพระคุณผู้บังคับบัญชาในสายงาน เพื่อนร่วมงาน และมิตร ี สหาย ที่คอยติดตามให้กำลังใจ ให้การสนับสนุนและความช่วยเหลือในด้านต่างๆ และท่านอื่นๆ ที่ ้มิได้กล่าวชื่อไว้ ณ ที่นี้ที่มีส่วนช่วยให้วิทยานิพนธ์ของข้าพเจ้าสำเร็จไปได้ด้วยดี

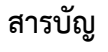

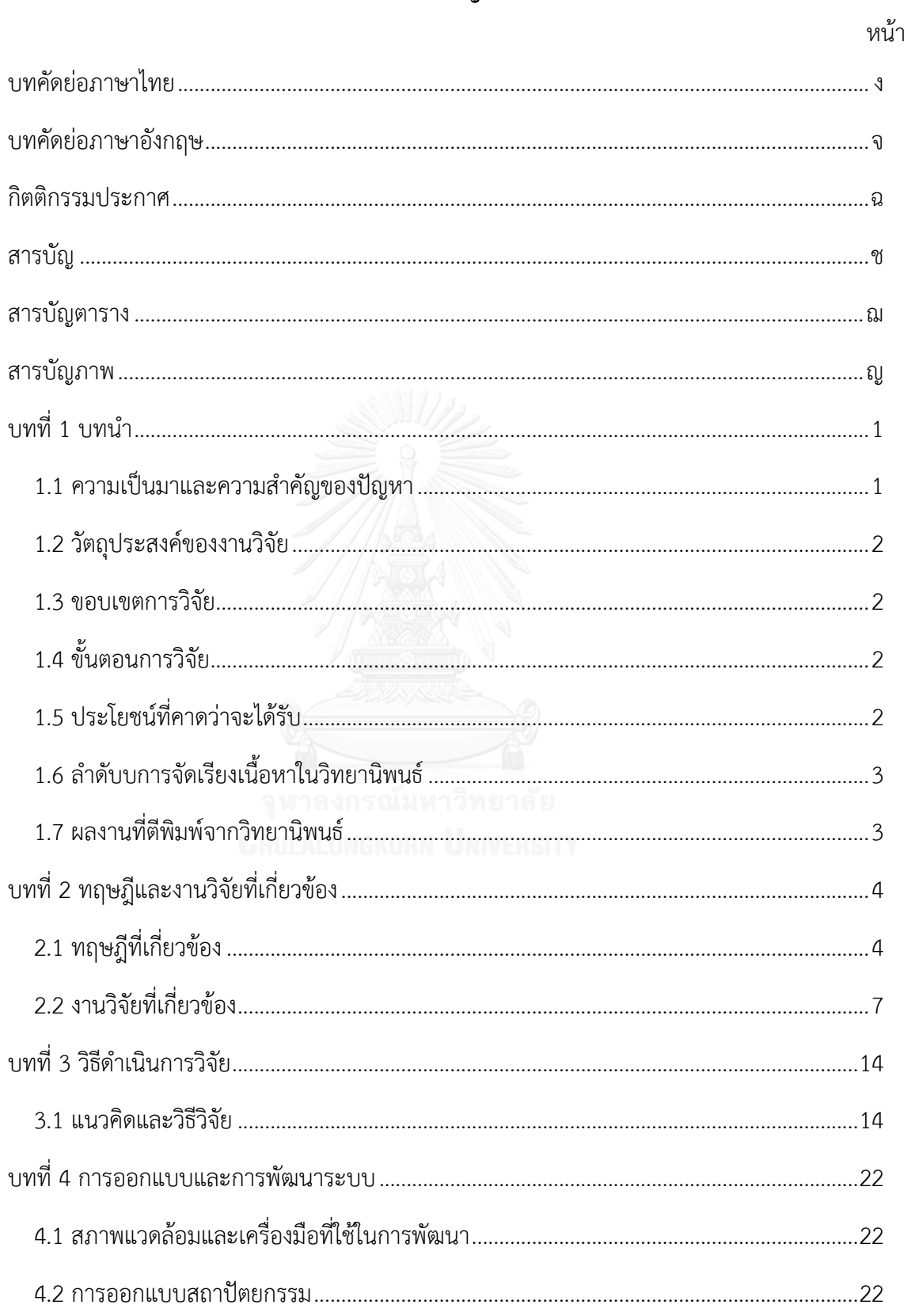

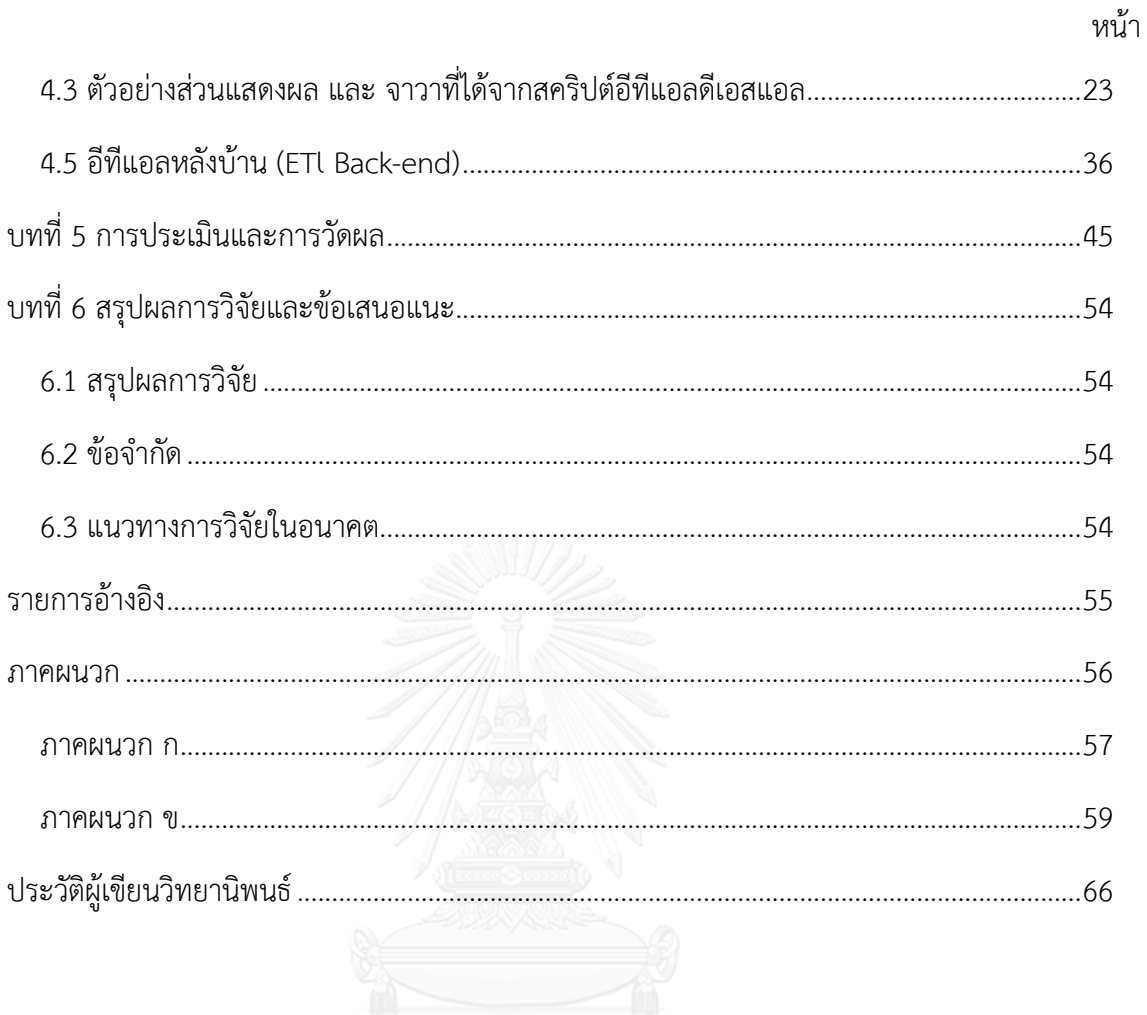

# **สารบัญตาราง**

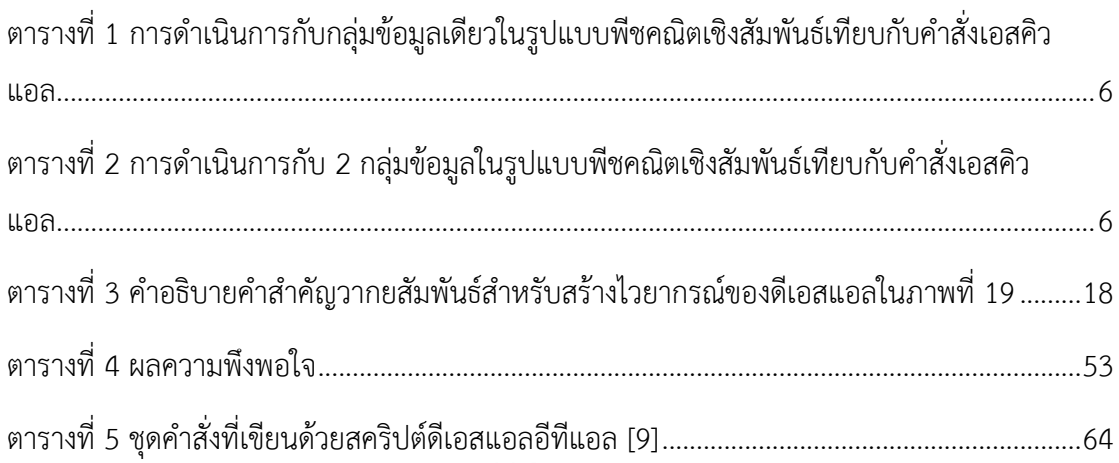

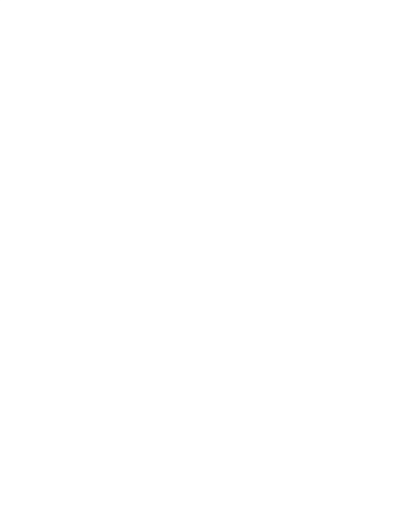

# **สารบัญภาพ**

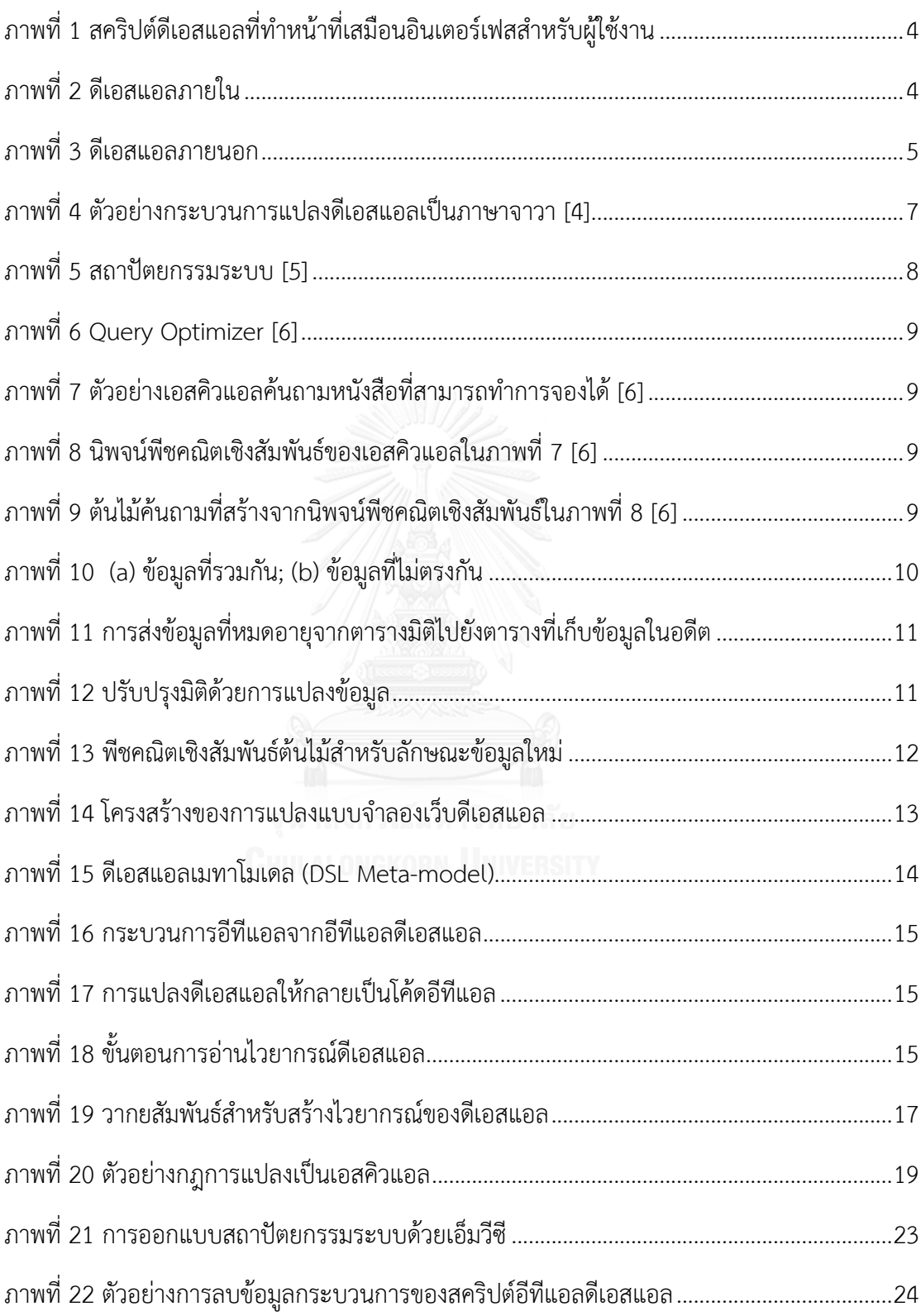

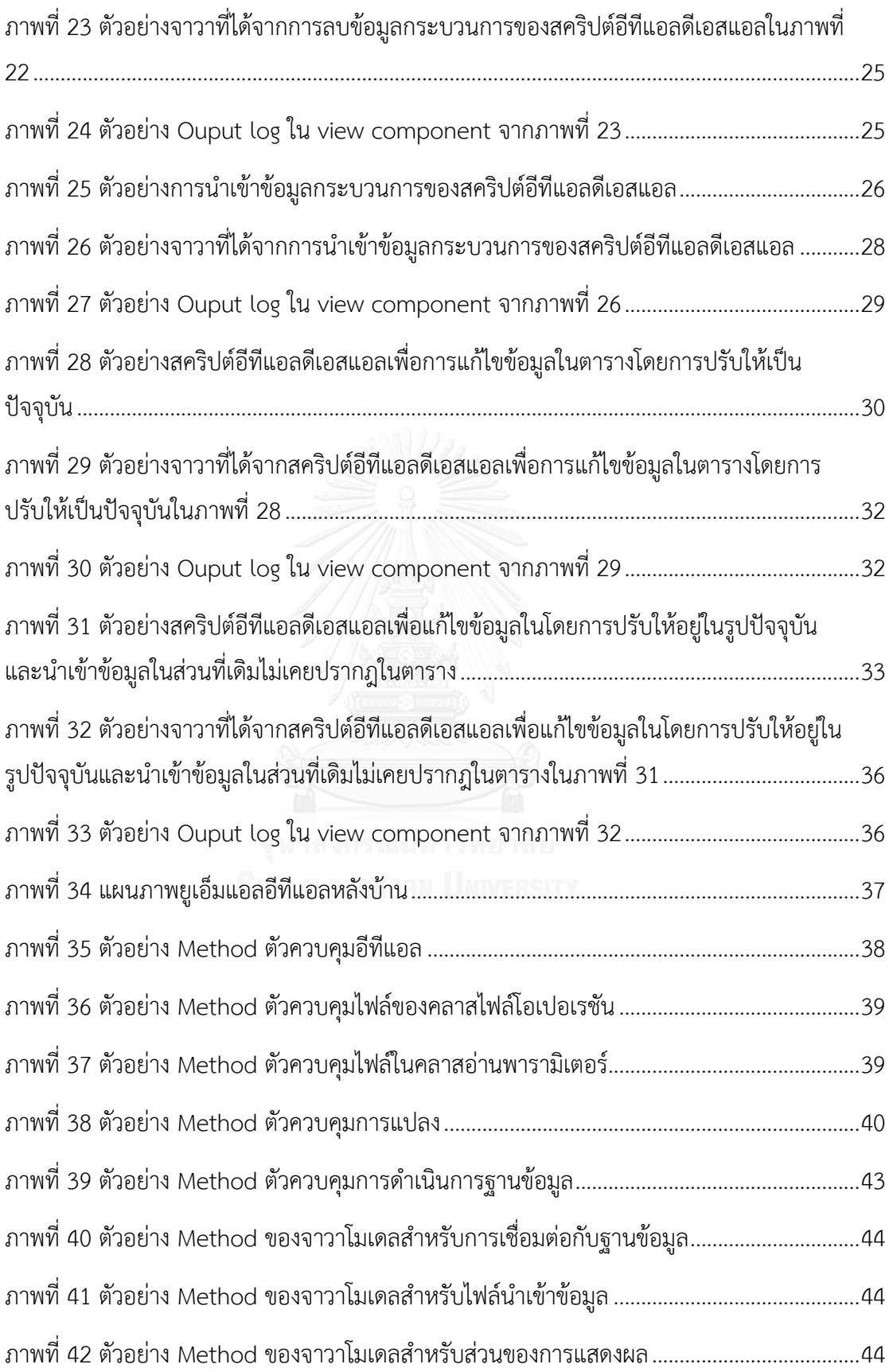

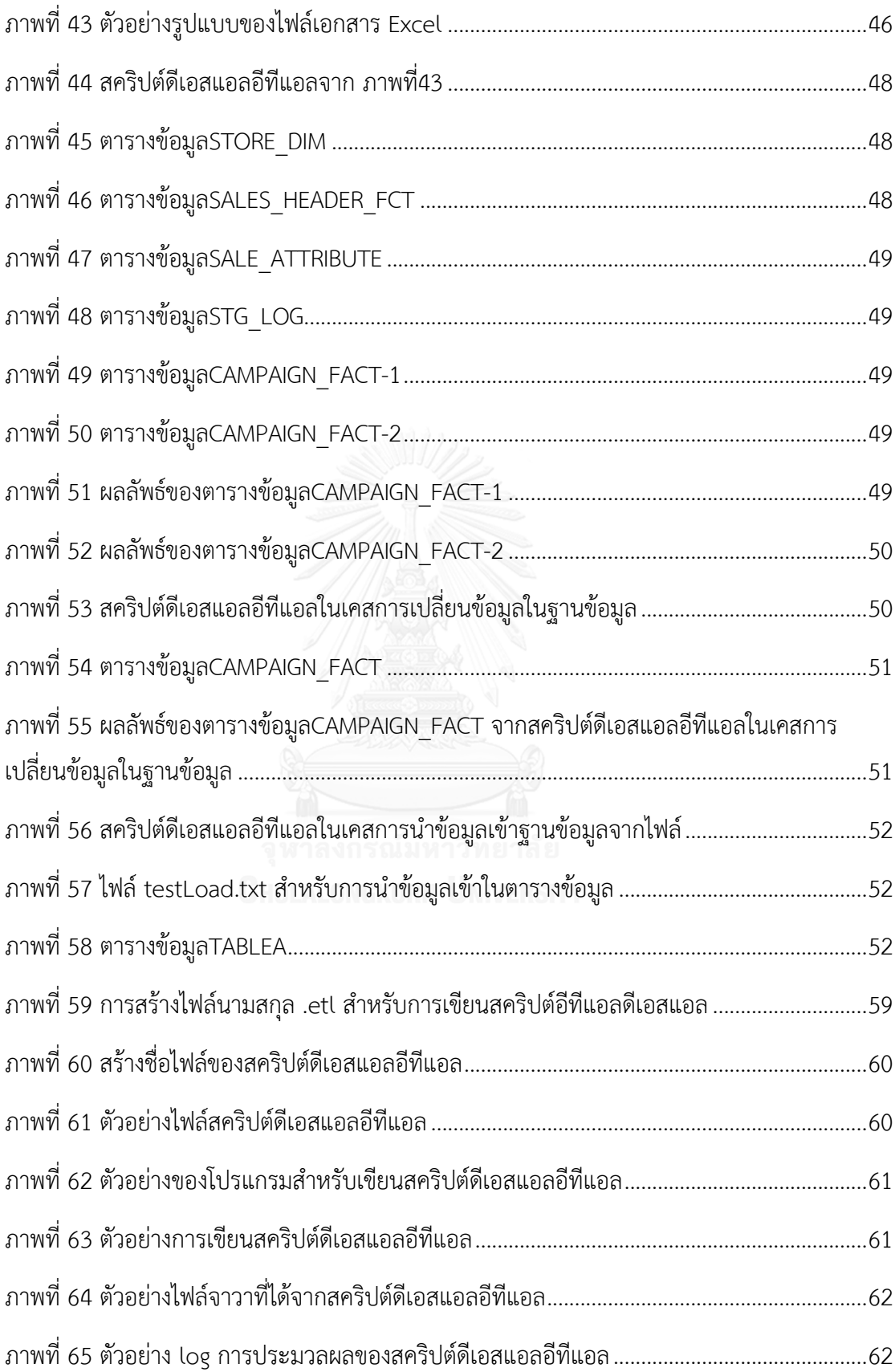

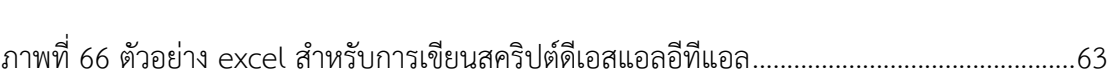

ฐ

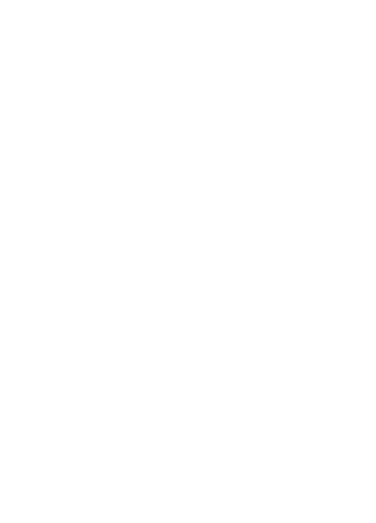

# **บทที่1 บทน า**

#### **บทน า**

#### **1.1 ความเป็นมาและความส าคัญของปัญหา**

อีทีแอล (ETL Extract, Transform, Load) คือ กระบวนการดึงข้อมูลจากแหล่งข้อมูล หลายแหล่งส่งไปยังกระบวนการแปลงข้อมูล และโหลดข้อมูลลงในคลังข้อมูล (Data warehouse) เพื่อบูรณาการข้อมูลดิบจากหลายแหล่งกำเนิด ให้กลายเป็นสารสนเทศ (Information) หรือข้อมูลที่มี ้ความหมาย สามารถนำไปใช้ประโยชน์ได้

้อีทีแอล เป็นเครื่องมือที่มีลักษณะของการสั่งการ ซึ่งจำแนกได้เป็น 2 ประเภท คือ บนพื้นฐาน ของแบบจำลอง (model-based) และบนพื้นฐานของภาษา (code-based) โดยทั่วไป ประเภท mode-based จะมีการสั่งการผ่านการลาก-วาง ส่วน code-based จะมีการสั่งการผ่านการเขียน ค าสั่งด้วยภาษาคอมพิวเตอร์ ทั้งนี้ พบว่าการใช้เครื่องมืออีทีแอลแบบ model-based ในบางครั้ง ้อาจจะเกิดความผิดพลาดในการสร้างแบบจำลองที่ผิดเพี้ยนไปจากที่ออกแบบไว้ เช่น กรณี ความสัมพันธ์ระหว่างตารางที่มีหลายตารางและเงื่อนไขการแปลงข้อมูลที่มีความซับซ้อนเป็นอย่าง มาก ท าให้การลากวางส่วนประกอบในแผนภาพมีการทับซ้อน มองเห็นหรือเข้าใจได้ยาก นอกจากนี้ ยังพบว่ารูปแบบการเขียนเอสคิวแอล (SQL) มีความหลากหลายและขาดความเป็นมาตรฐาน เช่น ผู้พัฒนาบางรายจะเขียนด้วยอักษรตัวใหญ่ทั้งหมดหรือเขียนด้วยตัวเล็กทั้งหมด, ใช้คำสั่งระบุชื่อ คอลัมน์หรือใช้เครื่องหมายดาว (\*) แทน และบ่อยครั้งพบว่าเมื่อมีการเพิ่มคอลัมน์หรือแก้ไขคอลัมน์ใน โครงสร้างตารางจะยากแก่การค้นหาถึงจุดที่ควรแก้ไข

งานวิจัยนี้ได้นำเสนอแนวทางการพัฒนาภาษาจำเพาะโดเมนหรือดีเอสแอล (Domain Specific Language: DSL) เพื่อใช้เป็นเครื่องมือ โค้ดเบส-อีทีแอล สำหรับการเตรียมข้อมูลนำเข้า คลังข้อมูล ข้อดีของการสั่งการด้วยดีเอสแอล คือ เป็นรูปแบบที่เขียน/อ่านเข้าใจง่าย ถึงแม้บุคคลนั้น ไม่มีพื้นฐานการเขียนโปรแกรมมาก่อน ช่วยลดการเขียนข้อความอธิบายในส่วนของโปรแกรม ลด ความซับซ้อนของการเขียนโปรแกรมในลักษณะอ็อบเจกต์ รวมทั้งสามารถลดความผิดพลาดที่อาจ เกิดขึ้นจากการเขียนเอสคิวแอลได้หลายรูปแบบที่แตกต่างกัน โดยการแทนด้วยพีชคณิตเชิงสัมพันธ์ (Relational Algebra) ที่นำเสนอในงานวิจัยนี้ วิธีการที่นำเสนอจะช่วยลดปัญหาที่เกิดจากความ ผิดพลาดของมนุษย์ และลดปัญหาความเข้าใจผิดที่อาจเกิดจากการเปลี่ยนผู้รับผิดชอบโปรแกรมใน ส่วนนั้น ซึ่งท้ายสุดจะส่งผลให้ข้อมูลผลลัพธ์ของกระบวนการอีทีแอล มีความถูกต้องสมบูรณ์

# **1.2 วัตถุประสงค์ของงานวิจัย**

้พัฒนาไวยากรณ์ดีเอสแอลสำหรับการประยุกต์ใช้กับกระบวนการอีทีแอล เพื่อลดปัญหา ความผิดปกติจากความซับซ้อนของเงื่อนไขหรือกระบวนการ และลดความผิดพลาดที่อาจเกิดขึ้นจาก ความผิดพลาดของผู้พัฒนาหรือผู้ที่รับช่วงต่อจากผู้พัฒนาเดิม

#### **1.3 ขอบเขตการวิจัย**

- 1. ไวยากรณ์ดีเอสแอลถูกสร้างภายใต้ภาษาจาวาและเครื่องมือที่ใช้ในการพัฒนาคือ Xtext
- 2. การแปลงดีเอสแอลเป็นเอสคิวแอลนั้นจะต้องสามารถอธิบายได้ด้วยพีชคณิตเชิงสัมพันธ์
- 3. ประเมินผลงานวิจัยโดยเปรียบเทียบผลลัพธ์ที่ได้จากเครื่องมืออีทีแอลที่พัฒนาขึ้นกับผลลัพธ์ที่ คาดหวัง

# **1.4 ขั้นตอนการวิจัย**

- 1. ศึกษาและทำความเข้าใจทฤษฏีและงานวิจัยที่เกี่ยวข้อง
- 2. ศึกษาและเลือกเครื่องมือสำหรับสร้างไวยากรณ์จากดีเอสแอล
- 3. ออกแบบข้อกำหนดลักษณะของดีเอสแอลเพื่อสร้างเครื่องมืออีทีแอลบนพื้นฐานภาษาจาวา
- 4. พัฒนาระบบ
- 5. ทดสอบความถูกต้องของดีเอสแอลในการสั่งการอีทีแอลเปรียบเทียบกับผลลัพธ์ข้อมูลที่ คาดหวัง
- 6. วิเคราะห์และประเมินผลการวิจัย
- 7. สรุปผลการวิจัยและข้อเสนอแนะ
- 8. ตีพิมพ์ผลงานทางวิชาการ
- 9. จัดทำวิทยานิพนธ์

# **1.5 ประโยชน์ที่คาดว่าจะได้รับ**

- 1. ได้แนวทางการสร้างไวยากรณ์ของภาษาดีเอสแอลเพื่อพัฒนาเครื่องมืออีทีแอล
- 2. ได้เครื่องมืออีทีแอลบนพื้นฐานภาษาดีเอสแอล
- 3. ลดปัญหาความคลาดเคลื่อนจากความซับซ้อนของเงื่อนไขและกระบวนการอีทีแอล
- 4. ลดปัญหาที่อาจจะเกิดขึ้นจากผู้พัฒนาหรือผู้รับช่วงต่อ

# **1.6 ล าดับบการจัดเรียงเนื้อหาในวิทยานิพนธ์**

้วิทยานิพนธ์นี้มีทั้งหมด 6 บท ดังต่อไปนี้ บทที่ 1 บทนำความเป็นมาและความสำคัญของปัญหา วัตถุประสงค์ของกำรวิจัย ขอบเขตของกำรวิจัย ประโยชน์ที่คาดว่าจะได้รับและผลงานตีพิมพ์ บทที่ 2 ิทฤษฎีและงานวิจัยที่เกี่ยวข้อง บทที่ 3 วิธีดำเนินการวิจัย บทที่ 4 การออกแบบและพัฒนาระบบตาม แนวทางการวิจัยที่นำเสนอ บทที่ 5 วิธีกำรประเมินและวัดผลการทดลองและบทที่ 6 สรปผลการวิจัย ข้อเสนอแนะและแนวทางสำหรับอนาคต

## **1.7 ผลงานที่ตีพิมพ์จากวิทยานิพนธ์**

ส่วนหนึ่งของวิทยานิพนธ์ได้รับการตีพิมพ์บทความวิชาการ 2 บทความ ประกอบด้วย

- 1) S. Junsawang and Y. Limpiyakorn, "A Domain Specific Language for Scripting ETL Process" ในรายงานการประชุมวิชาการนานาชาติสืบเนื่องจาก The 9th International Conference on Future Computer and Communication (ICFCC 2017), April 21-23, 2017, Nagoya, Japan.
- 2) S. Junsawang and Y. Limpiyakorn, "Case Study of ETL Java Code Generation from Domain Specific Language" ในรายงานการประชุมวิชาการนานาชาติสืบเนื่องจาก The 7th International Workshop on Computer Science and Engineering (WCSE 2017), June 25-27, 2017, Beijing, China.

# **บทที่2 ทฤษฎีและงานวิจัยที่เกี่ยวข้อง ทฤษฎีและงานวิจัยที่เกี่ยวข้อง**

# **2.1 ทฤษฎีที่เกี่ยวข้อง**

# **2.1.1 ภาษาจ าเพาะโดเมนหรือดีเอสแอล**

ดีเอสแอล [1] คือ ภาษาที่กำหนดให้อยู่ในรูปแบบที่ง่ายต่อการใช้งานและถูกออกแบบโดยเฉพาะ ้สำหรับโดเมนปัญหาหนึ่งๆ โดยทั่วไป การสร้างคำสั่งในสคริปต์ดีเอสแอลจะประกอบด้วยคำศัพท์ที่ ้ส่วนมากใช้กันในโดเมนปัญหานั้น ทำให้ภาษาดูเป็นธรรมชาติมากขึ้นง่ายต่อการใช้งาน ดังภาพที่ 1

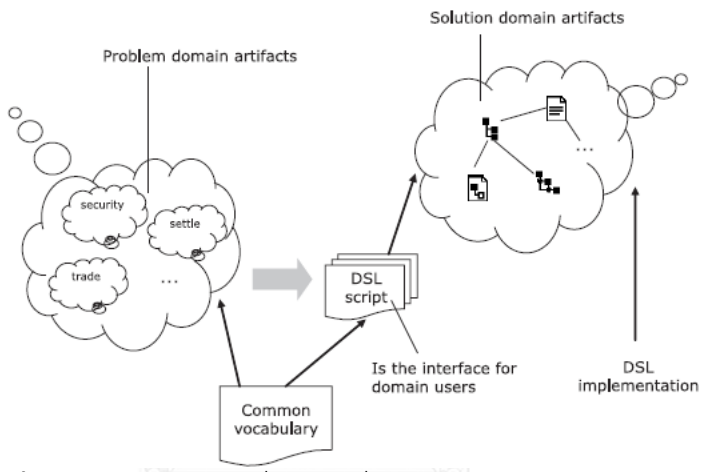

**ภาพที่ 1** สคริปต์ดีเอสแอลที่ทำหน้าที่เสมือนอินเตอร์เฟสสำหรับผู้ใช้งาน

<span id="page-16-0"></span>ดีเอสแอล แบ่งเป็น 2 ประเภท ดังนี้

1. ดีเอสแอลภายใน (Internal/ Embedded DSL) เป็นการใช้โครงสร้างพื้นฐานของภาษาที่มีอยู่เพื่อ สร้างความหมายเฉพาะโดเมน ดีเอสแอลภายในจะถูกเขียนโดยใช้ภาษาโฮสต์และโครงสร้างพื้นฐานที่มี อยู่

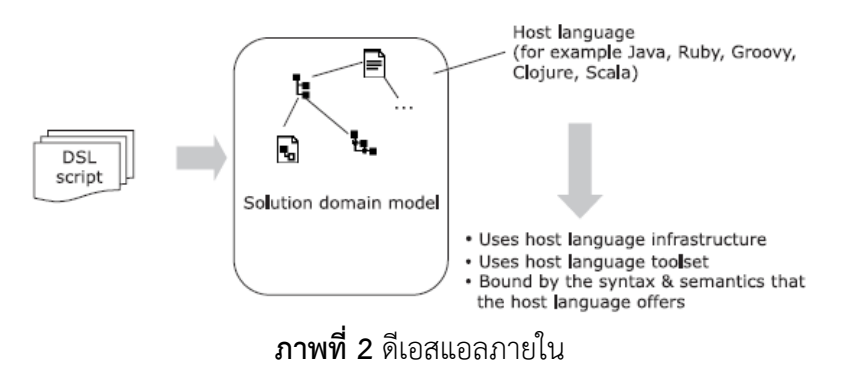

<span id="page-16-1"></span>2. ดีเอสแอลภายนอก (External DSL) เป็นการพัฒนาวากยสัมพันธ์ (syntax) และความหมาย (semantic) ของภาษาใหม่ โดยภาษาที่ถูกพัฒนาขึ้นนั้นจะไม่มีการอ้างอิงถึงภาษาใดในปัจจุบันทั้ง

รูปแบบการพัฒนาและลักษณะการทำงาน ภาพที่ 3 แสดงให้เห็นถึงการพัฒนาภาษาดีเอสแอล ภายนอกที่ต้องพัฒนากระบวนการแปลงภาษาขึ้นเพื่มเติม สำหรับกระบวนการดังกล่าวจะ ประกอบด้วยการตัดคำ และการสร้างโค้ดที่มักพบเจอได้ในภาษาระดับสูง (high-level language)

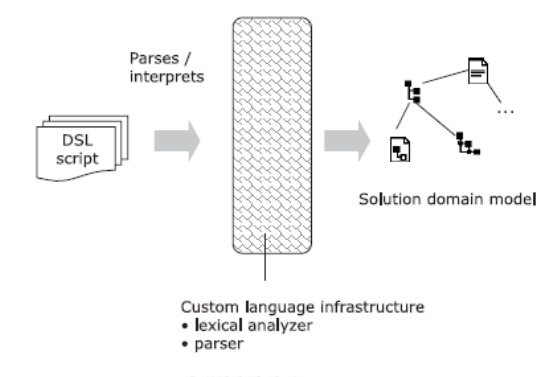

**ภาพที่ 3** ดีเอสแอลภายนอก

### <span id="page-17-0"></span>**2.1.2 อีทีแอล**

อีทีแอล [2] คือ กระบวนการดึงข้องมูลจากหลายแหล่งข้อมูลมารวบรวมลงในคลังข้อมูล ประกอบด้วยขั้นตอนต่อไปนี้

*การดึง* (Extraction): กระทำการระบุแหล่งข้อมูลต้นทางที่ตรงกับความต้องการปลายทาง และดึง มาประมวลผลในขั้นตอนต่อไป

*การแปลง* **(**Transformation): คือ กิจกรรมปรับเปลี่ยนแปลงข้อมูล ได้แก่

- การประยุกต์กฎใหม่ทางธุรกิจ เช่น การคำนวณ dimension และ measures
- การท าความสะอาดข้อมูล (Cleaning data) เช่น null เท่ากับ 0 หรือ Male เท่ากับ M และ Female เท่ากับ F
- การกรองข้อมูล (Filtering data) เช่น การเลือกเฉพาะข้อมูลที่ต้องการจัดเก็บ
- การแยกคอลัมน์(Splitting a column)
- การผสานข้อมูล (Joining) เช่น lookup และ merge ข้อมูลที่มาจาก sources เดียวกัน
- แปลงข้อมูลแถว (Transposing rows) เปลี่ยนข้อมุลจากรูปแบบ row เป็น columns

*การโหลด* (Loading): การนำข้อมูลเข้าใน Data Mart หรือ Data Warehouse เป็นต้น

### **2.1.3 พีชคณิตเชิงสัมพันธ์ และ เอสคิวแอล**

กระบวนการทำงานของเอสคิวแอลได้ถูกออกแบบภายใต้นิยามของพีชคณิตเชิงสัมพันธ์ [3] ซึ่ง ื่อธิบายด้วยทฤษฎีเรื่องของเซ็ต (Set) และการดำเนินการที่เกี่ยวข้องกับเซ็ตซึ่งจำแนกได้ 2 ประเภท คือ 1) การดำเนินการกับกลุ่มข้อมูลเดียว ได้แก่ การดึงข้อมูล, การเพิ่มข้อมูล, การลบข้อมูล, การ แก้ไขข้อมูลเดิม และ 2) การดำเนินการกับ 2 กลุ่มข้อมูลขึ้นไป ได้แก่ การรวมกัน, การหาตัวแตกต่าง, ึการหาตัวซ้ำ เป็นต้น

<span id="page-18-0"></span>การเทียบตัวดำเนินการในรูปแบบพีชคณิตเชิงสัมพันธ์กับคำสั่งเอสคิวแอลแสดงดังตาราง1และ2 ี **ตารางที่ 1** การดำเนินการกับกลุ่มข้อมูลเดียวในรูปแบบพีชคณิตเชิงสัมพันธ์เทียบกับคำสั่งเอสคิวแอล

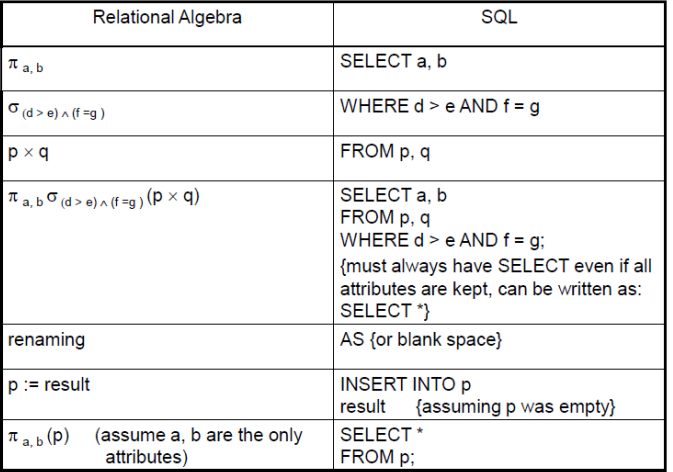

<span id="page-18-1"></span>ี **ตารางที่ 2** การดำเนินการกับ 2 กลุ่มข้อมูลในรูปแบบพีชคณิตเชิงสัมพันธ์เทียบกับคำสั่งเอสคิวแอล

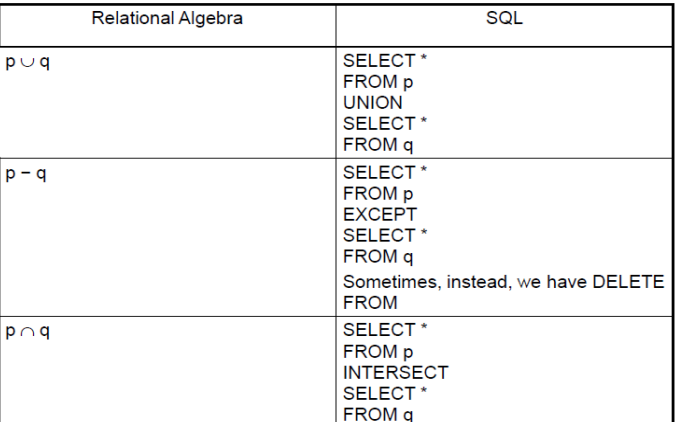

สามารถอธิบายพีชคณิตเชิงสัมพันธ์ในรูปแบบของเซ็ตและการด าเนินเซ็ตของกลุ่มข้อมูลได้ดังนี้

ก าหนดให้ A, B และ C คือ เซ็ตของกลุ่มข้อมูล

ยูเนียน (Union) :  $A \cup B = \{x | x \in A \lor x \in B\}$ 

อินเตอร์เซคชัน (Intersection)  $A \cap B = \{x | x \in A \land x \in B\}$ 

ความต่าง (Difference)  $A - B = \{x | x \in A \land x \notin B\}$ 

ผลคูณคาร์ทีเชียน (Cartesian product)  $A \times B = \{(x, y) | x \in A \land y \in B\}$ 

 $A \times B \times C$  {(x, y, z)|x  $\in$  A  $\land$  y  $\in$  B  $\land$  z  $\in$  B }

จากข้างต้นสามารถแปลงเป็นรูปแบบของผลลัพธ์ได้เช่น ( $A \cup B$ )  $x$  ( $C \times A$ )

# **2.2 งานวิจัยที่เกี่ยวข้อง**

# **2.2.1 On the specification of extract, transform, and load patterns behavior: A domain**‐**specific language approach [4]**

7

Oliveira และ Belo [4] นำเสนอแนวทางการใช้สัญกรณ์การจำลองแบบกระบวนการทาง ธุรกิจ (Business Process Modeling Notation: BPMN) เพื่อสร้างแบบจำลองขั้นตอนการทำงาน ของอีทีแอล โดยกำหนดรูปแบบไวยากรณ์ดีเอสแอลให้สามารถแปลงสร้างเป็นภาษาจาวา (ภาพที่ 4) ์ ด้วยเครื่องมือแปลงภาษาชื่อว่า Xtext ซึ่งจะช่วยทำให้การแปลงสามารถเปลี่ยนแปลงได้อัตโนมัติทก ครั้งที่มีการแก้ไขภาษาดีเอสแอล อย่างไรก็ตาม ไวยากรณ์ดีเอสแอลที่นำเสนอในงานวิจัยนี้ ยังคงมี ความยากในการทำความเข้าใจและเรียนรู้รูปแบบการใช้งาน

<span id="page-19-0"></span>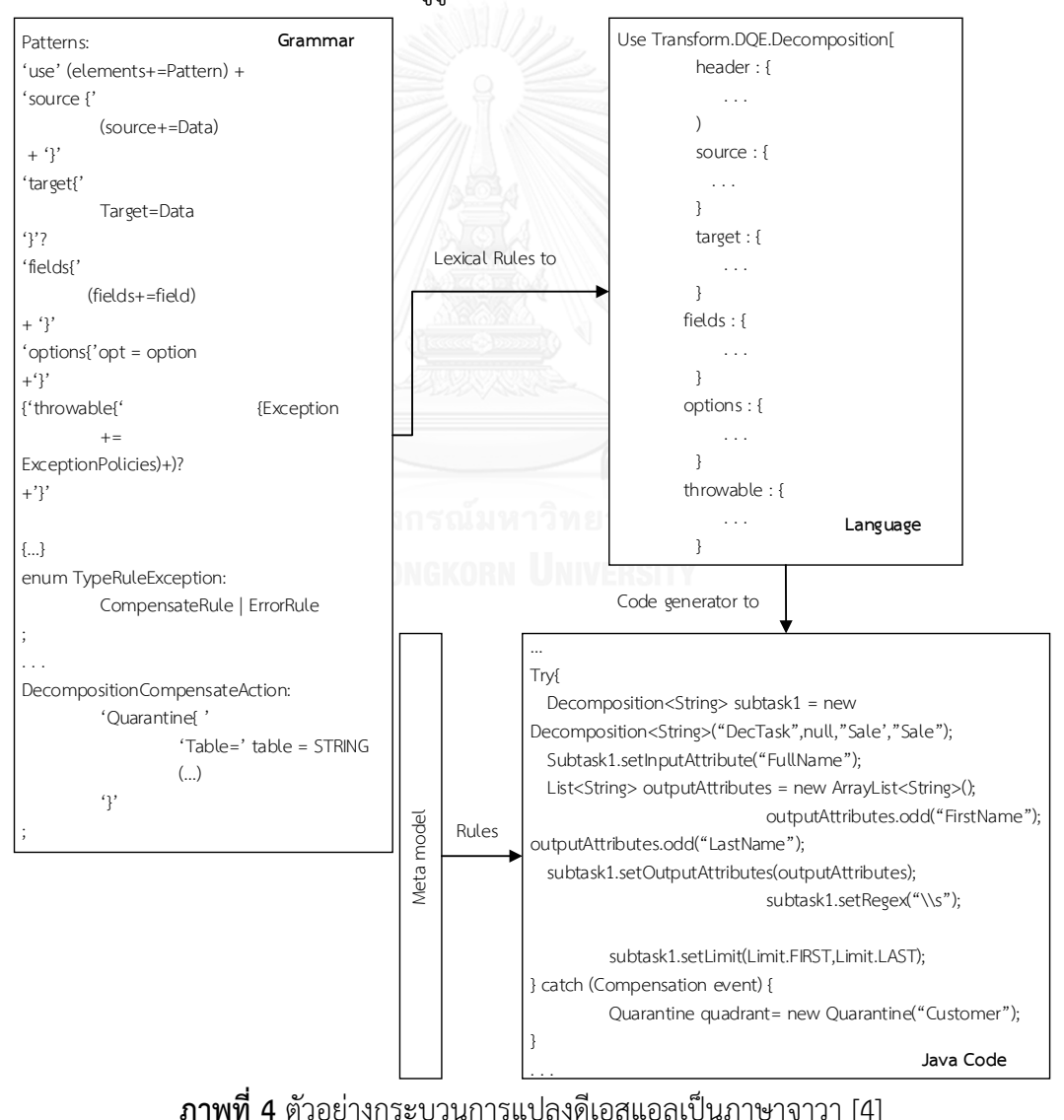

# **2.2.2 Domain Specific Model for Generating ETL Workflows from Business Intents [5]**

Deneke [5] ได้พัฒนาดีเอสแอลด้วยภาษา C# ส าหรับสร้างกระแสงาน (workflow) อีทีแอล ิจากเจตนาทางธุรกิจ สถาปัตยกรรมระบบที่นำเสนอ (ภาพที่ 5) แยกเป็น 3 ชั้น ประกอบด้วย 1) ชั้น แสดงผล ส่วนนี้มีหน้าแสดงผลที่มีGUI และภาษาเจตนา (Intent Language) 2) ชั้นตรรกะเป็นส่วนที่ ี ประมวลผลการทำงานของกระแสงาน และ 3) ชั้นข้อมูล มีกระบวนการประมวลผลของอีทีแอล

การเข้าถึงข้อมูลใช้โออาร์เอ็ม (ORM—object-relational mapper) ซึ่งเป็นกรอบงาน (framework) ที่ช่วยควบคมการดึงข้อมูล แทนการใช้ข้อกำหนดการแปลงเอสคิวแอลเป็นอีทีแอล ส่วนหน้าแสดงผลจะแสดงผ่านดับเบิลยูพีเอฟ (WPF Windows Presentation Foundation)

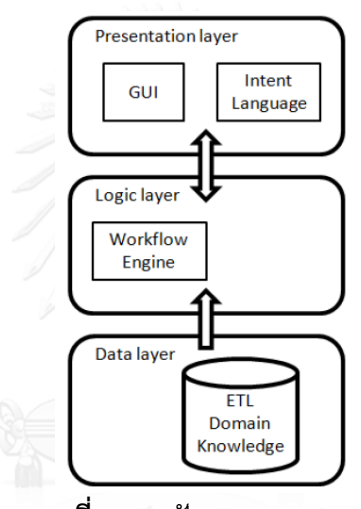

**ภาพที่ 5** สถาปัตยกรรมระบบ [5]

# <span id="page-20-0"></span>**2.2.3 A Study of Library Databases by Translating Those SQL Queries into Relational Algebra and Generating Query Trees [6]**

Lasya และ Tanuku [6] ใช้กรณีศึกษาห้องสมุดเพื่อนำเสนอการแปลเอสคิวแอลเป็นนิพจน์ พีชคณิตเชิงสัมพันธ์ (Relational Algebra Expression) และสร้างเป็นต้นไม้ค้นถาม (Query tree) ของนิพจน์พีชคณิตเชิงสัมพันธ์ ภาพที่ 6 แสดงขั้นตอนวิธีการที่นำเสนอ เริ่มต้นจากการแจงส่วน (parse) เอสคิวแอลค้นถาม ให้เป็นนิพจน์พีชคณิตเชิงสัมพันธ์ ซึ่ง query optimizer จะทำการแยก เป็นหน่วยย่อย เรียกว่า blocks สารสนเทศที่สำคัญจำเป็นในแต่ละ block จะถูกสกัดเพื่อสร้างเป็น แผนการประมวลผลการค้นถาม (Query Execution Plan) แผนที่ให้ค่าประมาณต้นทุนต่ำสุดจะถูก น ามาสร้างเป็นต้นไม้ค้นถาม เพื่อใช้ในการสร้าง Executable Code ต่อไป ภาพที่ 7 แสดงตัวอย่าง เอสคิวแอลค้นถาม ซึ่งถูกแปลเป็นนิพจน์พีชคณิตเชิงสัมพันธ์ ดังภาพที่ 8 และได้ผลลัพธ์ต้นไม้ค้นถาม ที่ให้ค่าประมาณต้นทุนต่ำสุด ดังภาพที่ 9

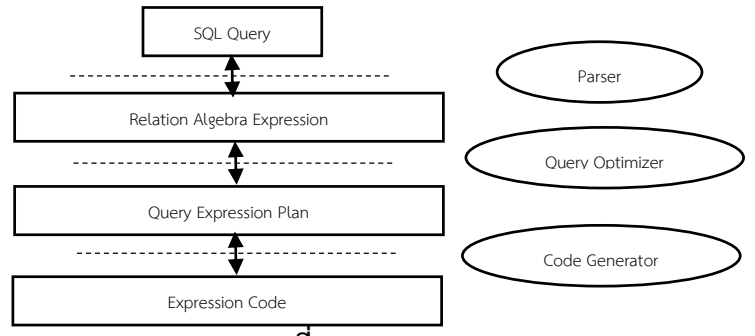

**ภาพที่ 6** Query Optimizer [6]

<span id="page-21-0"></span>SELECT i.ISBN, copy\_no, t.title\_no,

translation, title, author

FROM copy As c

INNER JOIN item As i

ON i.isbn = c.isbn

AND i.title\_no = c.title\_no

INNER JOIN title As t

ON t.title\_no = i.title\_no;

<span id="page-21-1"></span>**ภาพที่ 7** ตัวอย่างเอสคิวแอลค้นถามหนังสือที่สามารถทำการจองได้ [6]

 $\pi$  I.ISBN, copy\_no, t.title\_no, translation, title, author

 $($  (Copy  $\begin{array}{l} \bowtie \\ \hspace{0.2cm} \complement \\ \hspace{0.2cm} \complement \end{array} \begin{array}{ll} \complement \\ \complement \end{array} \begin{array}{ll} \complement \\ \complement \end{array} \begin{array}{ll} \complement \\ \complement \end{array} \begin{array}{ll} \complement \\ \complement \end{array} \begin{array}{ll} \complement \\ \complement \end{array} \begin{array}{ll} \complement \\ \complement \end{array}$ Item)

 $\bowtie_{Ititle\_no=Title\_no} \quad \text{Title})$ 

**ภาพที่ 8** นิพจน์พีชคณิตเชิงสัมพันธ์ของเอสคิวแอลในภาพที่ 7 [6]

<span id="page-21-3"></span><span id="page-21-2"></span>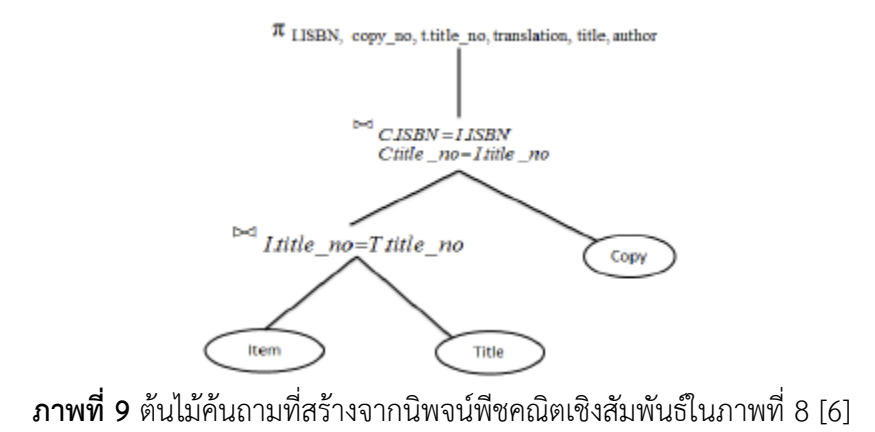

#### **2.2.4 Modelling ETL Conciliation Tasks Using Relational Algebra Operators [7]**

Santos และ Belo [7] เสนอรูปแบบอีทีแอลที่เกี่ยวข้องกับพีชคณิตเชิงสัมพันธ์ดังนี้

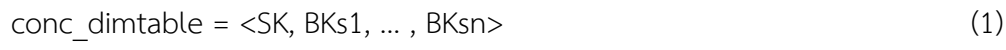

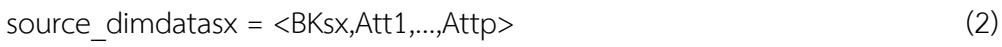

 $cone$  dimtablesx =  $\langle$ SKsx,Att1,...,Attp> (3)

จากสมการที่1 ประกอบด้วยกุญแจตัวแทน (Surrogate Key : SK) ที่รับประกันข้อมูลจะ สมบูรณ์ และกุญแจธุรกิจ (Business Keys : BK) จะรวบรวมข้อมูลจากต่างที่มา

ในสมการที่ 2 เมื่อกุญแจธุรกิจของแหล่งข้อมูล (Source) Sx โดยที่ค่าของ X อยู่ระหว่าง 1 ≤ และ ≤ n, และ Att<sub>1</sub>, ... , Att<sub>p</sub> เป็นคุณสมบัติเพิ่มเติมที่จำเป็นสำหรับมิติ (Dimension)

สมการที่ 3 คือการแทนกุญแจธุรกิจด้วยกุญแจตัวแทน

แนวคิดในการเทียบพีชคณิตเชิงสัมพันธ์กับเอสคิวแอลในงานวิจัย [7] ผู้วิจัยสามารถนำมา ประยุกต์ใช้ในส่วนของการออกแบบเอสคิวแอลภายในเครื่องมืออีทีแอล เพื่อดำเนินการในสถานการณ์ ต่างๆ เช่น

ภาพที่ 10 อธิบายพีชคณิตเชิงสัมพันธ์แบบต้นไม้ภาพที่ 10 (a) แสดงกระบวนการรวมกัน ระหว่างแหล่งของข้อมูลและตารางจะให้ผลลัพธ์ในส่วนชองการพิจารณาความเหมือนกับความถูกต้อง ของกุญแจตัวแทน ภาพที่ 10 (b) กระบวนการลบถูกใช้ในการลบจากข้อมูลต้นทางที่เหมือนกัน ตารางจึงเหลือส่วนที่ไม่เหมือนกันในตาราง โดยมีการจัดการทูเปิล (Tuple) ที่ถูกต้อง ผ่านการ พิจารณาความเหมือนกับความถูกต้องของกุญแจตัวแทน

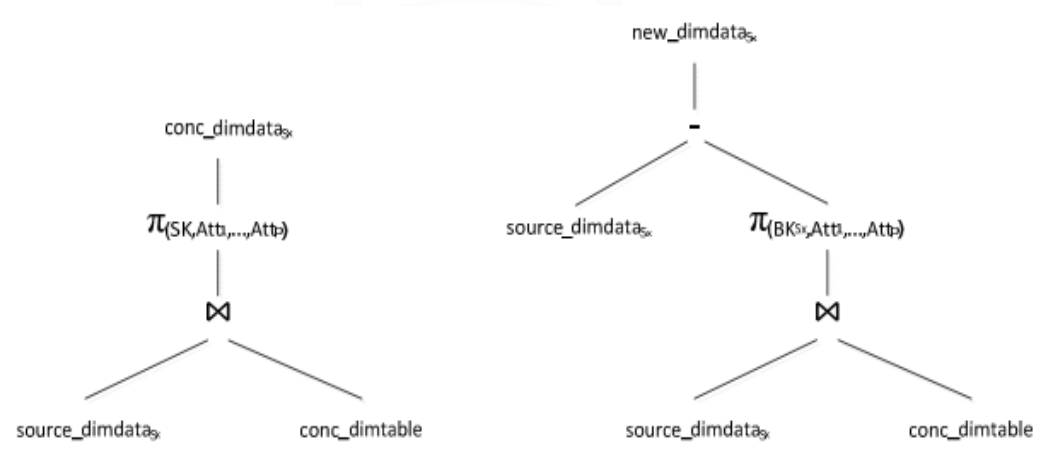

**ภาพที่ 10** (a) ข้อมูลที่รวมกัน; (b) ข้อมูลที่ไม่ตรงกัน

<span id="page-22-0"></span>ภาพที่ 11 นำเสนอการดำเนินการที่เหมาะสมในการถ่ายโอนข้อมูลที่หมดอายุจากมิติ โดย ย้ายการจัดเก็บข้อมูลในปัจจุบันไปยังตารางที่เก็บข้อมูลในอดีตเพื่อรักษาข้อมูลในอดีต หลังจากลบ ่ ข้อมูลที่หมดอายุจากมิติ ขั้นตอนสุดท้ายที่จำเป็นคือ การเพิ่มค่าการปรับปรุงเพื่อให้มิติไม่สูญเสียการ ติดต่อกับข้อมูลที่ได้รับจากแหล่งอื่น ดังแสดงในภาพที่ 12

<span id="page-23-0"></span>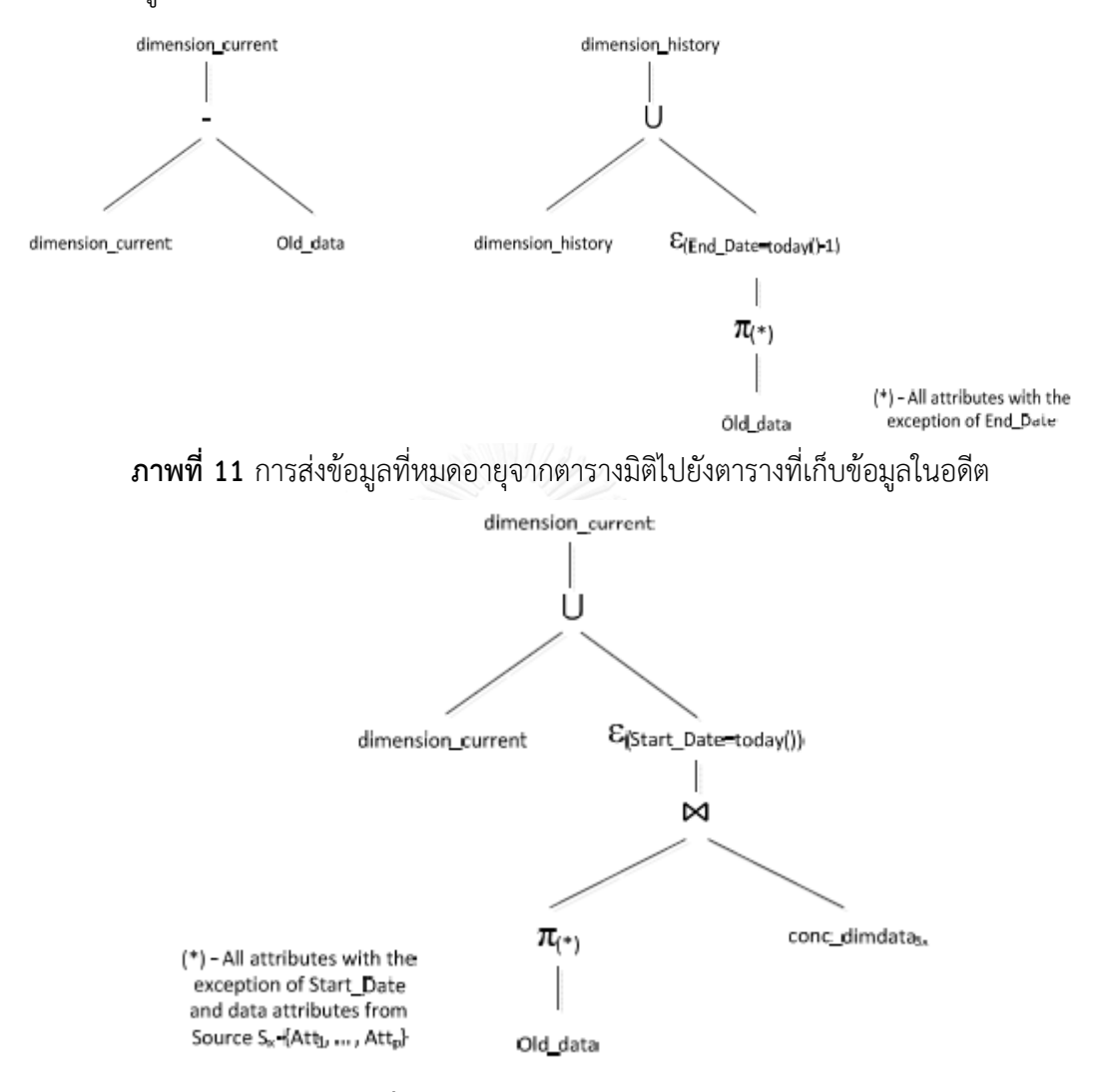

**ภาพที่ 12** ปรับปรุงมิติด้วยการแปลงข้อมูล

<span id="page-23-1"></span>ภาพที่ 13 อธิบายความสัมพันธ์กับข้อมูลใหม่จาก conc\_dimdata ซึ่งขึ้นอยู่กับการตัดสินใจ ของทูเปิลที่กุญแจตัวแทนไม่มีอยู่ในมิติ หรือเรียกอีกอย่างว่ากระบวนการรวมกันแบบ Left Outer Join จะได้สมการดังนี้ Dimension\_current = <SK,A1, … , Am,DateFrom,DateTo>

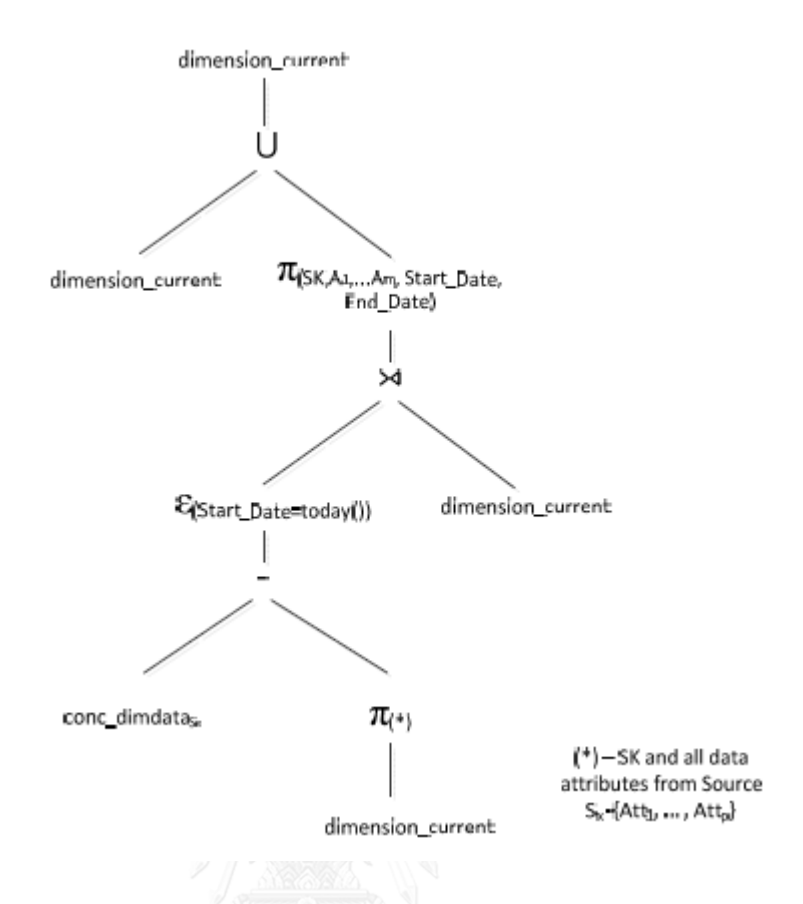

# **ภาพที่ 13** พีชคณิตเชิงสัมพันธ์ต้นไม้ส าหรับลักษณะข้อมูลใหม่

# <span id="page-24-0"></span>**2.2.5 Code Generation by Model Transformation. A Case Study in Transformation Modularity [8]**

Hemel และคณะ [8] นำเสนอกรณีศึกษาของการแปลงโค้ดโดยวิธีการแปลงแบบจำลอง (model transformation) ประยุกต์กับการพัฒนาเว็บดีเอสแอล (WebDSL) แบบไดนามิกเว็บแอป พลิเคชัน โดยโมเดลมี 4 ระดับของการแปลงจาวาเป็นเอกซ์เอ็มแอล ดังนี้ ระดับที่ M3 จะค้นหาแก ้ รมม่าของวากยสัมพันธ์ที่กำหนดไว้ ในระดับ M2 จะค้นหาเว็บดีเอสแอลเมทาโมเดล เช่น ไวยากรณ์ ของเว็บดีเอสแอล ระดับ M1 จะค้นหาเว็บดีเอสแอลโมเดลของเว็บแอปพลิเคชั่นประกอบด้วย เอกลักษณ์ของหน้าเว็บ และระดับ M0 จะค้นหาเว็บที่ประกอบด้วยจาวาคลาสและหน้าXHTM ใน ภาพที่ 14

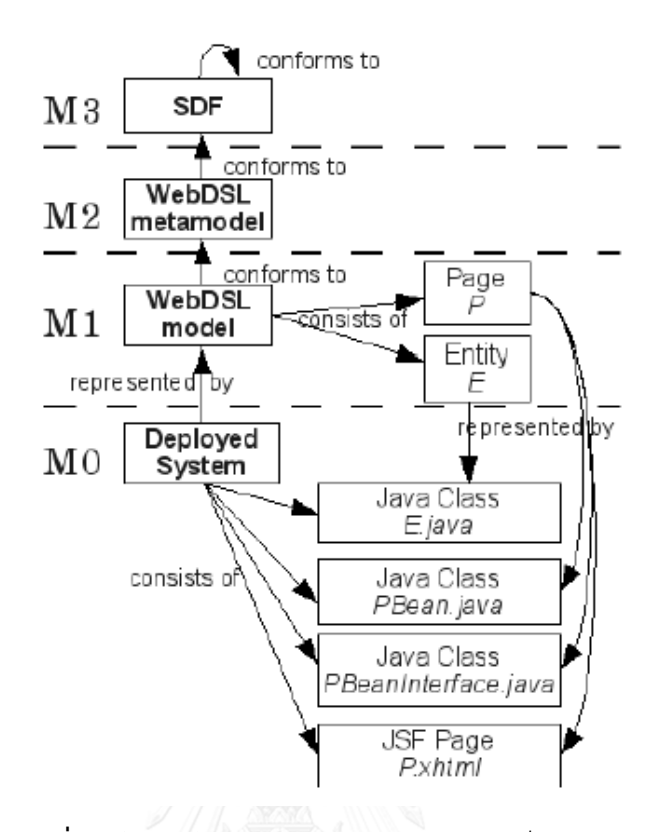

# <span id="page-25-0"></span>**ภาพที่ 14** โครงสร้างของการแปลงแบบจำลองเว็บดีเอสแอล

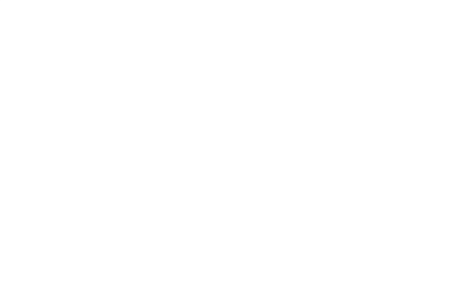

# **บทที่3 วิธีด าเนินการวิจัย**

# **วิธีด าเนินการวิจัย**

# **3.1 แนวคิดและวิธีวิจัย**

### 3.1.1 การออกแบบอีทีแอลดีเอสแอล (etlDSL)

คำสั่งดีเอสแอลประกอบด้วยชุดคำที่คุ้นเคยและใช้งานเป็นประจำ ซึ่งชุดคำจะเกี่ยวข้องกับ งานด้านอีทีแอลซึ่งออกแบบให้ง่ายต่อการใช้งาน งานวิจัยนี้พัฒนาดีเอสแอลเพื่อสร้างอีทีแอลสคริปต์ ภาพที่15 ดีเอสแอลเมทาโมเดลที่อธิบายถึงแกรมมาของภาษา การออกแบบอีทีแอลดีเอสแอล ้ พัฒนาเพื่อให้ใช้งานง่ายสำหรับผู้ที่ไม่มีพื้นฐานการเขียนโปรแกรม เช่น นักวิเคราะห์ธุรกิจส่วนของไอที (Business Analyst, BA) ซึ่งประกอบด้วยคำสำคัญหลักคือ คำอธิบายกระบวนการ, การลบข้อมูล, ึการแปลงข้อมูล, การนำเข้าข้อมูลจากข้อมูลที่มีอยู่ในฐานข้อมูลและจากไฟล์ข้อมูล ภาพที่16 คือ ภาพรวมของกระบวนการอีทีแอล โดยผู้ใช้จะทำการเขียนกระบวนการอีทีแอลในเอกสารรูปแบบ excel และเมื่อทำการบันทึกไฟล์จะถูกแปลงให้อยู่ในรูปของสคริปต์อีทีแอลดีเอสแอลเพื่อใช้ใน กระบวนการประมวลผลข้อมูลลงในตารางฐานข้อมูล

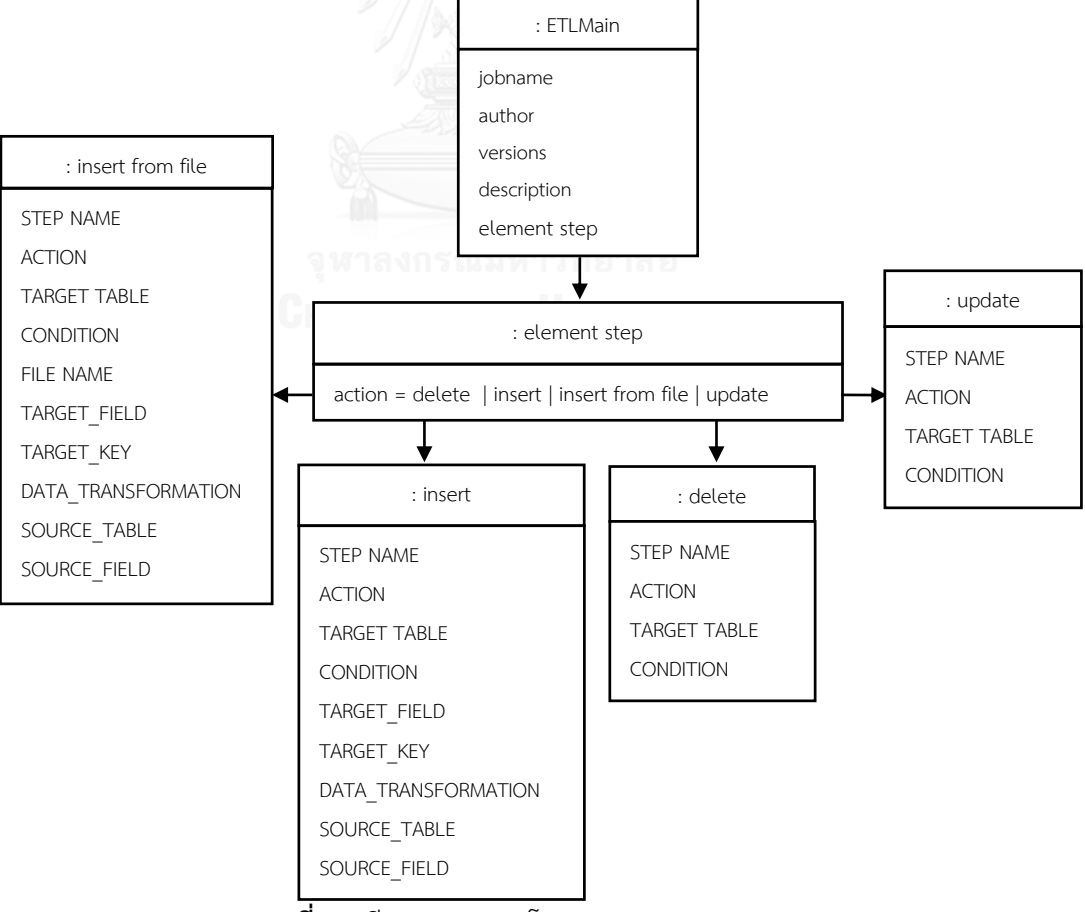

<span id="page-26-0"></span>**ภาพที่ 15** ดีเอสแอลเมทาโมเดล (DSL Meta-model)

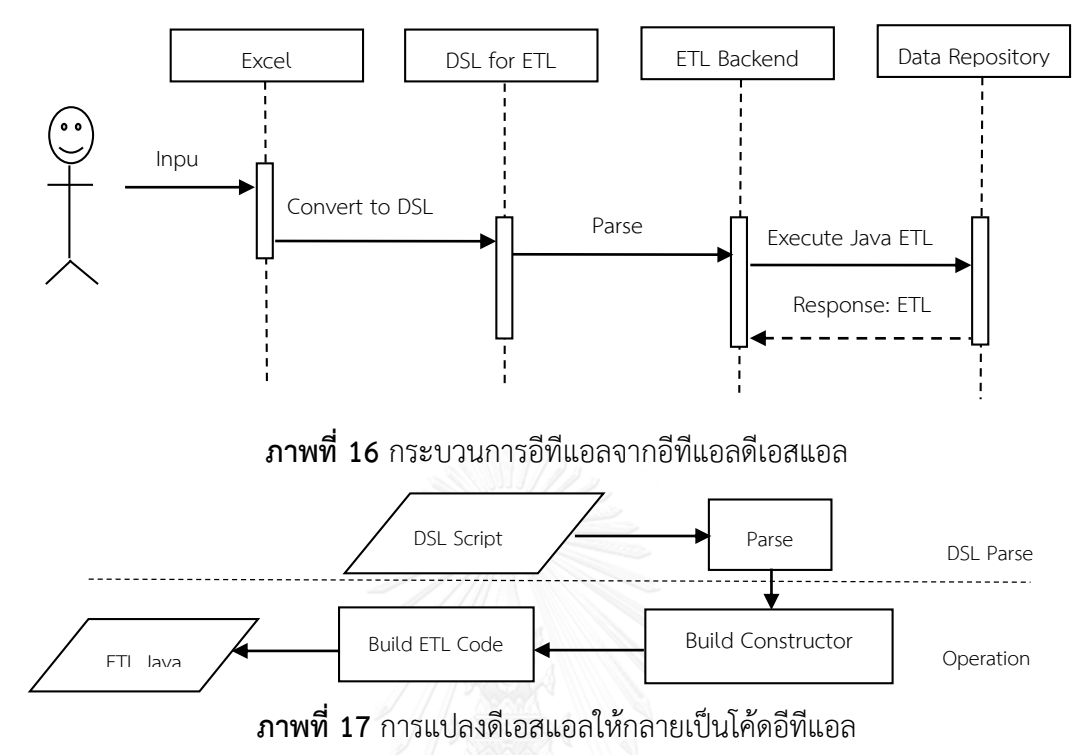

<span id="page-27-1"></span><span id="page-27-0"></span>ภาพที่ 17 วิธีการสร้างไวยากรณ์ดีเอสแอลเพื่อสร้างโค้ดอีทีแอล โดยเริ่มจากการออกแบบ ไวยากรณ์ดีเอสแอลสคริปต์, กำหนดความหมายของไวยากรณ์ดีเอสแอล และสร้างวิธีการแยกส่วน ไวยากรณ์ดีเอสแอลสคริปต์ ก่อนจะนำผลที่ได้มาจัดรูปแบบให้อยู่ในลักษณะของโค้ดอีทีเอลที่พร้อม ใช้งาน โดยประยุกต์ใช้จากแนวทางที่นำเสนอในงานวิจัย [4]

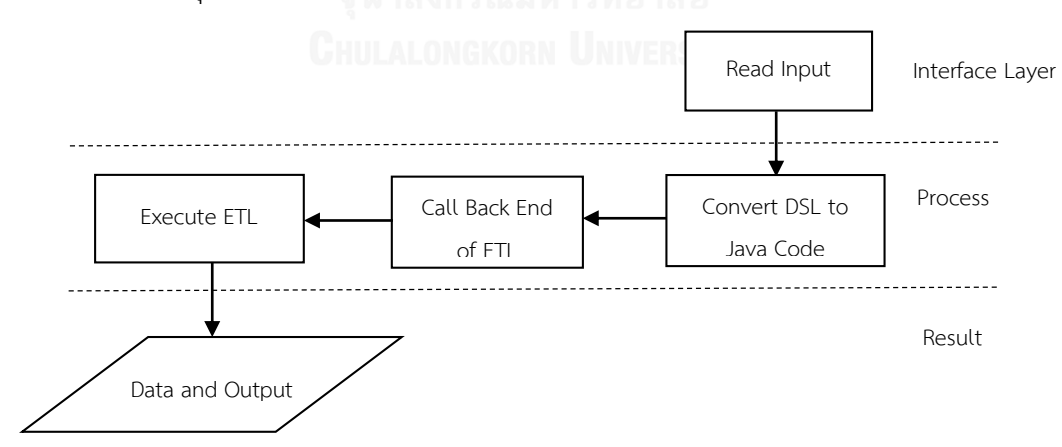

# **ภาพที่ 18** ขั้นตอนการอ่านไวยากรณ์ดีเอสแอล

<span id="page-27-2"></span>ภาพที่ 18 แสดงการประยุกต์ใช้แนวทางที่นำเสนอในงานวิจัย [5] สำหรับวิธีการใช้งานคำสั่ง ดีเอสแอลในงานวิจัยนี้ ซึ่งสามารถกำหนดข้อมูลเข้าได้ 2 แบบ คือ 1) สร้างสคริปต์อีทีแอลดีเอสแอล

์ด้วย excel หรือ 2) การเขียนดีเอสแอลสคริปต์นำเข้าโดยตรงซึ่งเป็นการกำหนดลำดับคำสั่งการ ทำงานของอีทีแอล จากนั้นจึงทำการแปลงลำดับคำสั่งดังกล่าวให้อยู่ในลักษณะของคำสั่งโค้ดอีทีแอล เป็นภาษาจาวา เพื่อเรียกการทำงานจากโปรแกรมหลังบ้าน (Back End of ETL) ซึ่งโปรแกรมหลัง ้บ้านจะประกอบด้วยชุดคำสั่งภาษาจาวาในการทำกระบวนการอย่างใดอย่างหนึ่ง หลังจากนั้น โปรแกรมจะท าการประมวลผลเพื่อให้บรรลุเป้าหมายที่ตั้งไว้

# 3.1.2 การพัฒนาตัวแจงส่วน (Parser)

การพัฒนาตัวแจงส่วนโดยใช้เครื่องมือXtext เพื่อสร้างไวยากรณ์สำหรับอีทีแอลดีเอสแอล โดยพัฒนา ภาษาจากค าศัพท์ที่เป็นพื้นฐานของกระบวนการอีทีแอลและเอสคิวแอล ตามดีเอสแอลเมทาโมเดล ภาพที่15 อธิบายถึงวากยสัมพันธ์ของภาษา เพื่อตอบสนองการใช้งานของผู้ใช้ให้ง่ายขึ้นซึ่งการ ออกแบบตามวากยสัมพันธ์ในภาพที่ 19 และ ตารางรายละเอียดดังตารางที่ 3

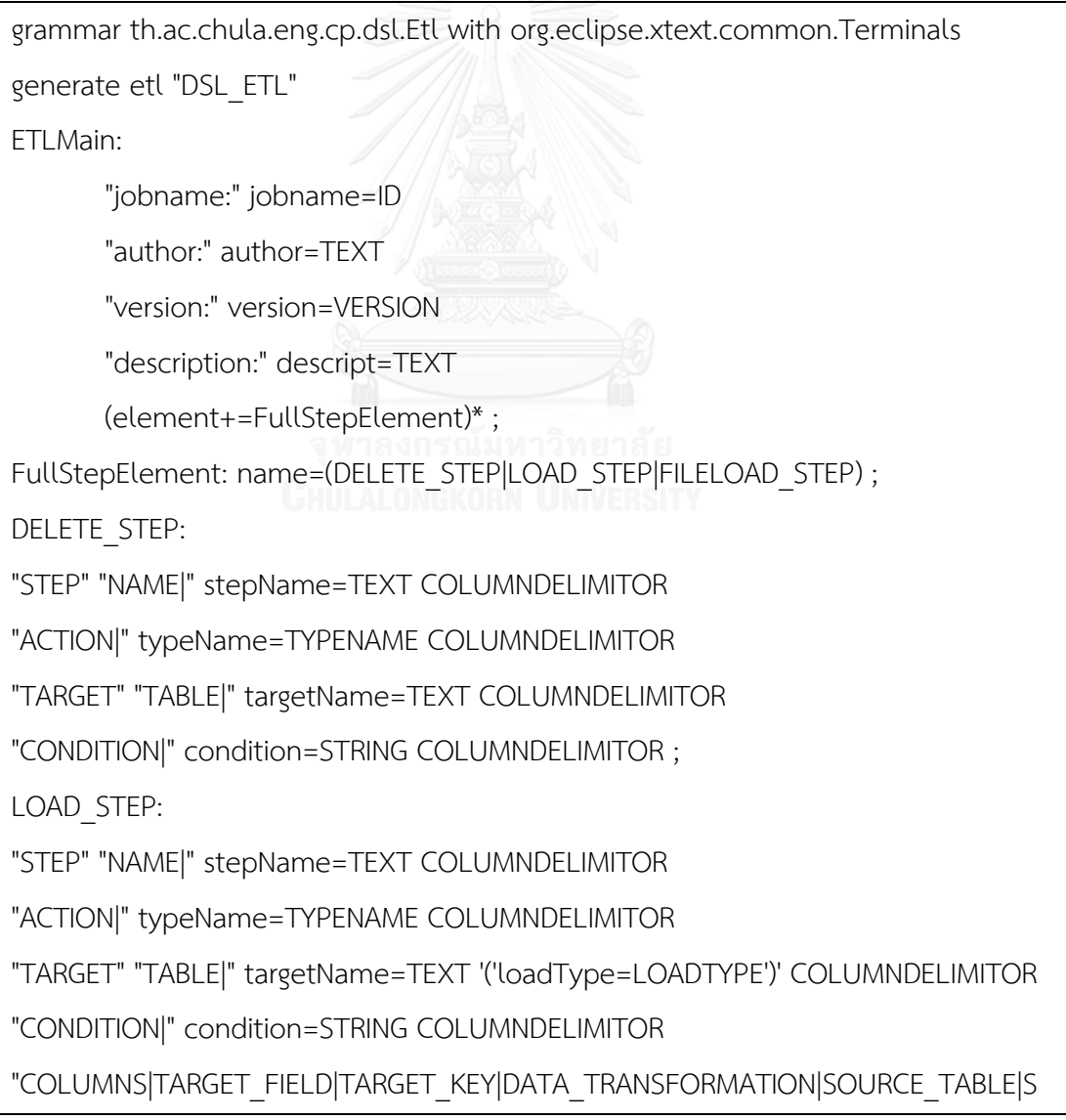

OURCE\_FIELD"

(value+=VALUE)\* ;

FILELOAD\_STEP:

"STEP" "NAME|" stepName=TEXT COLUMNDELIMITOR

"ACTION|" typeName=TYPENAME '|' delimiter=TEXT '|' header=TEXT '|'

footer=TEXT'|' quote=TEXT

"TARGET" "TABLE|" targetName=TEXT '('loadType=LOADTYPE')' COLUMNDELIMITOR

"CONDITION|" condition=STRING COLUMNDELIMITOR

"FILENAME|" filename=TEXT COLUMNDELIMITOR

"COLUMNS|TARGET\_FIELD|TARGET\_KEY|DATA\_TRANSFORMATION|SOURCE\_TABLE|S OURCE\_FIELD"

(value+=VALUE)\* ;

VALUE:

```
"VALUES|" targetCol=TEXT "|" colKey=(TEXT)? "|" transform=(TRANSFORM)? "|"
```
sourceTab=(TEXT)? "|" sourceCol=(TEXT)? ;

TRANSFORM:

```
("###")? (TEXT | INT | STRING |( ((TEXT | INT | STRING) '(')* ((TEXT | INT | STRING) ',')* 
(TEXT | INT | STRING) '(' (TEXT | INT | STRING) (',' (TEXT | INT | STRING))* ')' (',' (TEXT 
| INT | STRING))* (')')*) ) ("###")?| "###" "###" ;
```
TYPENAME: ("delete"|"clear"|"insert"|"update") ;

VERSION:'v' INT ('.'INT)\* ;

COLUMNDELIMITOR: '|' ('|')\* ;

LOADTYPE:

("update""and""insert"|"clear""and""insert"|"insert"|"insert""from""file"|"update""from""v alue"|"update""from""table") ;

<span id="page-29-0"></span>TEXT: ID ('.' ) ? ")"? ( ID )\* ")"?;

**ภาพที่ 19** วากยสัมพันธ์สำหรับสร้างไวยากรณ์ของดีเอสแอล

| คำสำคัญ        | รายละเอียด   | ตัวอย่างการใช้งาน                                   |
|----------------|--------------|-----------------------------------------------------|
| <b>ETLMain</b> | คำอธิบาย     | jobname: InsetDataIntoCAMPAING FACT                 |
|                | ของกระบวน    | author: Sunisa J                                    |
|                | อีทีแอล      | version: $\vee$ 1                                   |
|                |              | description: This is the test script                |
| DELETE STEP    | สำหรับ       | <b>STEP NAME Delete CAMPAING</b>                    |
|                | กระบวนการ    | <b>ACTION</b> delete                                |
|                | ลบข้อมูล     | TARGET TABLE DW CAMPAIGN FACT                       |
|                |              | <b>CONDITION</b>  "(STORE NM,DT SR KEY) in (select  |
|                |              | <b>LSTORE NM, LDT SR KEY from</b>                   |
|                |              | STAGE CAMPAIGN FCT C, DW CAMPAIGN FACT I            |
|                |              | where $c$ . STORE $NM = l$ . STORE NM and           |
|                |              | $C.DT$ SR $KEY = LDT$ SR $KEY$ )"                   |
| LOAD STEP      | สำหรับ       | STEP NAME CAMPAING use cards1                       |
|                | กระบวนการ    | <b>ACTION</b>   insert                              |
|                | นำเข้าข้อมูล | TARGET TABLE DW CAMPAIGN FACT (insert)              |
|                |              | <b>CONDITION</b>  "DW SALE ATTRIBUTE.saleheaderid = |
|                | CHULAL       | DW SALE HEADER FACT.sale id                         |
|                |              | COLUMNS TARGET FIELD TARGET KEY DATA TR             |
|                |              | ANSFORMATION SOURCE TABLE SOURCE FIELD              |
|                |              | VALUES DT SR_KEY key move                           |
|                |              | direct DW SALE HEADER FACT dt sr key                |

<span id="page-30-0"></span>**ตารางที่ 3** คำอธิบายคำสำคัญวากยสัมพันธ์สำหรับสร้างไวยากรณ์ของดีเอสแอลในภาพที่ 19

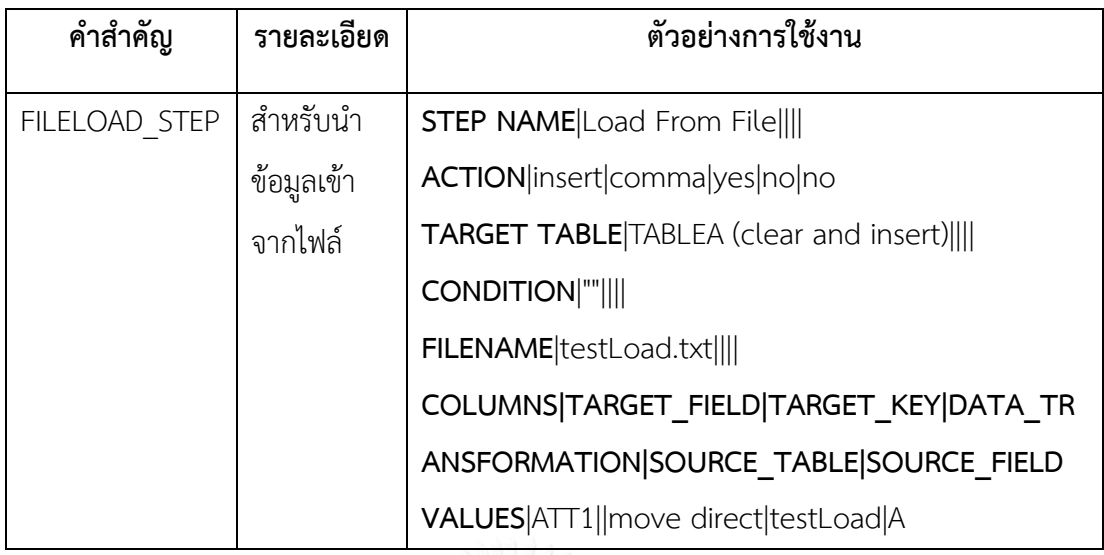

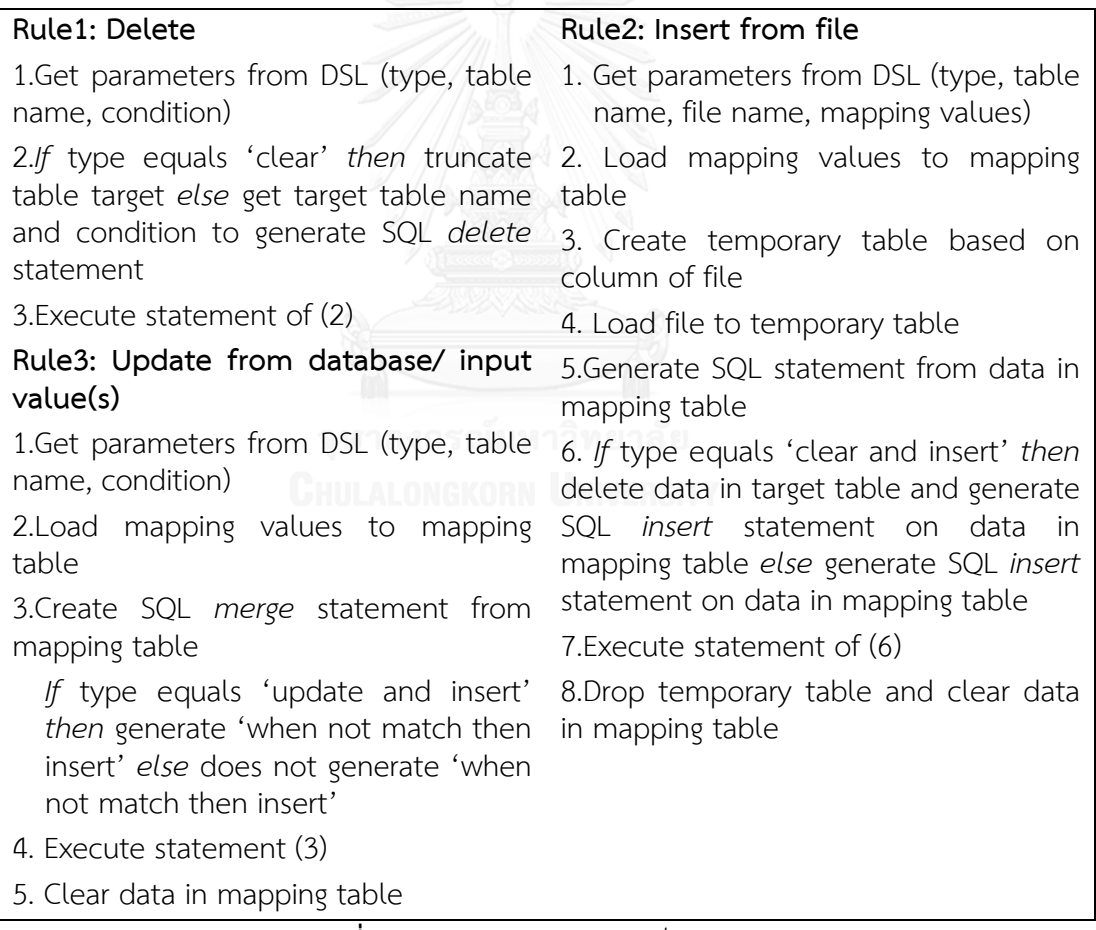

<span id="page-31-0"></span>**ภาพที่ 20** ตัวอย่างกฎการแปลงเป็นเอสคิวแอล

ตัวอย่างกฎการแปลง (Transformation Rules) จากสคริปต์อีทีแอลดีเอสแอลเป็นเอสคิว แอล ประกอบด้วยคำสั่งการลบข้อมูล ซึ่งรับค่าพารามิเตอร์โดยเช็คเงื่อนไขว่าเข้ากรณีใด เช่น truncate คือ การลบข้อมูลทั้งหมดแบบไร้เงื่อนไข หรือ delete คือการลบข้อมูลแบบมีเงื่อนไข,

การนำเข้าข้อมูลจากไฟล์โดยตรวจสอบเงื่อนไขว่ากำหนดให้เป็นลักษณะใด จะเลือกทำการลบข้อมูลที่ มีอยู่ก่อนหรือนำเข้าข้อมูลได้เลย หลังจากนั้นทำการแปลงข้อมูลหรือการปรับให้เป็นปัจจุบันตามที่ กำหนดไว้ลงในฐานข้อมูล และนำเข้าข้อมูลจากฐานข้อมูลที่มีอยู่เดิมในฐานข้อมูลตามภาพที่ 20

เมื่อผู้ใช้เขียนสคริปต์อีทีแอลดีเอสแอลแล้วตัวแจงส่วนจะทำการตัดคำตามความหมายเพื่อ แปลงเป็นจาวาที่จะทำการเรียกใช้งานเครื่องมืออีทีแอลหลังบ้านดังนี้

### **1. การลบข้อมูล**

เริ่มต้นจากการตรวจสอบว่าการลบข้อมูลดังกล่าวเป็นการลบข้อมูลแบบมีเงื่อนไขหรือไม่ จากนั้นทำ การสั่งงาน อีทีแอลหลังบ้านเพื่อทำการลบข้อมูลในฐานข้อมูลตามเงื่อนไขที่กำหนด

«IF DELETE\_STEP.condition.equals(null) || DELETE\_STEP.typeName.equals("clear") » result = etl.etlDelete("«DELETE\_STEP.targetName»"); «ELSE»

result = etl.etlDelete("«DELETE\_STEP.targetName»", "«DELETE\_STEP.condition»"); «ENDIF»

# **2.การน าเข้าข้อมูล**

```
เริ่มต้นจากการตรวจสอบว่าเป็นกระบวนการนำเข้าข้อมูลหรือไม่
«IF LOAD_STEP.typeName.equals("insert")»
ท าการลบข้อมูลเดิมที่มีอยู่ในตาราง Mapping Valuue
etl.etlDelete("MAPPING_VALUE_TABLE");
ท าการน าเข้าข้อมูลลงตาราง Mapping Value เพื่อเตรียมกระบวนการขั้นต่อไป
«FOR VALUE : element.eAllContents.toIterable.filter(VALUE)»
result = 
etl.etlInsertMapTable("'VALUES','«VALUE.targetCol»','«VALUE.colKey»','«VALUE.transform
»','«VALUE.sourceTab»','«VALUE.sourceCol»'");
«ENDFOR»
ิ จากนั้นทำการนำเข้าข้อมูลจากเงื่อนไขตามที่กำหนดไว้ในตราง Mapping Value
```
result = etl.etlInsertFromMapping("«LOAD\_STEP.targetName»", "«LOAD\_STEP.condition»");

### **3.การแปลงข้อมูล**

เริ่มต้นจากการตรวจสอบเงื่อนไขว่าเป็นการแปลงข้อมูลหรือไม่

«IF LOAD\_STEP.loadType.equals("update")»

ี ทำการลบข้อมูลเดิมที่มีอยู่ในตาราง Mapping Value และนำเข้าข้อมูลใหม่เพื่อเตรียมกระบวนการ ขั้งบด่อไป

```
etl.etlDelete("MAPPING_VALUE_TABLE");
```
«FOR VALUE : element.eAllContents.*toIterable*.*filter*(VALUE)»

result =

etl.etlInsertMapTable("'VALUES','«VALUE.targetCol»','«VALUE.colKey»','«VALUE.transform

»','«VALUE.sourceTab»','«VALUE.sourceCol»'");

«ENDFOR»

จากนั้นท าการแปลงข้อมูลตามที่ระบุไว้ในตาราง Mapping

```
result = etl.etlUpdateData("«LOAD_STEP.targetName»", "«LOAD_STEP.condition»", 
"«LOAD_STEP.loadType»");
```
# 4.การแปลงข้อมูลและนำเข้าข้อมูล\_<sub>QNGKORN</sub> UNIVERSITY

การแปลงข้อมูลและนำเข้าข้อมูลจะใช้กระบวนการที่คล้ายคลึงกับกระบวนการแปลงข้อมูล เพียงแต่จะต่างตรงที่มีการส่งผ่านตัวแปรไปที่อีทีแอลหลังบ้านให้ทำการนำเข้าข้อมูลหลังจากมีการ แปลงข้อมูลเสร็จเรียบร้อยแล้ว

# **บทที่4 การออกแบบและการพัฒนาระบบ**

#### **การออกแบบและการพัฒนาระบบ**

#### **4.1 สภาพแวดล้อมและเครื่องมือที่ใช้ในการพัฒนา**

#### 4.1.1 สภาพแวดล้อม

1.ระบบปฏิบัติการ Window 7 แบบ 64 bit

2.หน่วยประมวลผล Processor Core i3, CpU 2.10 GHz

3.หน่วยความจำ 4 กิกะไบต์ (RAM 4 GB)

4.1.2 เครื่องมือที่ใช้ในการพัฒนา

1. Eclipse IDE for Java Developers Version: Neon.1a Release (4.6.1)

2. Xtext

#### **4.2 การออกแบบสถาปัตยกรรม**

งานวิจัยนี้มุ่งเน้นที่จะนำเสนอวิธีการสร้างไวยากรณ์และพัฒนาดีเอสแอล เพื่อสนับสนุนการสั่ง การอีทีแอลบนพื้นฐานของภาษา (code-based ETL) สำหรับเตรียมข้อมูลนำเข้าจากแหล่งข้อมูลวิวิธ ภัณฑ์ (heterogeneous data sources) วิธีการที่นำเสนอนั้นคือ การแปลงจากดีเอสแอลสคริปต์เป็น สคริปต์อีทีแอลจาวาโดยออกแบบสถาปัตยกรรมในรูปแบบของเอ็มวีซี Model-View-Controller (MVC) ในภาพที่ 21 ประกอบด้วย 1) ส่วนแสดงผล (View component หรือ interface layer) ประกอบด้วย ไวยากรณ์ดีเอสแอล (DSL grammar) และหน้าจอแสดงผล (output log) สำหรับ รับค าสั่งและแสดงผล 2) ส่วนตัวควบคุม (Controller component) ประกอบด้วยตัวควบคุมอีทีแอล (ETL controller), ตัวควบคุมไฟล์ (File controller), ตัวควบคุมการแปลง (Transformation Operation controller), และ ตัวควบคุมการด าเนินการฐานข้อมูล (Database Operation controller) 3) ส่วนโมเดล (Model component) ประกอบด้วยตัวแจงส่วนดีเอสแอล (DSL parse) และจาวาโมเดล (Java model) คือการแปลงไวยากรณ์ดีเอสแอล และการรับส่งคำสั่งระหว่างตัว ควบคุม และส่วนแสดงผล

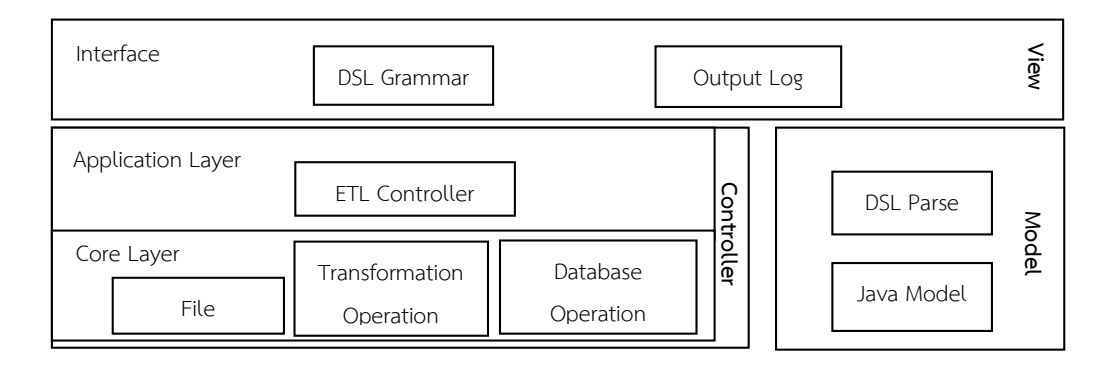

**ภาพที่ 21** การออกแบบสถาปัตยกรรมระบบด้วยเอ็มวีซี

#### <span id="page-35-0"></span>**4.3 ตัวอย่างส่วนแสดงผล และ จาวาที่ได้จากสคริปต์อีทีแอลดีเอสแอล**

การออกแบบสถาปัตยกรรมระบบด้วยเอ็มวีซี หรือ Model-View-Controller ในภาพที่ 21 ประกอบด้วย 1) ส่วนแสดงผล (View component หรือ interface layer) ประกอบด้วยไวยากรณ์ดี เอสแอล (DSL grammar) และหน้าจอแสดงผล (output log) สำหรับรับคำสั่งและแสดงผล 2) ส่วนตัวควบคุม (Controller component) ประกอบด้วยตัวควบคุมอีทีแอล (ETL controller), ตัว ควบคุมไฟล์ (File controller), ตัวควบคุมการแปลง (Transformation Operation controller), และ ตัวควบคุมการดำเนินการฐานข้อมูล (Database Operation controller) 3) ส่วนโมเดล (Model component) ประกอบด้วยตัวแจงส่วนดีเอสแอล (DSL parse) และจาวาโมเดล (Java model) คือ การแปลงไวยากรณ์ดีเอสแอล และการรับส่งคำสั่งระหว่างตัวควบคุม และส่วนแสดงผล

4.3.1 ตัวอย่างการเขียนสคริปต์อีทีแอลดีเอสแอลเพื่อลบข้อมูลจากตาราง DW\_CAMPAIGN\_FACT โดยเงื่อนไขการลบข้อมูลคือ (STORE\_NM,DT\_SR\_KEY) in (select l.STORE\_NM,l.DT\_SR\_KEY from STAGE CAMPAIGN\_FCT C, DW\_CAMPAIGN\_FACT l where c.STORE\_NM = l.STORE\_NM and c.DT\_SR\_KEY = l.DT\_SR\_KEY) และ สคริปต์อีทีแอลจาวาในภาพที่ 23 ที่ได้ จาก สคริปต์อีทีแอลดีเอสแอลในภาพที่ 22
STEP NAME|Delete CAMPAING|

ACTION|delete|

TARGET TABLE|DW\_CAMPAIGN\_FACT|

CONDITION|"(STORE\_NM,DT\_SR\_KEY) in (select l.STORE\_NM,l.DT\_SR\_KEY from

STAGE\_CAMPAIGN\_FCT C, DW\_CAMPAIGN\_FACT l where c.STORE\_NM =

L.STORE\_NM and c.DT\_SR\_KEY =  $LDT$  SR\_KEY)"|

**ภาพที่ 22** ตัวอย่างการลบข้อมูลกระบวนการของสคริปต์อีทีแอลดีเอสแอล

result=-99;

logTime = (dtf.format(now).split(" ")[1])+datetab;

logDate = (dtf.format(now).split(" ")[0])+datetab;

logType = ("delete"+tab).substring(0,15);

System.out.println(logDate+logTime+logType+"Starting Step Delete

CAMPAING");

System.out.println(logDate+logTime+logType+"Deleting data on

DW\_CAMPAIGN\_FACT");

result = etl.etlDelete("DW\_CAMPAIGN\_FACT",

"(STORE\_NM,DT\_SR\_KEY) in (select l.STORE\_NM,l.DT\_SR\_KEY from

STAGE\_CAMPAIGN\_FCT C, DW\_CAMPAIGN\_FACT l where c.STORE\_NM =

L.STORE NM and c.DT SR  $KEY = LDT$  SR  $KEY)$ ");

logTime = (dtf.format(now).split(" ")[1])+datetab;

logDate = (dtf.format(now).split(" ")[0])+datetab;

System.out.println(logDate+logTime+logType+"Deleted data done

"+result+" record(s)");

```
if (result >= 0)
```
 $logType = ("delete" + tab).substring(0,15);$ 

System.out.println(logDate+logTime+logType+"Finished

Step Delete CAMPAING");

}else{

 $logType = ("error" + tab).substring(0,15);$ 

System.err.println(logDate+logTime+logType+"Failed Step

Delete CAMPAING");

System.exit(-1);

}

**ภาพที่ 23** ตัวอย่างจาวาที่ได้จากการลบข้อมูลกระบวนการของสคริปต์อีทีแอลดีเอสแอลในภาพที่ 22

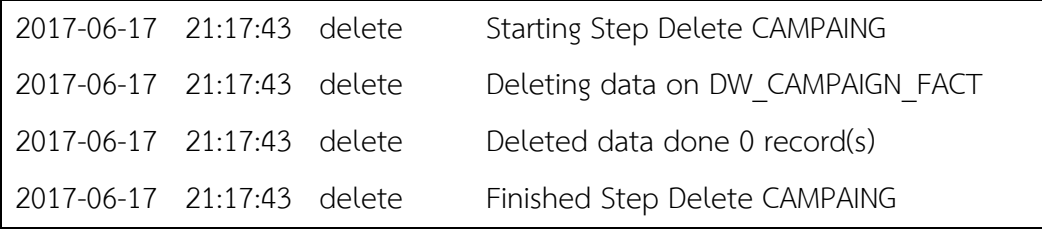

**ภาพที่ 24** ตัวอย่าง Ouput log ใน view component จากภาพที่ 23

4.3.2 ตัวอย่างการเขียนสคริปต์อีทีแอลดีเอสแอลเพื่อนำเข้าข้อมูลตาราง DW\_CAMPAIGN\_FACT และ สคริปต์อีทีแอลจาวาในภาพที่ 26 ที่ได้จาก สคริปต์อีทีแอลดีเอสแอลในภาพที่ 25

STEP NAME|CAMPAING use\_cards1| ACTION|insert| TARGET TABLE|DW\_CAMPAIGN\_FACT (insert)| CONDITION|"DW\_SALE\_ATTRIBUTE.saleheaderid = DW\_SALE\_HEADER\_FACT.sale\_id and DW\_SALE\_HEADER\_FACT.STORE\_SR\_KEY = DW\_STORE\_DIM.STORE\_ID and DW\_SALE\_ATTRIBUTE.ATTRIBUTE056 =  $'2'$  group by dw sale header fact.dt sr key, dw sale header fact.channel sr key, dw sale header fact.store sr key, dw store dim.store nm, DW\_SALE\_ATTRIBUTE.attribute046, DW\_SALE\_ATTRIBUTE.saleheaderid, DW\_SALE\_ATTRIBUTE.ATTRIBUTE054, DW\_SALE\_ATTRIBUTE.ATTRIBUTE055, DW\_SALE\_ATTRIBUTE.ATTRIBUTE057"| COLUMNS|TARGET\_FIELD|TARGET\_KEY|DATA\_TRANSFORMATION|SOURCE\_TABLE|SO URCE\_FIELD VALUES|DT\_SR\_KEY|key|move direct|DW\_SALE\_HEADER\_FACT|dt\_sr\_key VALUES|CHANNEL\_SR\_KEY|key|move direct|DW\_SALE\_HEADER\_FACT|channel\_sr\_key VALUES|STORE\_SR\_KEY|key|move direct|DW\_SALE\_HEADER\_FACT|store\_sr\_key VALUES|STORE\_NM||move direct|DW\_STORE\_DIM|store\_nm

VALUES|CARD\_NUMBER||move direct|DW\_SALE\_ATTRIBUTE|attribute046

VALUES|SALE\_CARD\_SALEID||move direct|DW\_SALE\_ATTRIBUTE|saleheaderid

VALUES|USE\_CARD\_SALEID||||

VALUES|SALE\_CARD\_QTY||0||

VALUES|USE\_CARD\_QTY||nvl(sum(attribute043),0)||

VALUES|TRUN\_TYPE||###USE###||

VALUES|DATA\_LOAD\_DT||sysdate||

VALUES|DATA\_UPDT\_DT||sysdate||

VALUES|ATTR||move direct|DW\_SALE\_ATTRIBUTE|ATTRIBUTE054

VALUES|ATTR2||move direct|DW\_SALE\_ATTRIBUTE|ATTRIBUTE055

VALUES|ATTR3||move direct|DW\_SALE\_ATTRIBUTE|ATTRIBUTE057

VALUES|ATTR4||### ###||

VALUES|ATTR5||### ###||

VALUES|NUM\_SALE\_CARD\_QTY||0||

VALUES|NUM\_USE\_CARD\_QTY||1||

**ภาพที่ 25** ตัวอย่างการนำเข้าข้อมูลกระบวนการของสคริปต์อีทีแอลดีเอสแอล

result=-99;

logTime = (dtf.format(now).split(" ")[1])+datetab;

logDate = (dtf.format(now).split(" ")[0])+datetab;

 $logType = ("load" + tab).substring(0,15);$ 

System.out.println(logDate+logTime+logType+"Starting Step CAMPAING use\_cards1");

System.out.println(logDate+logTime+logType+"Loading data on

DW\_CAMPAIGN\_FACT");

logTime = (dtf.format(now).split(" ")[1])+datetab;

logDate = (dtf.format(now).split(" ")[0])+datetab;

 $logType = ("load" + tab).substring(0,15);$ 

System.out.println(logDate+logTime+logType+"Loading Mapping Table");

etl.etlDelete("MAPPING\_VALUE\_TABLE");

result = etl.etlInsertMapTable("'VALUES','DT\_SR\_KEY','key','move

```
direct','DW_SALE_HEADER_FACT','dt_sr_key'");
```

```
if(result < 0)f
```
logTime = (dtf.format(now).split(" ")[1])+datetab;

logDate = (dtf.format(now).split(" ")[0])+datetab;

```
logType = ("error" + tab).substring(0,15);
```

```
System.err.println(logDate+logTime+logType+"Error During Loading Mapping 
Table");
```

```
System.err.println(logDate+logTime+logType+"'VALUES','DT_SR_KEY','key','"+transfor
```

```
m+"','DW_SALE_HEADER_FACT','dt_sr_key'");
```

```
System.exit(-1);
```

```
}
```

```
result = etl.etlInsertMapTable("'VALUES','CHANNEL_SR_KEY','key','move
```

```
direct','DW_SALE_HEADER_FACT','channel_sr_key'");
```

```
if(result < 0){
```

```
logTime = (dtf.format(now).split(" ")[1])+datetab;
```

```
logDate = (dtf.format(now).split(" ")[0])+datetab;
```

```
logType = ("error" + tab).substring(0,15);
```

```
System.err.println(logDate+logTime+logType+"Error During Loading Mapping
```

```
Table");
```

```
System.err.println(logDate+logTime+logType+"'VALUES','CHANNEL_SR_KEY','key','"+t
ransform+"','DW_SALE_HEADER_FACT','channel_sr_key'");
```

```
System.exit(-1);
```

```
}
```

```
}
logTime = (dtf.format(now).split(" ")[1])+datetab;
```

```
logDate = (dtf.format(now).split(" ")[0])+datetab;
```

```
logType = ("load" + tab).substring(0,15);
```

```
System.out.println(logDate+logTime+logType+"Starting Insert data
```

```
to DW_CAMPAIGN_FACT");
```

```
result = etl.etlInsertFromMapping("DW_CAMPAIGN_FACT",
```

```
"DW_SALE_ATTRIBUTE.saleheaderid = DW_SALE_HEADER_FACT.sale_id and 
DW_SALE_HEADER_FACT.STORE_SR_KEY = DW_STORE_DIM.STORE_ID and
DW_SALE_ATTRIBUTE.ATTRIBUTE056 = '2' group by
dw sale header fact.dt sr key, dw sale header fact.channel sr key,
dw sale header fact.store sr key, dw store dim.store nm,
DW_SALE_ATTRIBUTE.attribute046, DW_SALE_ATTRIBUTE.saleheaderid,
DW_SALE_ATTRIBUTE.ATTRIBUTE054, DW_SALE_ATTRIBUTE.ATTRIBUTE055,
DW_SALE_ATTRIBUTE.ATTRIBUTE057");
              if(result < 0){
                     logTime = (dtf.format(now).split(" ")[1])+datetab;
                     logDate = (dtf.format(now).split(" ")[0])+datetab;
                     logType = ("error" + tab).substring(0,15);System.err.println(logDate+logTime+logType+"Error During 
Insert data to DW_CAMPAIGN_FACT");
                     System.exit(-1);
              }
              logTime = (dtf.format(now).split(" ")[1])+datetab;
              logDate = (dtf.format(now).split(" ")[0])+datetab;
              logType = ("load" + tab).substring(0,15);
```

```
System.out.println(logDate+logTime+logType+"Inserted data done
```

```
"+result+" record(s)");
```

```
System.out.println(logDate+logTime+logType+"Finished Step
```
CAMPAING use\_cards1");

**ภาพที่ 26** ตัวอย่างจาวาที่ได้จากการนำเข้าข้อมลกระบวนการของสคริปต์อีทีแอลดีเอสแอล ในภาพที่ 25

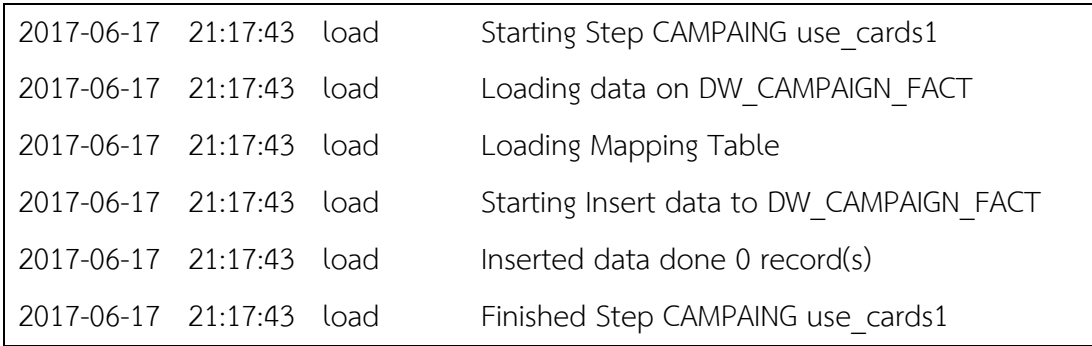

**ภาพที่ 27** ตัวอย่าง Ouput log ใน view component จากภาพที่ 26

4.3.3 ตัวอย่างการเขียนสคริปต์อีทีแอลดีเอสแอลเพื่อแก้ไขข้อมูลในตาราง DW\_CAMPAIGN\_FACT โดยการปรับให้เป็นปัจจุบัน และ สคริปต์อีทีแอลจาวาในภาพที่ 29 ที่ได้จาก สคริปต์อีทีแอลดีเอสแอล ในภาพที่ 28

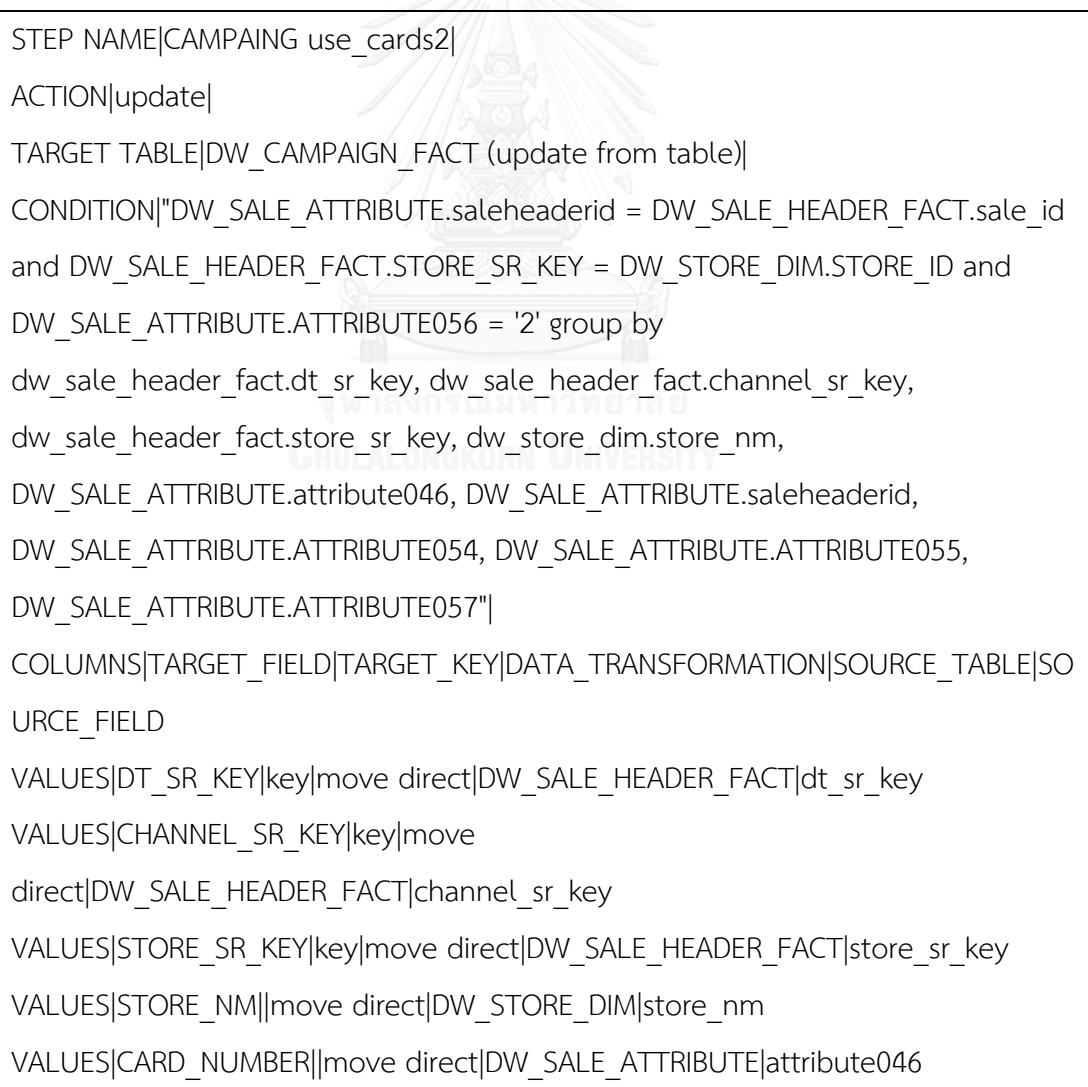

VALUES|SALE\_CARD\_SALEID||move direct|DW\_SALE\_ATTRIBUTE|saleheaderid

VALUES|USE\_CARD\_SALEID||||

VALUES|SALE\_CARD\_QTY||0||

VALUES|USE\_CARD\_QTY||nvl(sum(attribute043),0)||

VALUES|TRUN\_TYPE||###USE###||

VALUES|DATA\_LOAD\_DT||sysdate||

VALUES|DATA\_UPDT\_DT||sysdate||

VALUES|ATTR||move direct|DW\_SALE\_ATTRIBUTE|ATTRIBUTE054

VALUES|ATTR2||move direct|DW\_SALE\_ATTRIBUTE|ATTRIBUTE055

VALUES|ATTR3||move direct|DW\_SALE\_ATTRIBUTE|ATTRIBUTE057

VALUES|ATTR4||### ###||

VALUES|ATTR5||### ###||

VALUES|NUM\_SALE\_CARD\_QTY||0||

VALUES|NUM\_USE\_CARD\_QTY||1||

**ภาพที่ 28** ตัวอย่างสคริปต์อีทีแอลดีเอสแอลเพื่อการแก้ไขข้อมูลในตารางโดยการปรับให้เป็นปัจจุบัน

#### result=-99;

logTime = (dtf.format(now).split(" ")[1])+datetab;

logDate = (dtf.format(now).split(" ")[0])+datetab;

 $logType = ("update" + tab).substring(0,15);$ 

System.out.println(logDate+logTime+logType+"Starting Step

CAMPAING use\_cards2");

System.out.println(logDate+logTime+logType+"Update data on

### DW\_CAMPAIGN\_FACT");

logTime = (dtf.format(now).split(" ")[1])+datetab;

logDate = (dtf.format(now).split(" ")[0])+datetab;

 $logType = ("update" + tab).substring(0,15);$ 

System.out.println(logDate+logTime+logType+"Loading Mapping

Table");

etl.etlDelete("MAPPING\_VALUE\_TABLE");

result = etl.etlInsertMapTable("'VALUES','DT\_SR\_KEY','key','move

```
direct','DW_SALE_HEADER_FACT','dt_sr_key'");
```
 $if$ (result  $<$  0) $f$ 

logTime = (dtf.format(now).split(" ")[1])+datetab;

logDate = (dtf.format(now).split(" ")[0])+datetab;

 $logType = ("error" + tab).substring(0,15);$ 

System.err.println(logDate+logTime+logType+"Error During

Loading Mapping Table");

```
System.err.println(logDate+logTime+logType+"'VALUES','DT_SR_KEY','key','"+
transform+"','DW_SALE_HEADER_FACT','dt_sr_key'");
```
System.exit(-1);

. . .

}

logTime = (dtf.format(now).split(" ")[1])+datetab;

logDate = (dtf.format(now).split(" ")[0])+datetab;

 $logType = ("update" + tab).substring(0,15);$ 

System.out.println(logDate+logTime+logType+"Starting Update data to DW\_CAMPAIGN\_FACT");

```
result = etl.etlUpdateData("DW_CAMPAIGN_FACT",
```
"DW\_SALE\_ATTRIBUTE.saleheaderid = DW\_SALE\_HEADER\_FACT.sale\_id and

DW\_SALE\_HEADER\_FACT.STORE\_SR\_KEY = DW\_STORE\_DIM.STORE\_ID and

DW\_SALE\_ATTRIBUTE.ATTRIBUTE056 =  $'2'$  group by

dw sale header fact.dt sr key, dw sale header fact.channel sr key,

dw sale header fact.store sr key, dw store dim.store nm,

DW\_SALE\_ATTRIBUTE.attribute046, DW\_SALE\_ATTRIBUTE.saleheaderid,

DW\_SALE\_ATTRIBUTE.ATTRIBUTE054, DW\_SALE\_ATTRIBUTE.ATTRIBUTE055,

DW\_SALE\_ATTRIBUTE.ATTRIBUTE057", "update from table");

 $if$ (result  $<$  0) $f$ 

logTime = (dtf.format(now).split(" ")[1])+datetab;

logDate = (dtf.format(now).split(" ")[0])+datetab;

 $logType = ("error" + tab).substring(0,15);$ 

```
System.err.println(logDate+logTime+logType+"Error During 
Update data to DW_CAMPAIGN_FACT");
                      System.exit(-1);
              }
              logTime = (dtf.format(now).split(" ")[1])+datetab;
              logDate = (dtf.format(now).split(" ")[0])+datetab;
              logType = ("update" + tab).substring(0,15);System.out.println(logDate+logTime+logType+"Updated data done 
"+result+" record(s)");
              System.out.println(logDate+logTime+logType+"Finished Step 
CAMPAING use_cards2");
```
**ภาพที่ 29** ตัวอย่างจาวาที่ได้จากสคริปต์อีทีแอลดีเอสแอลเพื่อการแก้ไขข้อมูลในตารางโดยการปรับ ให้เป็นปัจจุบันในภาพที่ 28

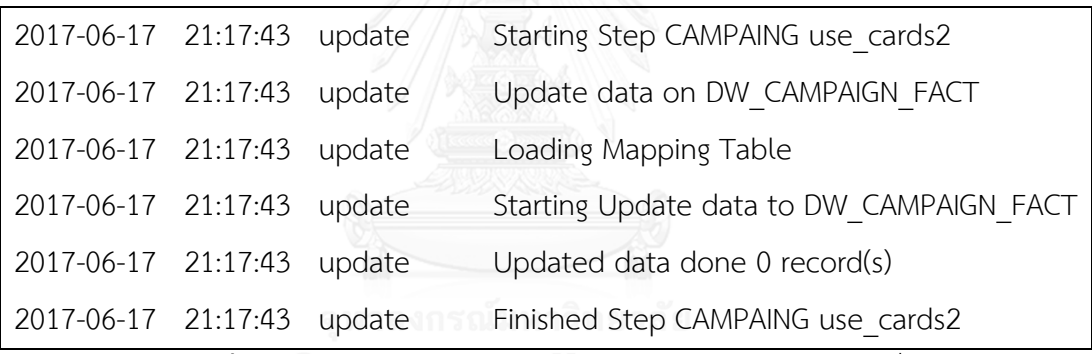

**ภาพที่ 30** ตัวอย่าง Ouput log ใน view component จากภาพที่ 29

4.3.4 ตัวอย่างการเขียนสคริปต์อีทีแอลดีเอสแอลเพื่อแก้ไขข้อมูลในตาราง DW\_CAMPAIGN\_FACT โดยการปรับให้อยู่ในรูปปัจจุบันและนำเข้าข้อมูลในส่วนที่เดิมไม่เคยปรากฏในตาราง และ สคริปต์อีที แอลจาวาในภาพที่ 32 ที่ได้จาก สคริปต์อีทีแอลดีเอสแอลในภาพที่ 31

```
STEP NAME|CAMPAING use_cards3|
ACTION|update|
TARGET TABLE|DW_CAMPAIGN_FACT (update and insert)|
CONDITION|"DW_SALE_ATTRIBUTE.saleheaderid = DW_SALE_HEADER_FACT.sale_id 
and DW_SALE_HEADER_FACT.STORE_SR_KEY = DW_STORE_DIM.STORE_ID and
DW_SALE_ATTRIBUTE.ATTRIBUTE056 = '2' group by
```
dw sale header fact.dt sr key, dw sale header fact.channel sr key,

dw sale header fact.store sr key, dw store dim.store nm,

DW\_SALE\_ATTRIBUTE.attribute046, DW\_SALE\_ATTRIBUTE.saleheaderid,

DW\_SALE\_ATTRIBUTE.ATTRIBUTE054, DW\_SALE\_ATTRIBUTE.ATTRIBUTE055,

DW\_SALE\_ATTRIBUTE.ATTRIBUTE057"|

COLUMNS|TARGET\_FIELD|TARGET\_KEY|DATA\_TRANSFORMATION|SOURCE\_TABLE|SO URCE\_FIELD

VALUES|DT\_SR\_KEY|key|move direct|DW\_SALE\_HEADER\_FACT|dt\_sr\_key

VALUES|CHANNEL\_SR\_KEY|key|move

direct|DW\_SALE\_HEADER\_FACT|channel\_sr\_key

VALUES|STORE\_SR\_KEY|key|move direct|DW\_SALE\_HEADER\_FACT|store\_sr\_key

VALUES|STORE\_NM||move direct|DW\_STORE\_DIM|store\_nm

VALUES|CARD\_NUMBER||move direct|DW\_SALE\_ATTRIBUTE|attribute046

VALUES|SALE\_CARD\_SALEID||move direct|DW\_SALE\_ATTRIBUTE|saleheaderid

VALUES|USE\_CARD\_SALEID||||

VALUES|SALE\_CARD\_QTY||0||

VALUES|USE\_CARD\_QTY||nvl(sum(attribute043),0)||

VALUES|TRUN\_TYPE||###USE###||

VALUES|DATA\_LOAD\_DT||sysdate||spismanawanawa

VALUES|DATA\_UPDT\_DT||sysdate|| KORN UNIVERSITY

VALUES|ATTR||move direct|DW\_SALE\_ATTRIBUTE|ATTRIBUTE054

VALUES|ATTR2||move direct|DW\_SALE\_ATTRIBUTE|ATTRIBUTE055

VALUES|ATTR3||move direct|DW\_SALE\_ATTRIBUTE|ATTRIBUTE057

VALUES|ATTR4||### ###||

VALUES|ATTR5||### ###||

VALUES|NUM\_SALE\_CARD\_QTY||0||

VALUES|NUM\_USE\_CARD\_QTY||1||

**ภาพที่ 31** ตัวอย่างสคริปต์อีทีแอลดีเอสแอลเพื่อแก้ไขข้อมูลในโดยการปรับให้อยู่ในรูปปัจจุบันและ น าเข้าข้อมูลในส่วนที่เดิมไม่เคยปรากฎในตาราง

```
logTime = (dtf.format(now).split(" ")[1])+datetab;
```
logDate = (dtf.format(now).split(" ")[0])+datetab;

 $logType =$  ("upsert"+tab).substring(0,15);

System.out.println(logDate+logTime+logType+"Starting Step CAMPAING

use\_cards3");

System.out.println(logDate+logTime+logType+"Update data on

DW\_CAMPAIGN\_FACT");

logTime = (dtf.format(now).split(" ")[1])+datetab;

logDate = (dtf.format(now).split(" ")[0])+datetab;

```
logType = ("upsert"+tab).substring(0,15);
```
System.out.println(logDate+logTime+logType+"Loading Mapping Table");

```
etl.etlDelete("MAPPING_VALUE_TABLE");
```
result = etl.etlInsertMapTable("'VALUES','DT\_SR\_KEY','key','move

```
direct','DW_SALE_HEADER_FACT','dt_sr_key'");
```

```
if(result < 0){
```
logTime = (dtf.format(now).split(" ")[1])+datetab;

logDate = (dtf.format(now).split(" ")[0])+datetab;

```
logType = ("error" + tab).substring(0,15);
```
System.err.println(logDate+logTime+logType+"Error During Loading

```
Mapping Table");
```

```
System.err.println(logDate+logTime+logType+"'VALUES','DT_SR_KEY','key','"+
```

```
transform+"','DW_SALE_HEADER_FACT','dt_sr_key'");
```

```
System.exit(-1);
```

```
}
```

```
...
```
result = etl.etlInsertMapTable("'VALUES','NUM\_USE\_CARD\_QTY','','1','',''");

```
if(result < 0)f
```
logTime = (dtf.format(now).split(" ")[1])+datetab;

```
logDate = (dtf.format(now).split(" ")[0])+datetab;
```

```
logType = ("error" + tab).substring(0,15);
```
System.err.println(logDate+logTime+logType+"Error During Loading

Mapping Table");

```
System.err.println(logDate+logTime+logType+"'VALUES','NUM_USE_CARD_Q
TY','','"+transform+"','',''");
```
System.exit(-1);

}

logTime = (dtf.format(now).split(" ")[1])+datetab;

```
logDate = (dtf.format(now).split(" ")[0])+datetab;
```
 $logType =$  ("upsert"+tab).substring(0,15);

System.out.println(logDate+logTime+logType+"Starting Update data to

```
DW_CAMPAIGN_FACT");
```
result = etl.etlUpdateData("DW\_CAMPAIGN\_FACT",

"DW\_SALE\_ATTRIBUTE.saleheaderid = DW\_SALE\_HEADER\_FACT.sale\_id and

```
DW_SALE_HEADER_FACT.STORE_SR_KEY = DW_STORE_DIM.STORE_ID and
```

```
DW_SALE_ATTRIBUTE.ATTRIBUTE056 = '2' group by dw_sale_header_fact.dt_sr_key
```

```
, dw_sale_header_fact.channel_sr_key
```
dw sale header fact.store sr key, dw store dim.store nm,

```
DW_SALE_ATTRIBUTE.attribute046, DW_SALE_ATTRIBUTE.saleheaderid
```
DW\_SALE\_ATTRIBUTE.ATTRIBUTE054, DW\_SALE\_ATTRIBUTE.ATTRIBUTE055 ,

```
DW_SALE_ATTRIBUTE.ATTRIBUTE057", "update and insert");
```

```
if(result < 0){
```
logTime = (dtf.format(now).split(" ")[1])+datetab;

logDate = (dtf.format(now).split(" ")[0])+datetab;

```
logType = ("error" + tab).substring(0,15);
```
System.err.println(logDate+logTime+logType+"Error During Update data to DW\_CAMPAIGN\_FACT");

```
System.exit(-1);
```

```
}
```
logTime = (dtf.format(now).split(" ")[1])+datetab;

```
logDate = (dtf.format(now).split(" ")[0])+datetab;
```

```
logType = ("upsett" + tab).substring(0,15);
```
System.out.println(logDate+logTime+logType+"Updated and Inserted data done

"+result+" record(s)");

System.out.println(logDate+logTime+logType+"Finished Step CAMPAING use\_cards3");

**ภาพที่ 32** ตัวอย่างจาวาที่ได้จากสคริปต์อีทีแอลดีเอสแอลเพื่อแก้ไขข้อมูลในโดยการปรับให้อยู่ในรูป ี่ ปัจจุบันและนำเข้าข้อมูลในส่วนที่เดิมไม่เคยปรากฏในตารางในภาพที่ 31

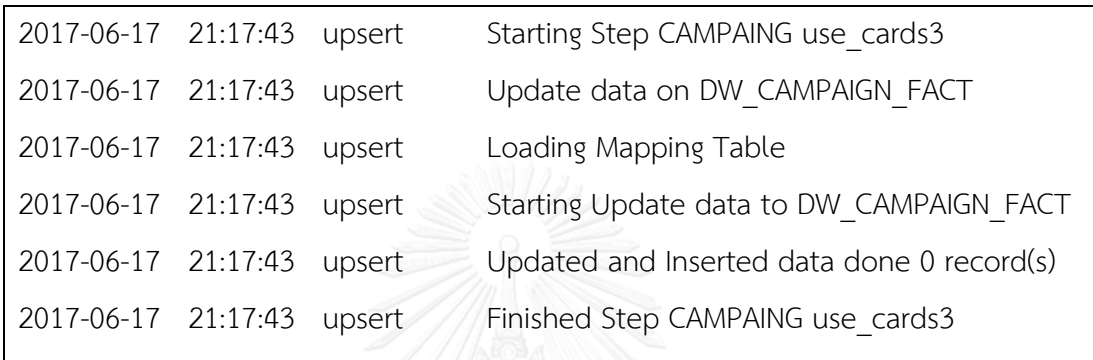

**ภาพที่ 33** ตัวอย่าง Ouput log ใน view component จากภาพที่ 32

## **4.5 อีทีแอลหลังบ้าน (ETl Back-end)**

หลังจากที่สคริปต์อีทีแอลดีเอสแอลได้แปลงเป็นสคริปต์จาวาแล้วนั่นสคริปต์จะไปเรียก เครื่องมืออีทีแอลหลังบ้านช่วยในการประมวลผลซึ่งประกอบด้วย ส่วนตัวควบคุม (Controller component) ประกอบด้วยตัวควบคุมอีทีแอล (ETL controller), ตัวควบคุมไฟล์ (File controller), ตัวควบคุมการแปลง (Transformation Operation controller), และ ตัวควบคุมการ ด าเนินการฐานข้อมูล (Database Operation controller) และ จาวาโมเดล (Java model) คือ การ ้รับส่งคำสั่งระหว่างตัวควบคุม และส่วนแสดงผล ในภาพที่34

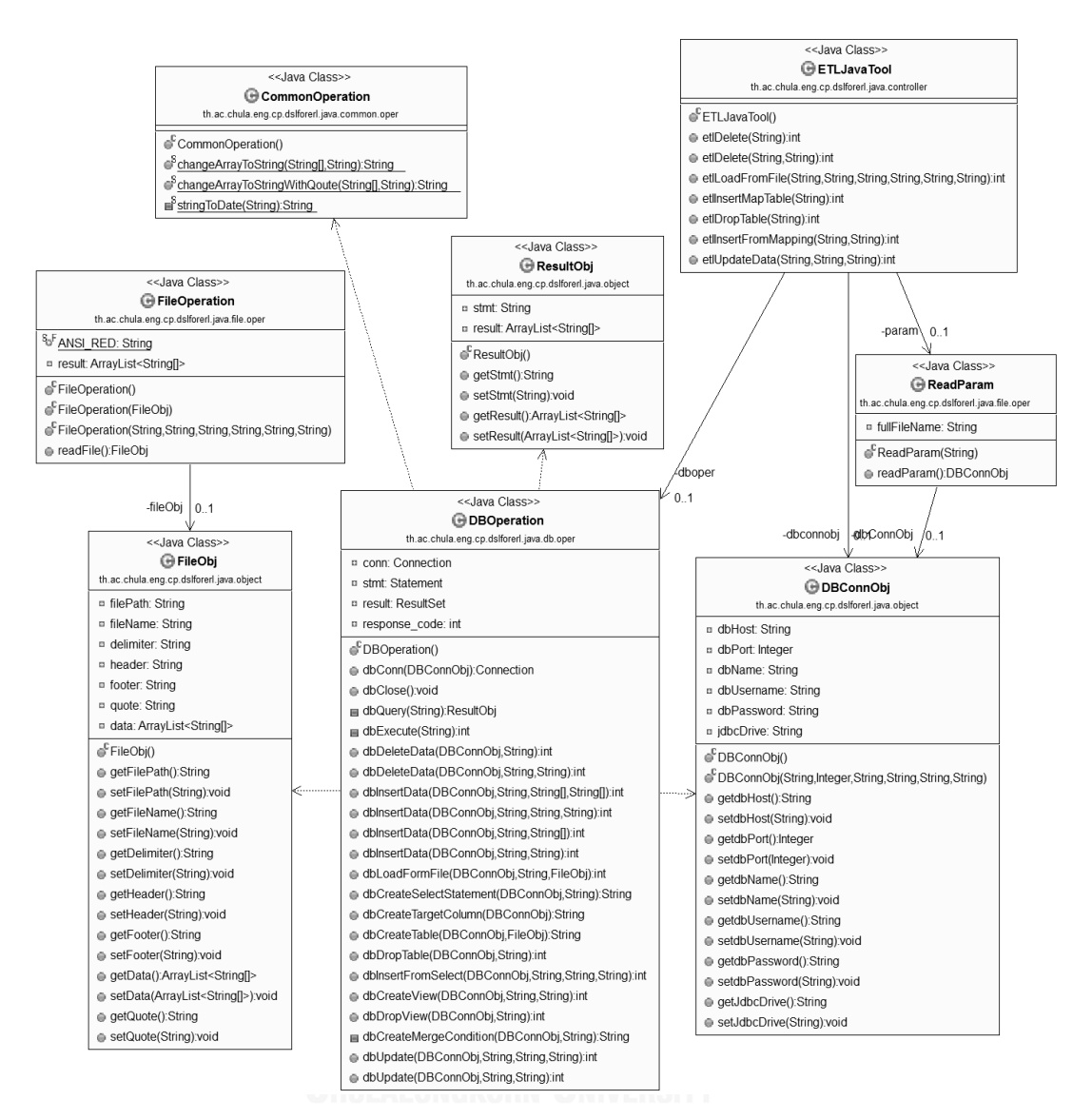

### **ภาพที่ 34** แผนภาพยูเอ็มแอลอีทีแอลหลังบ้าน

4.5.1 ตัวควบคุมอีทีแอล คือจาวาคลาสสำหรับกระบวนการทำงานของอีทีแอลโดยที่จาวาที่ได้จาก สคริปต์อีทีแอลดีเอสแอลจะเรียกใช้จาวาคลาสในภาพที่35

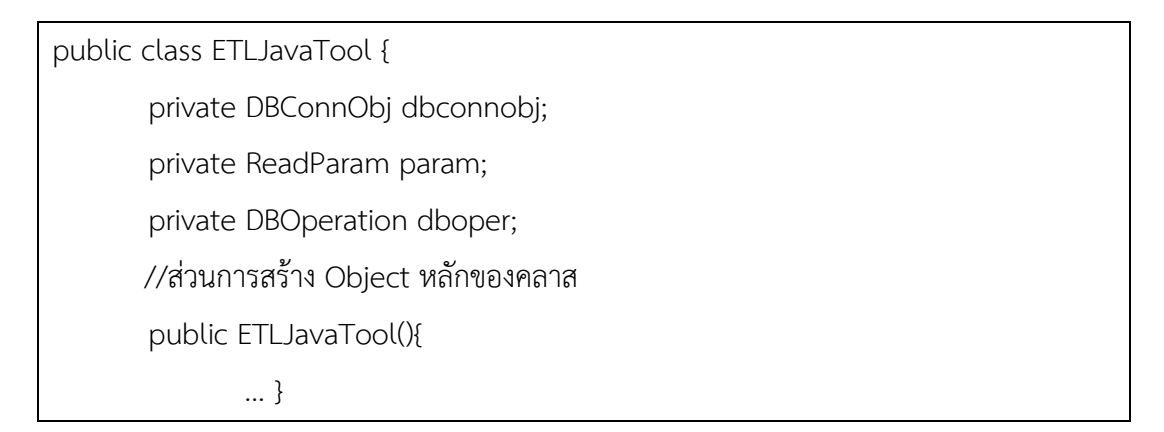

```
//Method สำหรับการลบข้อมูลแบบไร้เงื่อนไข
       public int etlDelete(String targetTable){
               … }
       //Method ส าหรับการลบข้อมูลแบบมีเงื่อนไข
       public int etlDelete(String targetTable, String condition){
               … }
       //Method สำหรับการนำเข้าข้อมูลจากไฟล์
       public int etlLoadFromFile(String filePath, String fileName, String delimiter, 
String header, String footer, String quote ){
                … }
       //Method สำหรับการนำเข้าข้อมูลลงตาราง Mapping Value
       public int etlInsertMapTable(String columnValue){
               … }
       //Method สำหรับการลบตารางออกจากฐานข้อมูล
       public int etlDropTable(String tableName){
               … }
       \prime\primeMethod สำหรับการนำเข้าข้อมูลตามเงื่อนไขที่กำหนดในตาราง Mapping Value
       public int etlInsertFromMapping(String targetTable, String condition){
               … }
       //Method ส าหรับการแปลงข้อมูลในตารางตามเงื่อนไขที่ระบุ
       public int etlUpdateData(String targetTable, String condition, String 
updateType){
               … }
}
```
# **ภาพที่ 35** ตัวอย่าง Method ตัวควบคุมอีทีแอล

4.5.2 ตัวควบคุมไฟล์ คือจาวาคลาสที่ใช้สำหรับการบริหารจัดการไฟล์เพื่อนำไปประมวลผลต่อใน กระบวนการอีทีแอลดังภาพที่36และ ดังภาพที่37

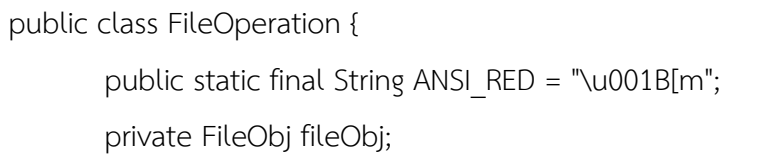

private ArrayList<String[]> result;

//ส่วนการสร้าง Object หลักของคลาสกรณีไม่มีตัวแปรนำเข้า public FileOperation (){

… }

 $\gamma$ ส่วนการสร้าง Object หลักของคลาสในกรณีมีตัวแปรนำเข้าเป็น File Object public FileOperation (FileObj fileobj){

… }

//ส่วนการสร้าง Object หลักของคลาสในกรณีมีตัวแปรนำเข้าเป็นข้อมูลของไฟล์ข้อมูล public FileOperation (String filepath, String filename, String delimiter, String header, String footer, String quote){

… } //Method สำหรับการอ่านไฟล์ข้อมูล public FileObj readFile(){

… }

}

## **ภาพที่ 36** ตัวอย่าง Method ตัวควบคุมไฟล์ของคลาสไฟล์โอเปอเรชัน

| public class ReadParam {                   |  |  |  |  |  |  |
|--------------------------------------------|--|--|--|--|--|--|
| private String fullFileName; ณัมหาวิทยาลัย |  |  |  |  |  |  |
| private DBConnObj dbConnObj;               |  |  |  |  |  |  |
| //ส่วนการสร้าง Object หลักของคลาส          |  |  |  |  |  |  |
| public ReadParam(String fileName){         |  |  |  |  |  |  |
| }                                          |  |  |  |  |  |  |
| //Method สำหรับอ่านตัวแปรฐานข้อมูลจากไฟล์  |  |  |  |  |  |  |
| public DBConnObj readParam(){              |  |  |  |  |  |  |
| }                                          |  |  |  |  |  |  |
|                                            |  |  |  |  |  |  |

**ภาพที่ 37** ตัวอย่าง Method ตัวควบคุมไฟล์ในคลาสอ่านพารามิเตอร์

4.5.3 ตัวควบคุมการแปลง คือ จาวาคลาสที่ใช้สำหรับการแปลงข้อมูลให้อยู่ในรูปของอ็อบเจกต์เพื่อ น าไปประมวลผลต่อในกระบวนการอีทีแอลดังภาพที่38

public class CommonOperation {

 $\prime\prime$ Method สำหรับการเปลี่ยนข้อมูลใน Array เป็นตัวอักษรโดยคั่นแต่ละข้อมูลใน Array ตามตัวคั่นที่กำหนดแบบมี Ooute

public static String changeArrayToString(String[] srcArray, String delimiter){ … }

//Method ส าหรับการเปลี่ยนข้อมูลใน Array เป็นตัวอักษรโดยคั่นแต่ละข้อมูลใน Array ตามตัวคั่นที่กำหนดแบบไม่มี Qoute

public static String changeArrayToStringWithQoute(String[] srcArray, String delimiter){

 $\prime\prime$ Method สำหรับการเปลี่ยนตัวอักษรเป็นตัวอักษรในรูปแบบวันที่ private static String stringToDate(String text){

… }

}

… }

# **ภาพที่ 38** ตัวอย่าง Method ตัวควบคุมการแปลง

4.5.4 ตัวควบคุมการดำเนินการฐานข้อมูล คือ จาวาคลาสที่เป็นส่วนในการติดต่อกับฐานข้อมูลและ ประมวลผลดังภาพที่39

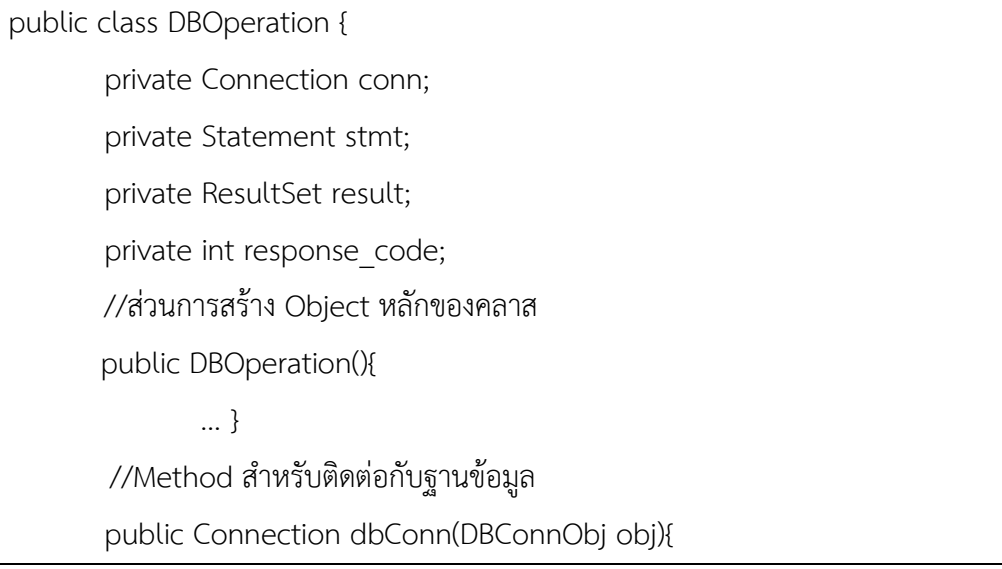

… } //Method สำหรับตัดการติดต่อกับฐานข้อมูล public void dbClose(){ … } //Method ส าหรับการดึงข้อมูลจากฐานข้อมูล private ResultObj dbQuery(String query){ … } //Method ส าหรับการประมวลผลอื่นๆที่นอกเหนือจากการดึงข้อมูลจากฐานข้อมูล private int dbExecute(String stmt){ … } //Method ส าหรับการลบข้อมูลจากฐานข้อมูลแบบไร้เงื่อนไข public int dbDeleteData(DBConnObj dbconnobj, String tableName){ … }  $\prime\prime$ Method สำหรับการลบข้อมูลจากฐานข้อมูลแบบมีเงื่อนไข public int dbDeleteData(DBConnObj dbconnobj, String tableName, String whereStmt){ … } //Method สำหรับการนำเข้าข้อมูล public int dbInsertData(DBConnObj dbconnobj, String targetTable, String[] columnName, String[] columnValue){ … } //Method สำหรับการนำเข้าข้อมูล public int dbInsertData(DBConnObj dbconnobj, String targetTable, String columnName, String columnValue){ … } //Method สำหรับการนำเข้าข้อมูล public int dbInsertData(DBConnObj dbconnobj, String targetTable, String[] columnValue){ … }

//Method สำหรับการนำเข้าข้อมูล public int dbInsertData(DBConnObj dbconnobj, String targetTable, String columnValue){

… }

//Method สำหรับการนำเข้าข้อมูลจากไฟล์

public int dbLoadFormFile(DBConnObj dbconnobj, String targetTable, FileObj fileObj){

… }

//Method สำหรับการสร้าง Select Statement

public String dbCreateSelectStatement(DBConnObj dbconnobj, String condition){

… }

//Method ส าหรับการสร้างตารางใหม่

public String dbCreateTargetColumn(DBConnObj dbconnobj){

… }

//Method สำหรับการลบตารางในฐานข้อมูล

public int dbDropTable(DBConnObj dbconnobj, String tableName){

```
… }
```
//Method สำหรับการนำเข้าข้อมูลจาก Select Statement

public int dbInsertFromSelect(DBConnObj dbconnobj, String targetTable, String targetCol, String selStmt){

... } CHULALONGKORN UNIVERSITY

//Method สำหรับการสร้าง View ในฐานข้อมูล

public int dbCreateView(DBConnObj dbconnobj, String targetView, String selStmt){

… } //Method สำหรับการลบ View ในฐานข้อมูล public int dbDropView(DBConnObj dbconnobj, String viewName){ … } //Method สำหรับการสร้าง Merge Condition Statement private String dbCreateMergeCondition (DBConnObj dbconnobj, String

condition){

… }

//Method สำหรับการแปลงข้อมูลในตาราง

public int dbUpdate(DBConnObj dbconnobj, String targetTable, String sourceView, String updateType){

… }

 $\prime\prime$ Method สำหรับการแปลงข้อมูลในตาราง

public int dbUpdate(DBConnObj dbconnobj, String targetTable, String condition){

… }

}

**ภาพที่ 39** ตัวอย่าง Method ตัวควบคุมการดำเนินการฐานข้อมูล

4.5.5 จาวาโมเดล คืจาวาคลาสสำหรับการรับส่งคำสั่งระหว่างตัวควบคุม และส่วนแสดงผลดังภาพที่ 40-42

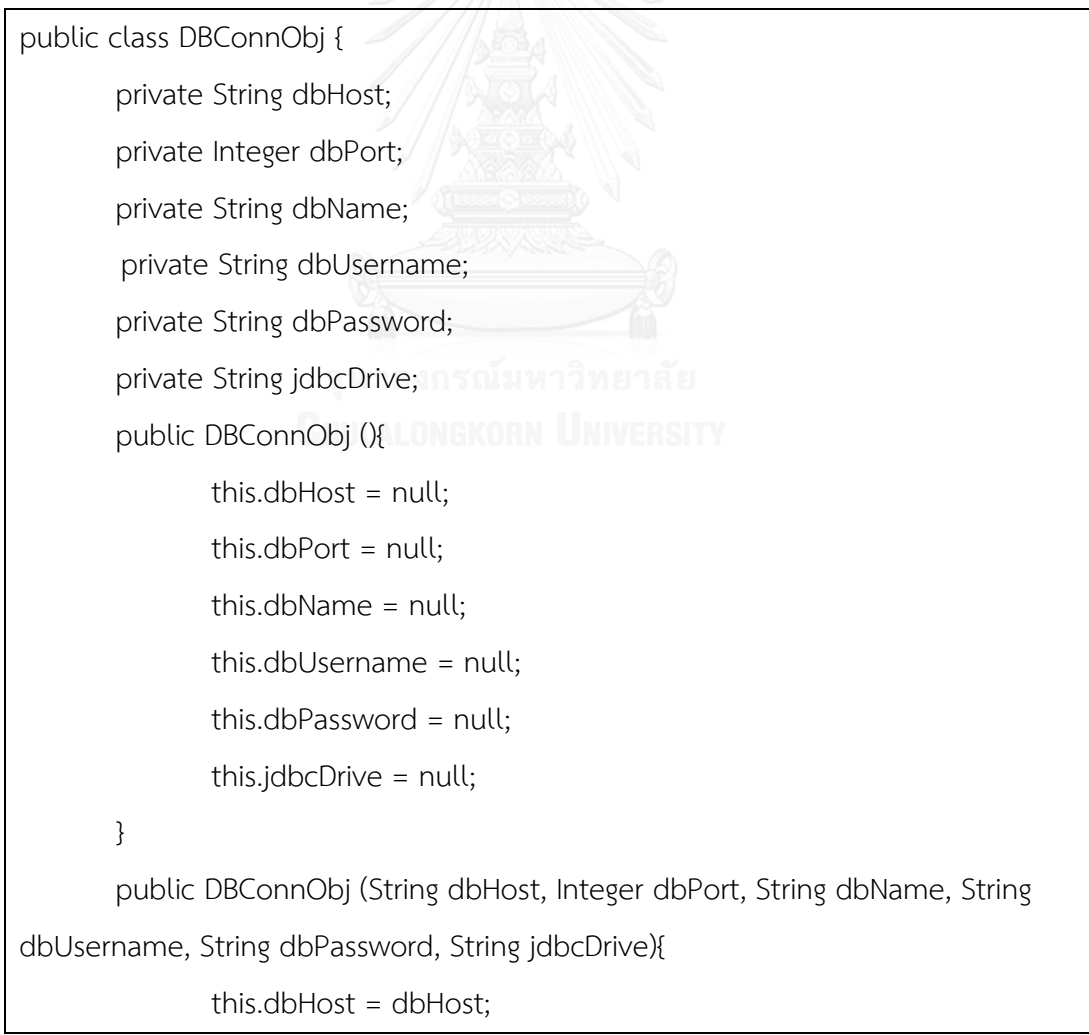

```
this.dbPort = dbPort;
```

```
this.dbName = dbName;
```

```
this.dbUsername = dbUsername;
```

```
this.dbPassword = dbPassword;
```

```
this.jdbcDrive = jdbcDrive;
```

```
}
```

```
 //ประกอบด้วย Method Set และ Get
```
}

**ภาพที่ 40** ตัวอย่าง Method ของจาวาโมเดลส าหรับการเชื่อมต่อกับฐานข้อมูล

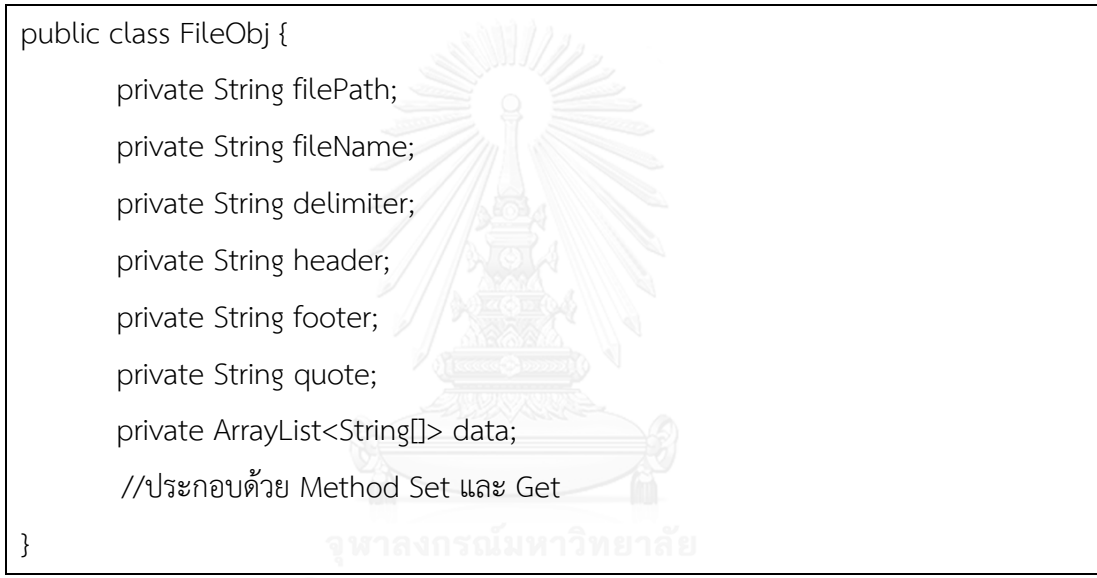

**ภาพที่ 41** ตัวอย่าง Method ของจาวาโมเดลสำหรับไฟล์นำเข้าข้อมูล

public class ResultObj {

private String stmt;

private ArrayList<String[]> result;

//ประกอบด้วย Method Set และ Get

}

**ภาพที่ 42** ตัวอย่าง Method ของจาวาโมเดลสำหรับส่วนของการแสดงผล

# **บทที่5 การประเมินและการวัดผล**

# **การประเมินและการวัดผล**

ึการประเมินและวัดผลทำโดยการออกแบบสำรวจความพึงพอใจ ให้กับผู้ทำงานที่เกี่ยวข้อง กับด้าน อีทีแอลวัดผลความพึงพอใจหลังจากที่ได้ทดลองใช้ ประกอบด้วยการประเมินใน 5 มิติ คุณภาพ (Quality Dimension)

- 1 ความสามารถในการใช้ปฏิบัติงานได้จริง (Operability) ภาษาจำเพาะโดเมนสำหรับเขียนบท คำสั่งกระบวนการอีทีแอลสะดวกแก่การนำมาใช้ในการปฏิบัติงานดีกว่าหรือเทียบเท่า เครื่องมืออีทีแอลในปัจจุบัน
- 2 ความง่ายในการเรียนรู้ (Learnability) ชุดคำสั่งภาษาจำเพาะโดเมนสำหรับเขียนบทคำสั่ง กระบวนการอีทีแอลสามารถจดจำเรียนร้ได้ง่าย
- 3 ความถูกต้องของผลลัพธ์ (Correctness) ผลลัพธ์ที่ได้มีความถูกต้องเหมาะสมแก่การนำมาใช้ งานในทางปฏิบัติ
- ี่ 4 ตอบสนองความต้องการใช้งาน(Fitness for Use) ภาษาจำเพาะโดเมนสามารถตอบสนอง ความต้องการใช้งานส าหรับกระบวนการอีทีแอล
- 5 ความพึงพอใจโดยภาพรวม (Overall Satisfaction) ความพึงพอใจโดยภาพรวมในการใช้ .ภาษาจำเพาะโดเมนสำหรับเขียนบทคำสั่งกระบวนการอีทีแอล

**การทดสอบที่ 1** เขียนสคริปต์ดีเอสแอลอีทีแอลผ่านทางexcel

ผู้ที่ไม่มีพื้นฐานทางด้านการเขียนโปรแกรมสามารถเปลี่ยนเป็นสคริปต์ดีเอสแอลอีทีแอลได้โดยบันทึก ไฟล์เอกสารต้นแบบ excel ในภาพที่ 43 และไฟล์เอกสารดังกล่าวจะแปลงเป็นสคริปต์ดีเอสแอลอีที แอลอัตโนมัติตามภาพที่ 44 ตัวอย่างชองกระบวนการลบข้อมูล (delete) และการแทรกเพิ่มข้อมูล (insert) เข้าสู่ตาราง CAMPAIGN\_FACT และการปรับข้อมูลให้เป็นปัจจุบัน (update) ด้วย ซึ่งการ แปลงข้อมูลแบ่งได้ 4 แบบ

- 1. ค่า null หรือการนำเข้าข้อมูลแบบมีเงื่อนไข (Constraint) เช่น move direct, null เป็นต้น
- 2. การเรียกใช้ฟังก์ชันการทำงานของฐานข้อมูล (Function) เช่น nvl(), sum() เป็นต้น
- 3. ค่าคงที่ตัวเลข (Number) เช่น 0, 1 เป็นต้น
- 4. ค่าคงที่ตัวอักษร (String) เช่น 'USE' เป็นต้น

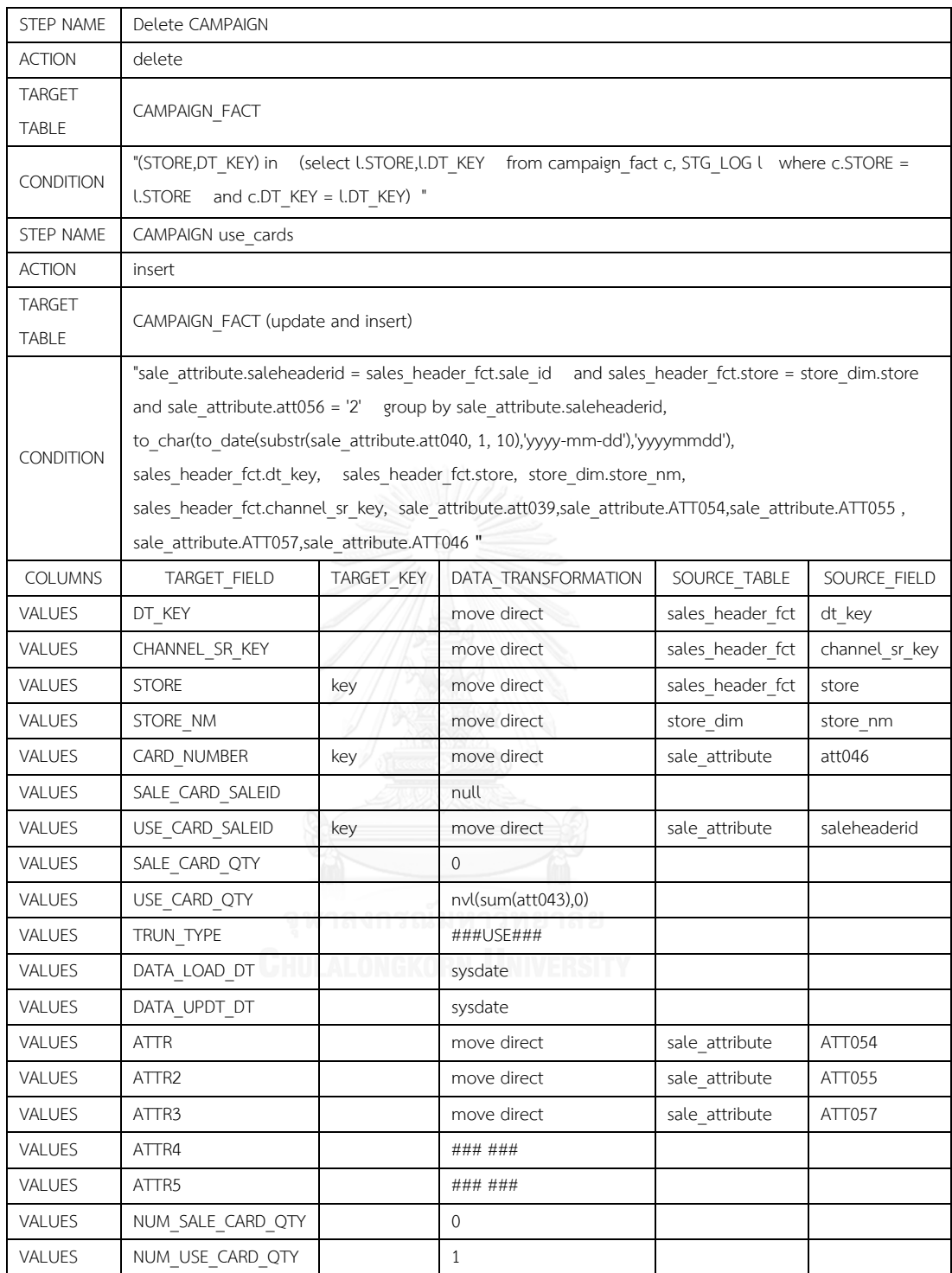

**ภาพที่ 43** ตัวอย่างรูปแบบของไฟล์เอกสาร Excel

```
STEP NAME|Delete CAMPAIGN||||
ACTION|delete||||
TARGET TABLE|CAMPAIGN_FACT||||
CONDITION|"(STORE,DT_KEY) in (select l.STORE, LDT_KEY from campaign_fact c,
STG_LOG l where c.STORE = l.STORE and c.DT_KEY = l.DT_KEY) \| \cdot \|STEP NAME|CAMPAIGN use_cards||||
ACTION|insert||||
TARGET TABLE|CAMPAIGN_FACT (update and insert)||||
CONDITION|"sale_attribute.saleheaderid = sales_header_fct.sale_id and
sales header fct.store = store dim.store and sale attribute.att056 = '2' group
by sale attribute.saleheaderid, to char(to date(substr(sale attribute.att040, 1,
10),'yyyy-mm-dd'),'yyyymmdd'), sales header fct.dt key,
sales header fct.store, store dim.store nm, sales header fct.channel sr key,
sale_attribute.att039,sale_attribute.ATT054,sale_attribute.ATT055,
sale_attribute.ATT057,sale_attribute.ATT046 "||||
COLUMNS|TARGET_FIELD|TARGET_KEY|DATA_TRANSFORMATION|SOURCE_TABLE|SO
URCE_FIELD
VALUES|DT_KEY||move direct|sales_header_fct|dt_key
VALUES|CHANNEL_SR_KEY||move direct|sales_header_fct|channel_sr_key
VALUES|STORE|key|move direct|sales_header_fct|store
VALUES|STORE_NM||move direct|store_dim|store_nm
VALUES|CARD_NUMBER|key|move direct|sale_attribute|att046
VALUES|SALE_CARD_SALEID||null||
VALUES|USE_CARD_SALEID|key|move direct|sale_attribute|saleheaderid
VALUES|SALE_CARD_QTY||0||
VALUES|USE_CARD_QTY||nvl(sum(att043),0)||
VALUES|TRUN_TYPE||###USE###||
VALUES|DATA_LOAD_DT||sysdate||
VALUES|DATA_UPDT_DT||sysdate||
VALUES|ATTR||move direct|sale_attribute|ATT054
```
VALUES|ATTR2||move direct|sale\_attribute|ATT055

VALUES|ATTR3||move direct|sale\_attribute|ATT057

VALUES|ATTR4||### ###||

VALUES|ATTR5||### ###||

VALUES|NUM\_SALE\_CARD\_QTY||0||

VALUES|NUM\_USE\_CARD\_QTY||1||

**ภาพที่ 44** สคริปต์ดีเอสแอลอีทีแอลจาก ภาพที่43

เมื่อภาพที่ 44 ทำการประมวลจะนำแหล่งข้อมูลต้นทางในภาพที่ 45 – ภาพที่ 50 มา เชื่อมโยงกันตามสคริปต์ดีเอสแอลอีทีแอล จะประกอบด้วยสองขั้นตอนคือ Delete CAMPAIGN และ CAMPAIGN use\_cards

**- Delete CAMPAIGN** จะท าการลบข้อมูลในตารางข้อมูล CAMPAIGN\_FACT โดยจะลบข้อมูลที่ ตรงกับเงื่อนไข inner join ระหว่างตารางข้อมูล CAMPAIGN\_FACT และ STG\_LOG เมื่อ CAMPAIGN\_FACT.STORE = STG\_LOG.STORE and CAMPAIGN\_FACT.DT\_KEY = STG\_LOG.DT\_KEY

- **CAMPAIGN use\_cards** จะทำการนำเข้าข้อมูลและการปรับข้อมูลให้เป็นปัจจุบัน ที่ตารางข้อมูล CAMPAIGN\_FACT โดยมีเงื่อนไขของตารางข้อมูลของ SALE\_ATTRIBUTE, SALES\_HEADER\_FCT และ STORE\_DIM โดยที่มีเงื่อนไข SALE\_ATTRIBUTE.SALEHEADERID =

SALES\_HEADER\_FCT.SALE\_ID AND SALES\_HEADER\_FCT.STORE = STORE\_DIM.STORE AND SALE\_ATTRIBUTE.ATT056 = '2' = 0.000 PM B 16 B

|    | <b>GH STORE</b> | <b>BRAND SR KEY</b> | LOC SR KEY | <b><i>SE COMPANY SR KEY</i></b> | <b>MONTH ID</b> | <b>STORE ID</b> | <b>STORE NM</b>         | STORE THAINM | <b>STORE ADD</b> |
|----|-----------------|---------------------|------------|---------------------------------|-----------------|-----------------|-------------------------|--------------|------------------|
|    | 1001            |                     | 1001       |                                 | 101 Mar-2017    | 1001            | Bang Bon                | บางบอน       | บางบอน           |
| ÷  | 1002            |                     | 1002       |                                 | 101 Mar-2017    | 1002            | Bang Kapi               | บางกะบิ      | บางกะบิ          |
| 3  | 1003            |                     | 1003       |                                 | 101 Mar-2017    | 1003            | Bang Khae               | บางเขน       | บางเขน           |
| 4  | 1004            |                     | 1004       |                                 | 101 Mar-2017    | 1004            | Chatuchak               | จดจักร       | จตจักร           |
| 5  | 1005            |                     | 1005       |                                 | 101 Mar-2017    | 1005            | Din Daeng               | ดินแดง       | ดินแดง           |
| 6  | 1006            |                     | 1006       |                                 | 101 Mar-2017    | 1006            | Dusit                   | ดสิต         | ดสัต             |
|    | 1007            |                     | 1007       |                                 | 101 Mar-2017    | 1007            | Pathum Wan              | บทมาน        | ปทมาน            |
| 8  | 1008            |                     | 1008       |                                 | 101 Mar-2017    | 1008            | Phasi Charoen ภาษีเจริญ |              | ภาษีเจริญ        |
| 9  | 1009            |                     | 1009       |                                 | 101 Mar-2017    | 1009            | Taling Chan             | ิตลิ้งชน     | ตลิ่งขัน         |
| 10 | 1010            |                     | 1010       |                                 | 101 Mar-2017    | 1010            | Thon Buri               | ีรนบริ       | ธนบรี            |

### **ภาพที่ 45** ตารางข้อมูลSTORE\_DIM

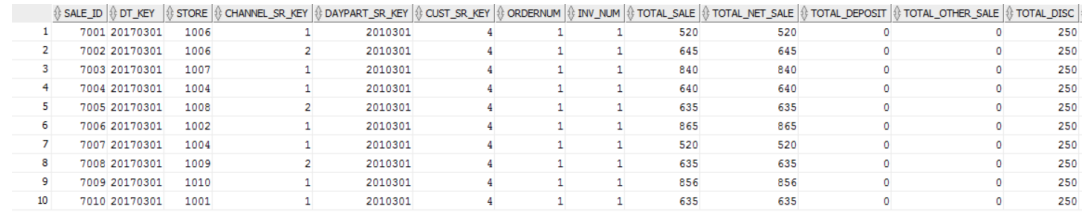

### **ภาพที่ 46** ตารางข้อมูลSALES\_HEADER\_FCT

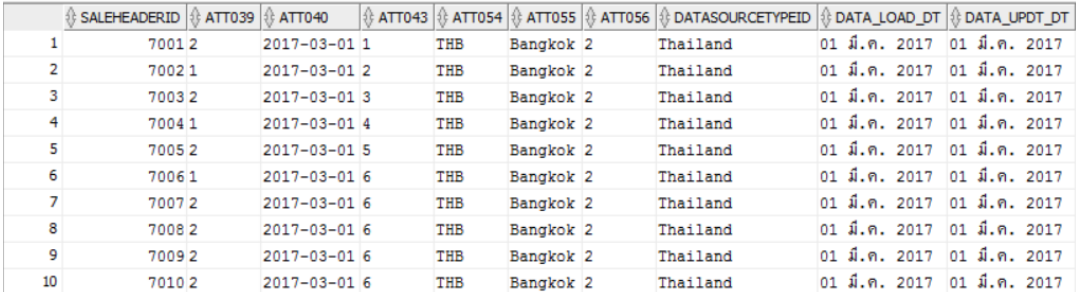

# **ภาพที่ 47** ตารางข้อมูลSALE\_ATTRIBUTE

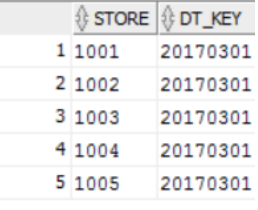

# **ภาพที่ 48** ตารางข้อมูลSTG\_LOG

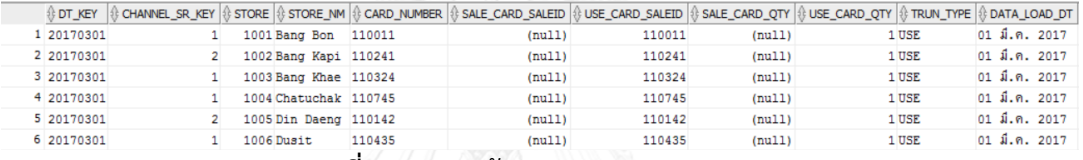

#### **ภาพที่ 49** ตารางข้อมูลCAMPAIGN\_FACT-1

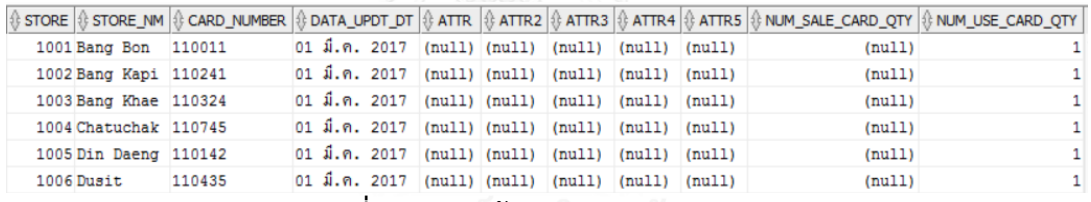

**ภาพที่ 50** ตารางข้อมูลCAMPAIGN\_FACT-2

ภาพที่ 51 และ ภาพที่ 52 คือผลลัพธ์จากสคริปต์ดีเอสแอลอีทีแอลภาพที่ 44 ซึ่งตารางข้อมูล CAMPAIGN\_FACT จะถูกทำการลบข้อมูลก่อนในขั้นตอน Delete CAMPAIGN และ ทำการนำเข้า ข้อมูลและปรับข้อมูลของขั้นตอน CAMPAIGN use\_cards

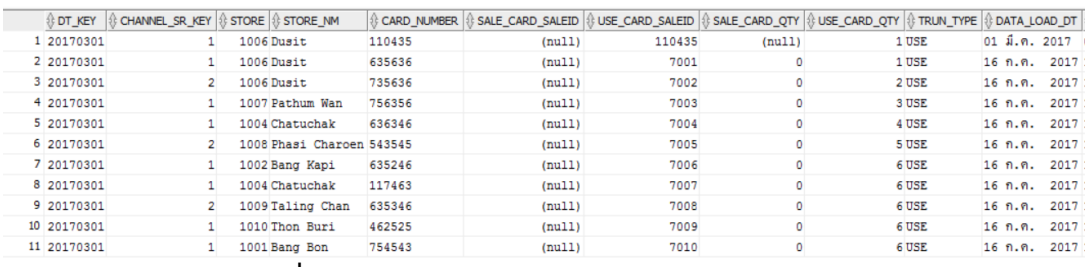

**ภาพที่ 51** ผลลัพธ์ของตารางข้อมูลCAMPAIGN\_FACT-1

| STORE & STORE NM          | CARD NUMBER | DATA UPDT DT                  |          | $\oplus$ ATTR | ATTR <sub>2</sub> | ATTR <sub>3</sub> | ATTR4  |        | 1 ATTR5 1 MUM_SALE_CARD_QTY 1 MUM_USE_CARD_QTY |  |
|---------------------------|-------------|-------------------------------|----------|---------------|-------------------|-------------------|--------|--------|------------------------------------------------|--|
| 1006 Dusit                | 110435      | $01 \text{ m}$ . $017$ (null) |          |               | (null)            | (null)            | (null) | (null) | (null)                                         |  |
| 1006 Dusit                | 635636      | 16 ก.ค.                       | 2017 THB |               | Bangkok           | Thailand          |        |        |                                                |  |
| 1006 Dusit                | 735636      | 16 ก.ค.                       | 2017 THB |               | Bangkok           | Thailand          |        |        |                                                |  |
| 1007 Pathum Wan           | 756356      | 16 ก.ค.                       | 2017 THB |               | Bangkok           | Thailand          |        |        |                                                |  |
| 1004 Chatuchak            | 636346      | 16 ก.ค.                       | 2017 THB |               | Bangkok           | Thailand          |        |        |                                                |  |
| 1008 Phasi Charoen 543545 |             | 1.6 ก.ค.                      | 2017 THB |               | Bangkok           | Thailand          |        |        |                                                |  |
| 1002 Bang Kapi            | 635246      | 16 ก.ค.                       | 2017 THB |               | Bangkok           | Thailand          |        |        |                                                |  |
| 1004 Chatuchak            | 117463      | 16 ก.ค.                       | 2017 THB |               | Bangkok           | Thailand          |        |        |                                                |  |
| 1009 Taling Chan          | 635346      | 16 ก.ค.                       | 2017 THB |               | Bangkok           | Thailand          |        |        | o                                              |  |
| 1010 Thon Buri            | 462525      | $16$ ก.ค.                     | 2017 THB |               | Bangkok           | Thailand          |        |        | 0                                              |  |
| 1001 Bang Bon             | 754543      | 16 ก.ค.                       | 2017 THB |               | Bangkok           | Thailand          |        |        | ٥                                              |  |

**ภาพที่ 52** ผลลัพธ์ของตารางข้อมูลCAMPAIGN\_FACT-2

**การทดสอบที่ 2** เขียนสคริปต์ดีเอสแอลอีทีแอลผ่านทางโปรแกรม Eclipse ในเคสการเปลี่ยนข้อมูล

ในฐานข้อมูลโดยมีเงื่อนไขดังภาพที่ 53

| STEP NAME CAMPAING use cards                                        |
|---------------------------------------------------------------------|
| ACTION update                                                       |
| TARGET TABLE DW CAMPAIGN FACT (update from value)                   |
| CONDITION "DT SR KEY is null"                                       |
| COLUMNS TARGET FIELD TARGET KEY DATA TRANSFORMATION SOURCE TABLE SO |
| URCE FIELD                                                          |
| VALUES USE_CARD_SALEID                                              |
| VALUES SALE CARD QTY  0                                             |
| ณมหาวิทยาลย<br>VALUES TRUN_TYPE  ###USE###                          |
| <b>UNIVERSITY</b><br>VALUES DATA_LOAD_DT  sysdate   ORN             |
| VALUES DATA UPDT DT  sysdate                                        |
| VALUES ATTR4  ### ###                                               |
| VALUES ATTR5   ### ###                                              |
| VALUES NUM SALE_CARD_QTY  0                                         |
| VALUES NUM USE CARD QTY  1                                          |

**ภาพที่ 53** สคริปต์ดีเอสแอลอีทีแอลในเคสการเปลี่ยนข้อมูลในฐานข้อมูล

ิสคริปต์ดีเอสแอลอีทีแอลในเคสการเปลี่ยนข้อมูลในฐานข้อมูล ภาพที่53 จะทำการประมวล เปลี่ยนข้อมูลในฐานข้อมูลที่แหล่งข้อมูลต้นทางในภาพที่ 54 ที่ตารางข้อมูลCAMPAIGN\_FACT ที่ เงื่อนไขDT\_SR\_KEY is null

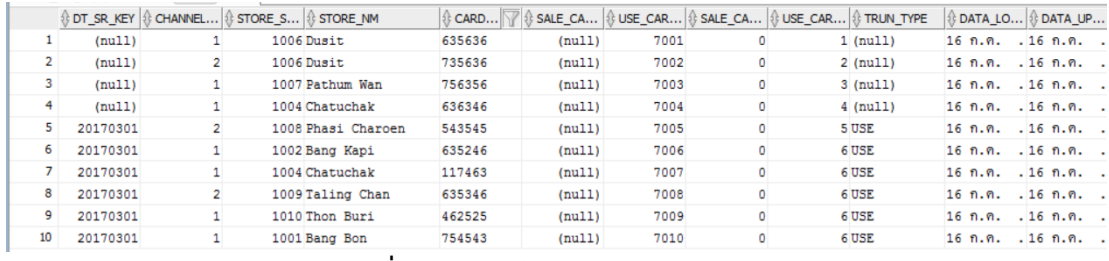

**ภาพที่ 54** ตารางข้อมูลCAMPAIGN\_FACT

หลังจากสคริปต์ดีเอสแอลอีทีแอลภาพที่ 53 ทำการประมวลผลจะได้ผลลัพธ์ดังตารางภาพที่ 55 ซึ่งข้อมูลจะมีการเปลี่ยนแปลงตามสคริปต์ดีเอสแอลอีทีที่กำหนดไว้

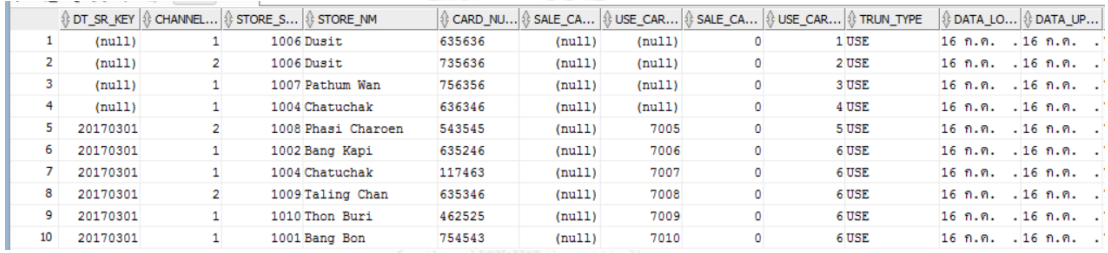

**ภาพที่ 55** ผลลัพธ์ของตารางข้อมูลCAMPAIGN\_FACT จากสคริปต์ดีเอสแอลอีทีแอลในเคสการ

เปลี่ยนข้อมูลในฐานข้อมูล

**การทดสอบที่ 3** เขียนสคริปต์ดีเอสแอลอีทีแอลในเคสการน าข้อมูลเข้าฐานข้อมูลจากไฟล์ผ่านทาง โปรแกรม Eclipse โดยมีเงื่อนไขดังภาพที่ 56

STEP NAME|Load From File|||| ACTION|insert|comma|yes|no|no TARGET TABLE|TABLEA (clear and insert)|||| CONDITION|""|||| FILENAME|testLoad.txt|||| COLUMNS|TARGET\_FIELD|TARGET\_KEY|DATA\_TRANSFORMATION|SOURCE\_TABLE|SO URCE\_FIELD VALUES|ATT1||move direct|testLoad|ATTR1 VALUES|ATT2||move direct|testLoad|ATTR2 VALUES|ATT3||move direct|testLoad|ATTR3

VALUES|COLA||### ###||

VALUES|COLC||move direct|testLoad|ATTR5

**ภาพที่ 56** สคริปต์ดีเอสแอลอีทีแอลในเคสการนำข้อมูลเข้าฐานข้อมูลจากไฟล์

ิสคริปต์ดีเอสแอลอีทีแอลในเคสการนำข้อมูลเข้าฐานข้อมูลจากไฟล์ข้อมูลดังภาพที่ 57 หลังจากการประมวลผลจะได้ผลลัพธ์ดังภาพที่ 58

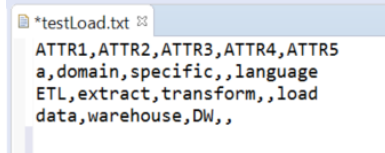

**ภาพที่ 57** ไฟล์ testLoad.txt สำหรับการนำข้อมูลเข้าในตารางข้อมูล

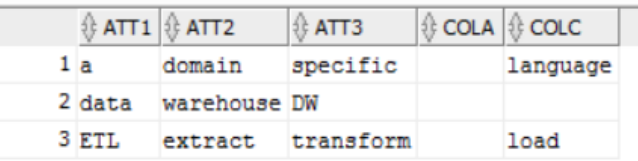

**ภาพที่ 58** ตารางข้อมูลTABLEA

การเลือกกลุ่มตัวอย่างการประเมินจะเลือกเฉพาะบุคคลที่เกี่ยวข้องด้านไอทีที่ทำงานเกี่ยวข้องกับ ้อีทีแอล ประกอบด้วยผู้ที่ชำนาญและทำงานเกี่ยวข้องกับงานด้านนี้โดยเฉพาะนักวิเคราะห์ธุรกิจไอที โดยการประเมินจะจัดในลักษณะของกลุ่มที่สนใจ (focus group) 6 คน ทั้งนี้แบบประเมินความพึง พอใจแสดงในภาคผนวก ก โดยระดับการประเมินความพึงพอใจแบ่งเป็น 5 ระดับ:

- 1 ไม่พึงพอใจอย่างมาก
- 2 ไม่พึงพอใจ
- 3 ปานกลาง
- 4 พึงพอใจ
- 5 พึงพอใจอย่างมาก

ผู้ทดลองใช้มีจำนวน 6 คน ประกอบด้วย ผู้จัดการโครงการไอที (project manager), นักวิเคราะห์ธุรกิจไอที(business analysts), นักทดสอบระบบไอที (tester), นักเขียนโปรแกรม (programmer) และ นักตรวจสอบคุณภาพ (QA) โดยเขียนสคริปต์ดีเอสแอลอีทีแอลภาพที่ 44, 53 ้ และ 56 ผลการสำรวจความพึงพอใจของผู้ใช้ในมิติคุณภาพด้านต่างๆ ดังตารางที่ 4 สรุปค่าเฉลี่ยโดย ภาพรวมในระดับที่ 4.07 จากคะแนนเต็ม 5

# **ตารางที่ 4** ผลความพึงพอใจ

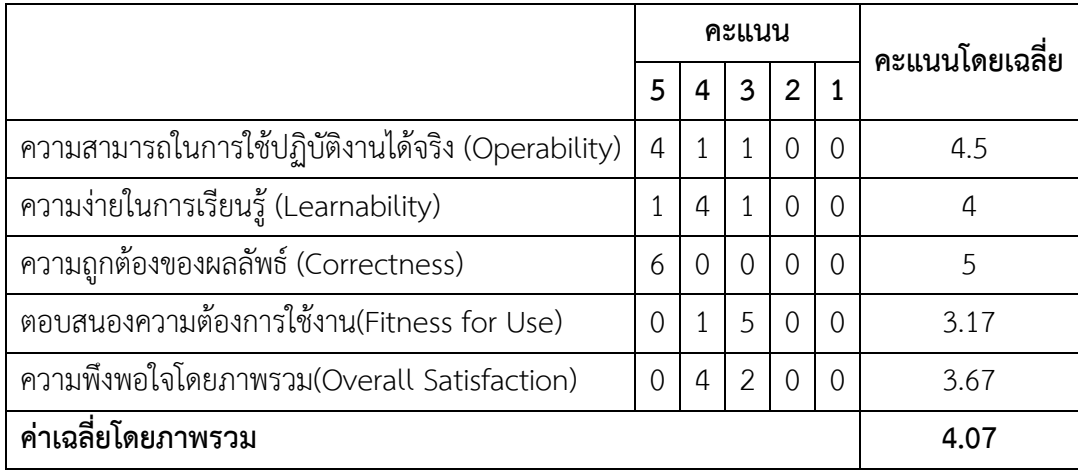

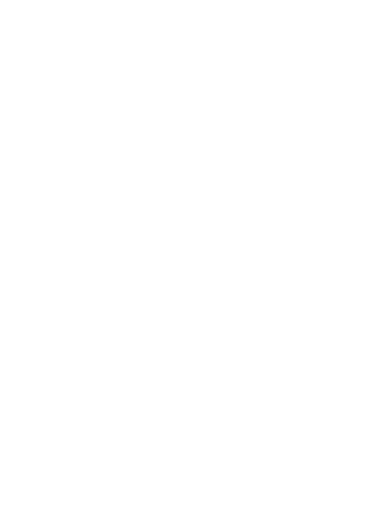

## **บทที่6 สรุปผลการวิจัยและข้อเสนอแนะ**

# **สรุปผลการวิจัยและข้อเสนอแนะ**

## **6.1 สรุปผลการวิจัย**

งานวิจัยนี้พัฒนาดีเอสแอลเพื่อสร้างอีทีแอลสคริปต์มีการออกแบบอีทีแอลดีเอสแอลพัฒนา เพื่อให้ใช้งานง่ายสำหรับผู้ที่ไม่มีพื้นฐานการเขียนโปรแกรม เช่น นักวิเคราะห์ธุรกิจส่วนของไอที จาก การทดสอบผู้ทดลองใช้มีจำนวน 6 คน คือผู้จัดการโครงการไอที, นักวิเคราะห์ธุรกิจไอที,นักทดสอบ ระบบไอที, นักเขียนโปรแกรม และ นักตรวจสอบคุณภาพ ลงความเห็นว่าสามารถใช้งานง่ายโดยที่ไม่ จ าเป็นต้องเรียนรู้เอสคิวแอลและได้ผลลัพธ์ตามที่ต้องการเบื้องต้น และ สามารถประยุกต์ใช้กับ เอกสารที่ใช้ในการทำงานในปัจจุบันได้ ทำให้นักวิเคราะห์ธุรกิจไอทีสามารถดูตัวอย่างข้อมูลได้สะดวก และได้ผลลัพธ์ที่ถูกในการทดลอง

## **6.2 ข้อจ ากัด**

1.งานวิจัยนี้ฟังก์ชันการใช้งานไม่หลากหลายเทียบเท่าเครื่องอีทีแอลในปัจจุบัน

2.ไม่สามารถตรวจสอบข้อผิดพลาดขณะที่เขียนดีเอสแอลแกรมมา

3.สามารถติดตั้งได้เฉพาะระบบปฏิบัติการวินโดว์

4.ยังไม่รองรับดีเอสแอลแกรมมาในรูปแบบภาษาไทย

5.การทำงานเน้นคำสั่งในกลุ่ม Data Manipulation Language (DML) ยังขาดการทำงานของคำสั่ง ์ในกลุ่ม Data Definition Language (DDL) และชุดคำสั่งที่ซับซ้อน ได้แก่ nested SELECT ปัจจุบัน ระบบสนับสนุนการทำงานของคำสั่ง SQL ดังแสดงในภาคผนวก ข ตารางที่ 5

# **6.3 แนวทางการวิจัยในอนาคต**

1.เพิ่มกลุ่มคำสั่งที่ซับซ้อนขึ้นเพื่อสามารถนำไปใช้ในชีวิตประจำวันได้ง่ายขึ้นและมีข้อจำกัดที่ลดลง 2.ปรับปรุงพัฒนาให้ใช้งานง่ายขึ้นในระดับของผู้ใช้โดยทั่วไปที่ไม่จำเป็นต้องรู้เรื่องด้านไอที

#### **รายการอ้างอิง**

- [1] D. Ghosh, *DSLs in Action*. Manning Publications, 2011.
- [2] N. Mali and S. Bojewar, "A Survey of ETL Tools," presented at the International Journal of Computer Techniques, 2015.
- [3] J. C. Franchitti, Relational Algebra, Relational Calculus, and SQL: New York University Computer Science Department Courant Institute of Mathematical Sciences. [Online]. Available.
- [4] B. Oliveira and O. Belo, "On the specification of extract, transform, and load patterns behavior: A domain‐specific language approach," 2016.
- [5] W. Deneke, "A Domain Specific Model for Generating ETL Workflows from Business Intents," Doctor of Philosophy in Computer Science, University of Arkansas, Fayetteville, University of Arkansas, Fayetteville ScholarWorks@UARK, 2012.
- [6] S. Lasya and S. Tanuku, "A Study of Library Databases by Translating Those SQL Queries Into Relational Algebra and Generating Query Trees," 2011.
- [7] V. Santos and O. Belo, "Modelling ETL Conciliation Tasks Using Relational Algebra Operators," presented at the 2014 UKSim-AMSS 8th European Modelling Symposium, 2014. WARD MUTHER
- [8] Z. Hemel, L. C. L. Kats, and E. Visser, "Code Generation by Model Transformation. A Case Study in Transformation Modularity," presented at the International Conference on Model Transformation (ICMT'08), Lecture Notes in Computer Science, 2008.
- [9] *SQL Tutorial*. [online].Available:<http://www.w3resource.com/sql/tutorials.php>

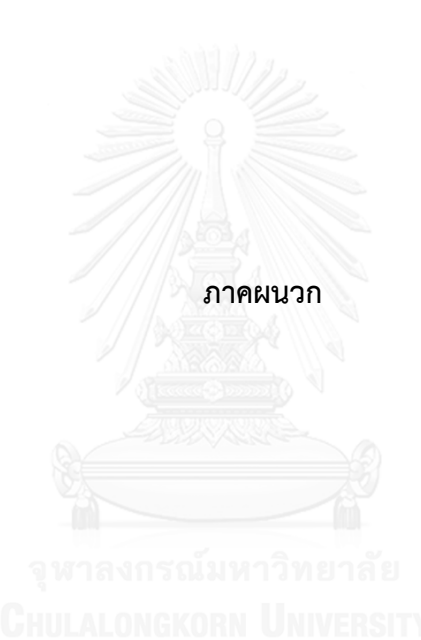

#### **ภาคผนวก ก**

**แบบส ารวจความพึงพอใจ การใช้ภาษาจ าเพาะโดเมนส าหรับเขียนบทค าสั่งกระบวนการอีทีแอล (A Domain Specific Language for Scripting ETL Process)** วันที่.............เดือน..............................พ.ศ................ **----------------------------------------------------------------------------------------------------**

**ค าชี้แจง** แบบส ารวจความพึงพอใจชุดนี้ จัดท าขึ้นเพื่อใช้ในการติดตามประเมินผลการทดลองใช้ และปรับปรุงคุณภาพภาษาจำเพาะโดเมนสำหรับเขียนบทคำสั่งกระบวนการอีทีแอล จึงใคร่ขอความ ร่วมมือจากท่านโปรดกรอกข้อมูลตามความเป็นจริง โดยให้ท่านกรุณาทำเครื่องหมาย  $\checkmark$  ลงในช่อง ระดับความพึงพอใจที่ตรงกับความรู้สึกที่แท้จริงของท่านมากที่สุด

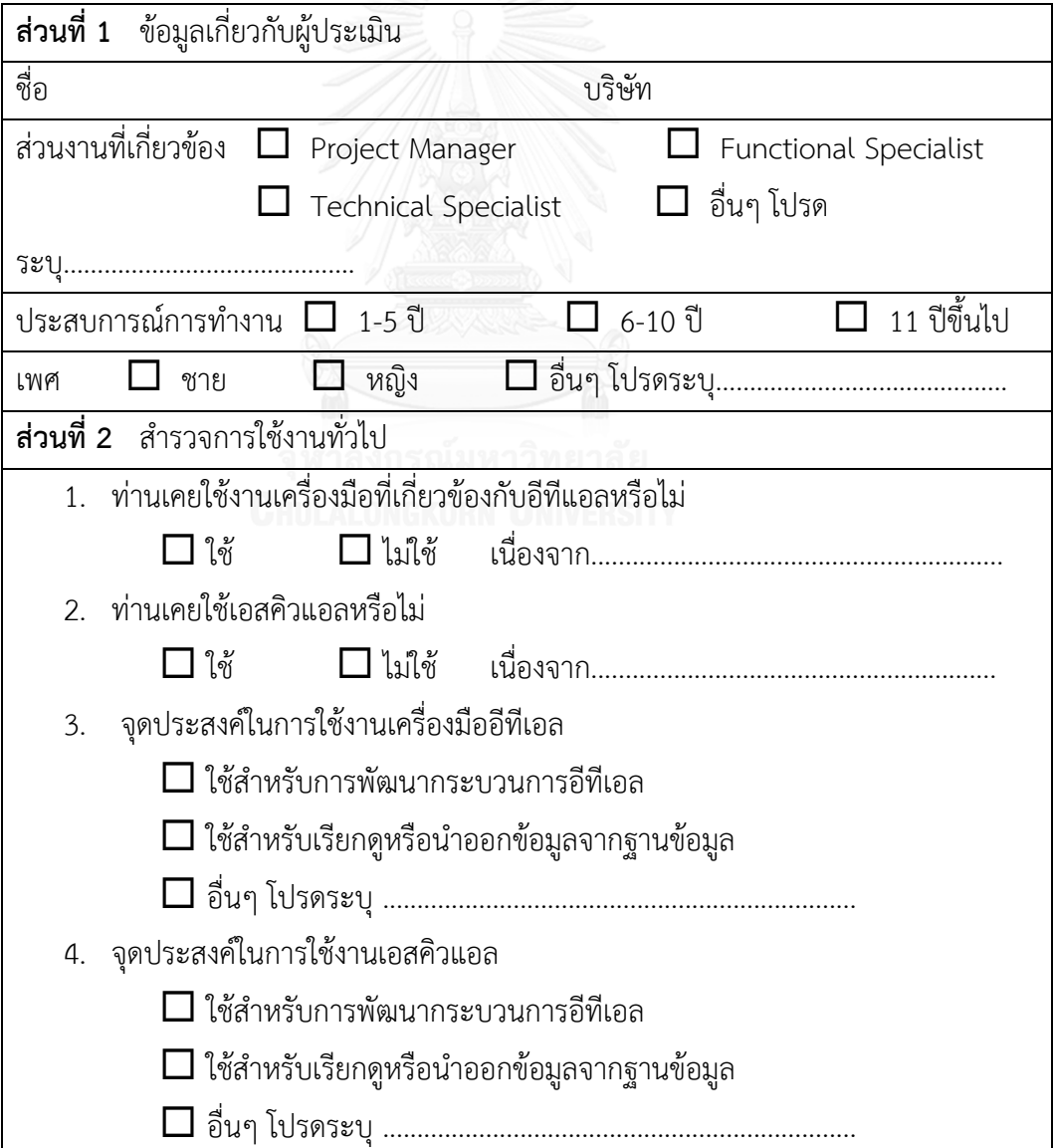

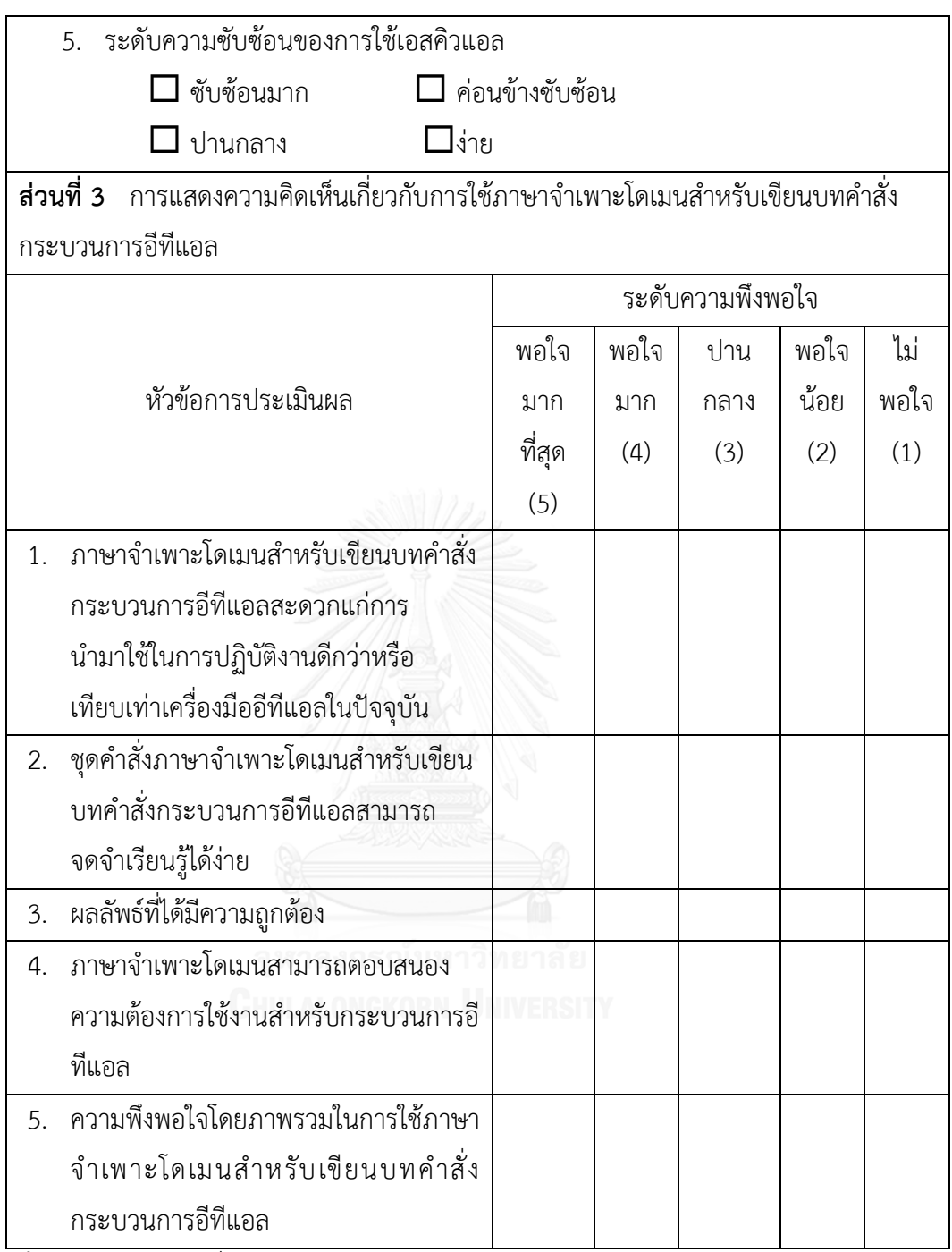

**ส่วนที่ 4** ข้อเสนอแนะทั่วไป

- 1. สิ่งที่ท่านประทับใจในการใช้การใช้ภาษาจำเพาะโดเมนสำหรับเขียนบทคำสั่งกระบวนการอีที แอล
- 2. ท่านคิดว่าควรปรับปรุงด้านใด
- 3. ข้อเสนอแนะ

#### **ภาคผนวก ข**

### **คู่มือการใช้งาน**

ส าหรับการเขียนสคริปต์ดีเอสแอลอีทีแอลโดยใช้ Eclipse IDE for Java Developers Version: Neon.1a Release (4.6.1) ผู้ใช้จะเข้าในหน้าจำลองโปรแกรม และสามารถสร้างไฟล์ นามสกุล .etl เพื่อการเขียนสคริปต์ดีเอสแอลอีทีแอลด้วยการคลิกขวาที่แฟ้ม src เลือก New และ File ตามภาพที่ 59

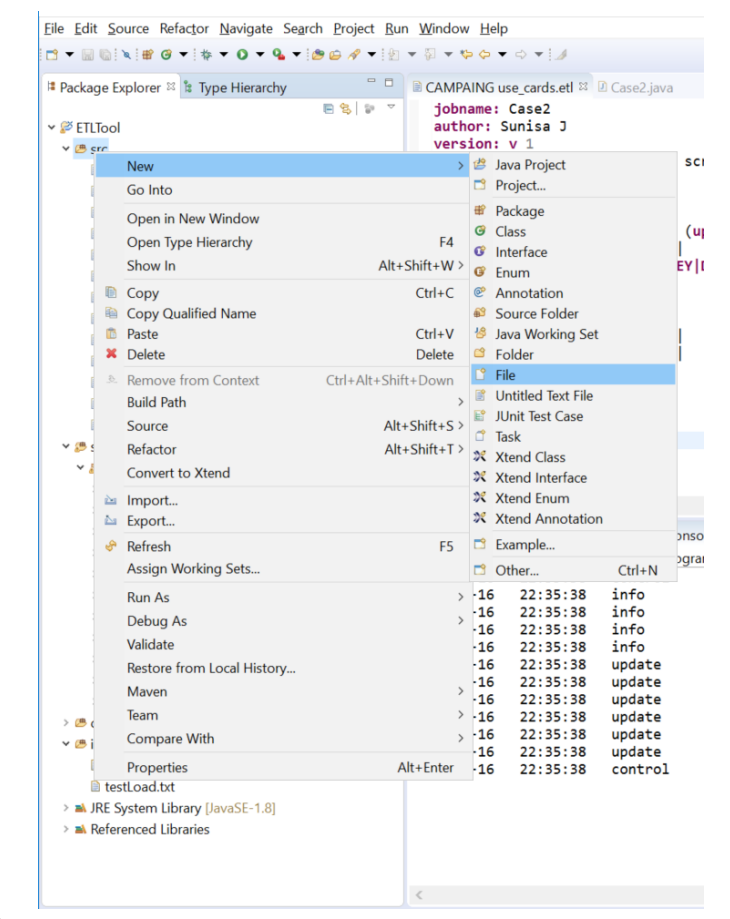

**ภาพที่ 59** การสร้างไฟล์นามสกล .etl สำหรับการเขียนสคริปต์อีทีแอลดีเอสแอล

เมื่อท าตามภาพที่ 59 แล้วจะแสดงหน้าต่างโปรแกรมในภาพที่ 60 สามารถสร้างไฟล์ นามสกุล .etl ได้ตามที่ต้องการ เมื่อคลิกปุ่ม Finish ไฟล์นามสกุล .etl ที่สร้างขึ้นจะแสดงในแฟ้ม src ในภาพที่ 61
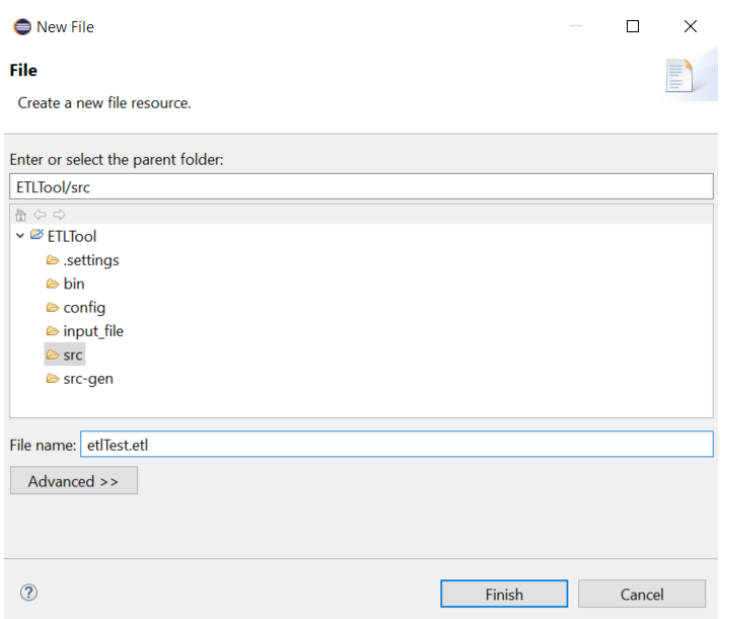

**ภาพที่ 60** สร้างชื่อไฟล์ของสคริปต์ดีเอสแอลอีทีแอล

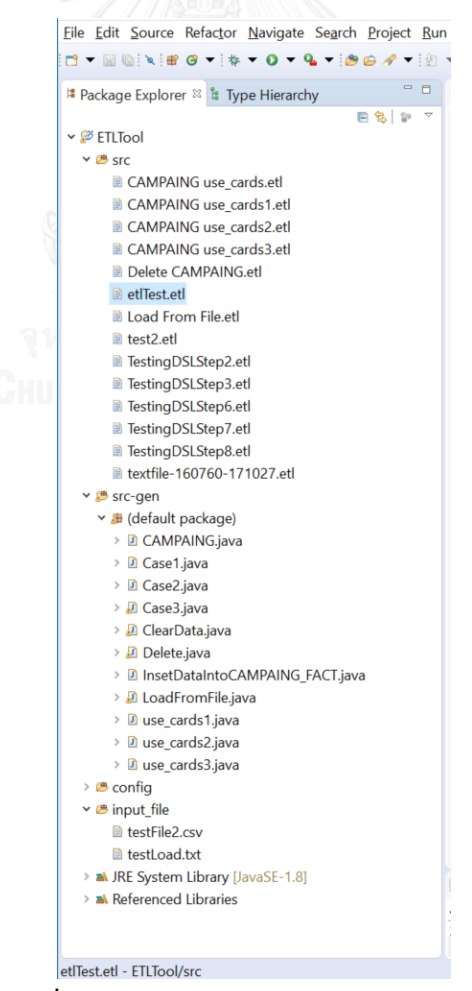

**ภาพที่ 61** ตัวอย่างไฟล์สคริปต์ดีเอสแอลอีทีแอล

โปรแกรมสำหรับเขียนสคริปต์ดีเอสแอลอีทีแอลดังภาพที่ 62 ประกอบด้วยหน้าต่างสำหรับ เขียนสคริปต์ดีเอสแอลอีทีแอล และ log ที่ได้จากการประมวลผล

| Eile Edit Navigate Search Project Run Window Help                                                                                                    |                                                                                                    |                          |
|----------------------------------------------------------------------------------------------------|----------------------------------------------------------------------------------------------------|--------------------------|
| <b>LEG-0-0-4-857-8-8-00-0-13</b><br>$      -$                                                                                                    |                                                                                                    | Quick Access <b>EILW</b> |
| <b>If Package Explorer</b> IT Is Type Hierarchy                                                                                                    | $\mathbb{R}$<br>Il CAMPAING use_cards.etl II II/ Case2.java                                                                                                    | $-1$                     |
| 目包しいで<br>$\vee$ $\emptyset$ ETLTool<br>$v \triangle$ sec<br>CAMPAING use cards.etl<br>CAMPAING use cards1.etl<br>CAMPAING use cards2.etl<br>CAMPAING use cards3.etl<br>Delete CAMPAING eti<br>Load From File.etl<br>test2.etl<br>TestingDSLStep2.etl<br>E TestingDSLStep3.etf<br>E TestingDSLStep6.etl<br>E TestingDSLStep7.etl<br>E TestingDSLStep8.etl<br>textfile-160760-171027.etl<br>v in src-gen<br>v B (default package)<br>> @ CAMPAING.java | jobname: Case2<br>author: Sunisa J<br>version: v 1<br>description: This is the test script for testing DSL on ETL tool<br>STEP NAME CAMPAING use cards<br><b>ACTION</b> update<br>TARGET TABLE DW_CAMPAIGN_FACT (update from value)  <br>CONDITION   "DT_SR_KEY is null"  <br>COLUMNS TARGET_FIELD TARGET_KEY   DATA_TRANSFORMATION   SOURCE_TABLE   SOURCE_FIELD<br>VALUES USE CARD SALEID        <br>VALUES SALE CARD OTY   0    <br>VALUES   TRUN TYPE     ###USE###  <br>VALUES DATA LOAD DT     sysdate    <br>VALUES DATA UPDT DT   sysdate    <br>VALUES ATTR4     ### ###    <br>VALUES ATTRS     ### ### <br>VALUES   NUM_SALE_CARD_QTY     0    <br>VALUES NUM USE CARD QTY    1                                                                                                    |                          |
| > ili Case1.java                                                                                                    | $\mathcal{L}$                                                                                                    |                          |
| > D. Case2.java                                                                                                    | E Problems = Javadoc & Declaration C Console II                                                                                                    | ■其後 海田 新御劇 オロマロマニロ       |
| > <i>E</i> Case3.java<br>> Ili ClearData.iava<br>> Delete java<br>> @ InsetDataIntoCAMPAING FACT.java<br>> 2 LoadFromFile.java<br>> il use cards1.java<br>> ili use cards2.java<br>> il use cards3.java<br>$\geq$ in config.<br>v in input file<br>li testFile2.csv<br>testLoad.txt<br>> M JRE System Library [JavaSE-1.8]<br>> M. Referenced Libraries                                                                                              | <terminated> Case2 [Java Application] C:\Program Files\Java\jre1.8.0_121\bin\javaw.exe (Jul 16, 2017, 10:35:37 PM)<br/>Starting Job Case2<br/><math>2017 - 07 - 16</math><br/>22:35:38<br/>control<br/>Job information<br/><math>2017 - 07 - 16</math><br/>22:35:38<br/>info<br/><math>2017 - 07 - 16</math><br/>22:35:38<br/>info<br/>Developed by: Sunisa J<br/><math>2017 - 07 - 16</math><br/>22:35:38<br/>info<br/>Version: v 1<br/><math>2017 - 07 - 16</math><br/>22:35:38<br/>info<br/>Description: This is the test script for testing DSL on ETL tool<br/><math>2017 - 07 - 16</math><br/>22:35:38<br/>update<br/>Starting Step CAMPAING use cards<br/><math>2017 - 07 - 16</math><br/>22:35:38<br/>Update data on DW CAMPAIGN FACT<br/>update<br/><math>2017 - 07 - 16</math><br/>22:35:38<br/>update<br/>Loading Mapping Table<br/>Starting Update data to DW_CAMPAIGN_FACT<br/><math>2017 - 07 - 16</math><br/>22:35:38<br/>update<br/><math>2017 - 07 - 16</math><br/>22:35:38<br/>update<br/>Updated data done 4 record(s)<br/>Finished Step CAMPAING use_cards<br/><math>2017 - 07 - 16</math><br/>22:35:38<br/>update<br/>Finished Job Case2<br/><math>2017 - 07 - 16</math><br/>22:35:38<br/>control</terminated> |                          |
|                                                                                                    |                                                                                                    |                          |
|                                                                                                    | $20 - 4$                                                                                                    |                          |

**ภาพที่ 62** ตัวอย่างของโปรแกรมสำหรับเขียนสคริปต์ดีเอสแอลอีทีแอล

การเขียนสคริปต์ดีเอสแอลอีทีแอลสามารถใช้เครื่องหมาย | สำหรับการคั่นคำสั่งและคำ สำคัญของไวยากรณ์ดีเอสแอล และเครื่องหมาย ### ### ใช้แทน ' ' หรือ " " ตามภาพที่ 63

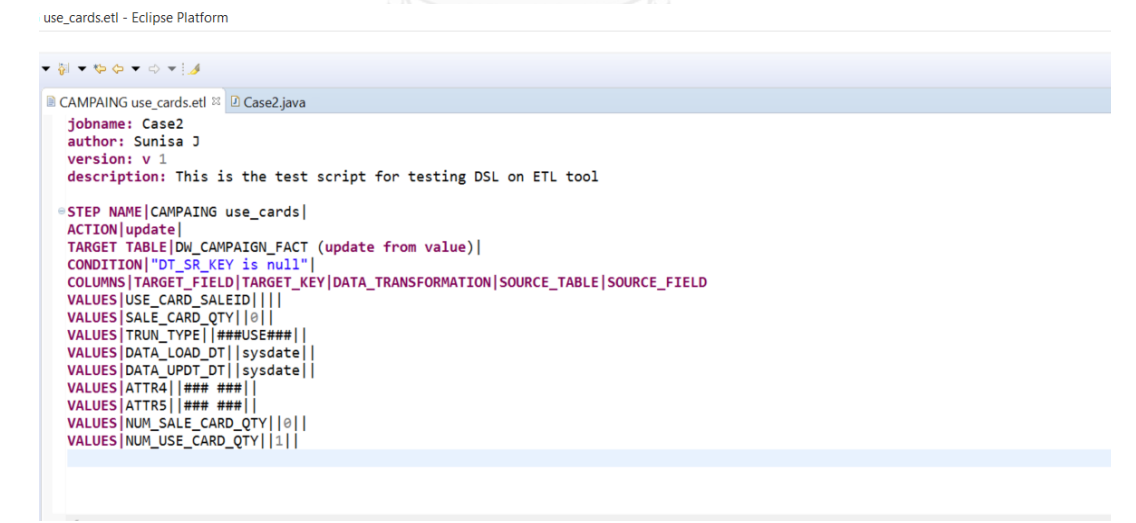

**ภาพที่ 63** ตัวอย่างการเขียนสคริปต์ดีเอสแอลอีทีแอล

หลังจากทำการบันทึกไฟล์สคริปต์ดีเอสแอลอีทีแอลนั้นจะได้ไฟล์จาวาอัตโนมัติสำหรับ

ึกระบวนการประมวลผลในลำดับต่อไปตัวอย่างในภาพที่ 64

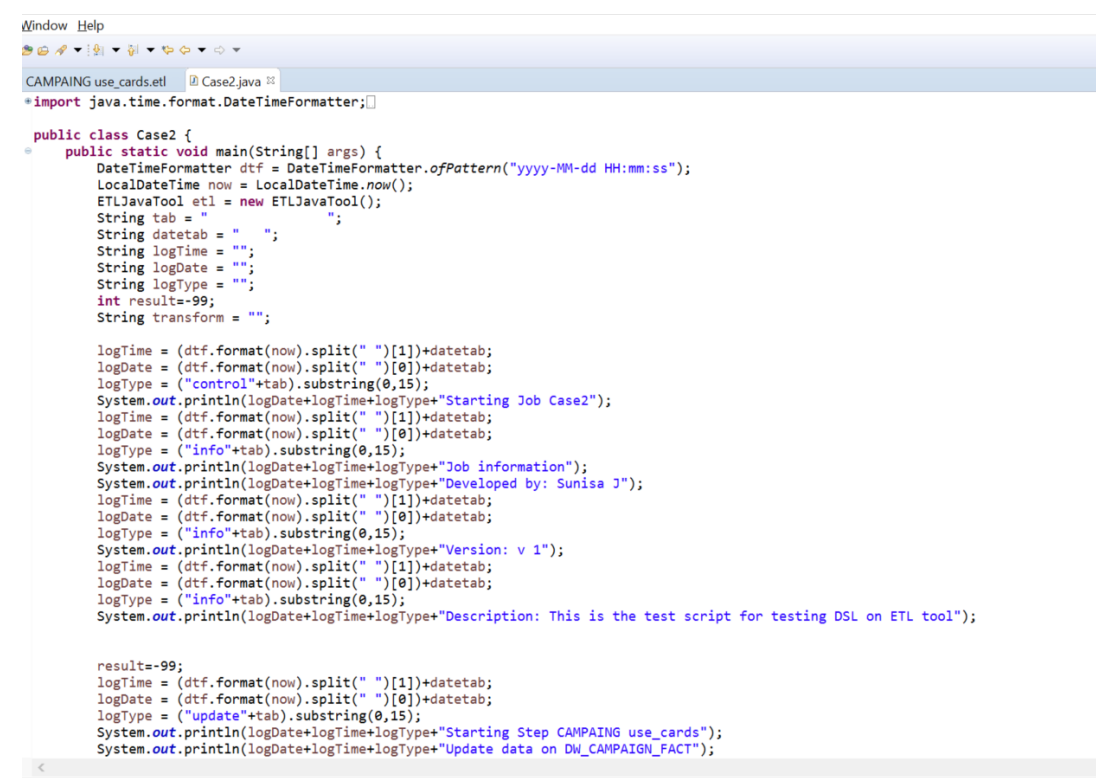

**ภาพที่ 64** ตัวอย่างไฟล์จาวาที่ได้จากสคริปต์ดีเอสแอลอีทีแอล

หลังจากทำการประมวลผลภาพที่ 64 โปรแกรมจะแสดงขั้นตอนการประมวลทีละขั้นตอน ของกระบวนการอีทีแอลทีละขึ้นตอนตัวอย่างในภาพที่ 65

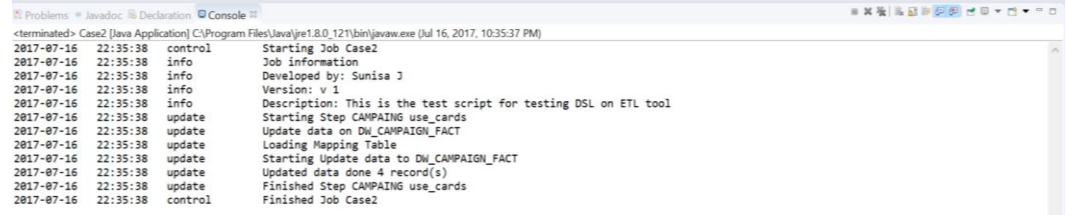

**ภาพที่ 65** ตัวอย่าง log การประมวลผลของสคริปต์ดีเอสแอลอีทีแอล

การเขียนสคริปต์ดีเอสแอลอีทีแอลนั้นสามารถใช้ ETL-Template ในภาพที่ 66 เป็นเครื่องมือ ส าหรับการสร้างไฟล์นามสกุล .etl ได้อัตโนมัติ ซึ่งวิธีการนี้จะช่วยให้การสร้างสคริปต์ดีเอสแอลอีที แอลท าได้ง่ายกว่าการเขียนสคริปต์ดีเอสแอลอีทีแอลผ่านโปรแกรม Eclipse และยังเป็นการประยุกต์ จากวิธีการเดิมที่ใช้งานในปัจจุบัน เงื่อนไขการแปลงข้อมูลแบ่งได้ 4 แบบ

- 1. ค่า null หรือการนำเข้าข้อมูลแบบมีเงื่อนไข (Constraint) เช่น move direct, null เป็นต้น
- 2. การเรียกใช้ฟังก์ชันการทำงานของฐานข้อมูล (Function) เช่น nvl(), sum() เป็นต้น
- 3. ค่าคงที่ตัวเลข (Number) เช่น 0, 1 เป็นต้น
- 4. ค่าคงที่ตัวอักษร (String) เช่น 'USE' เป็นต้น

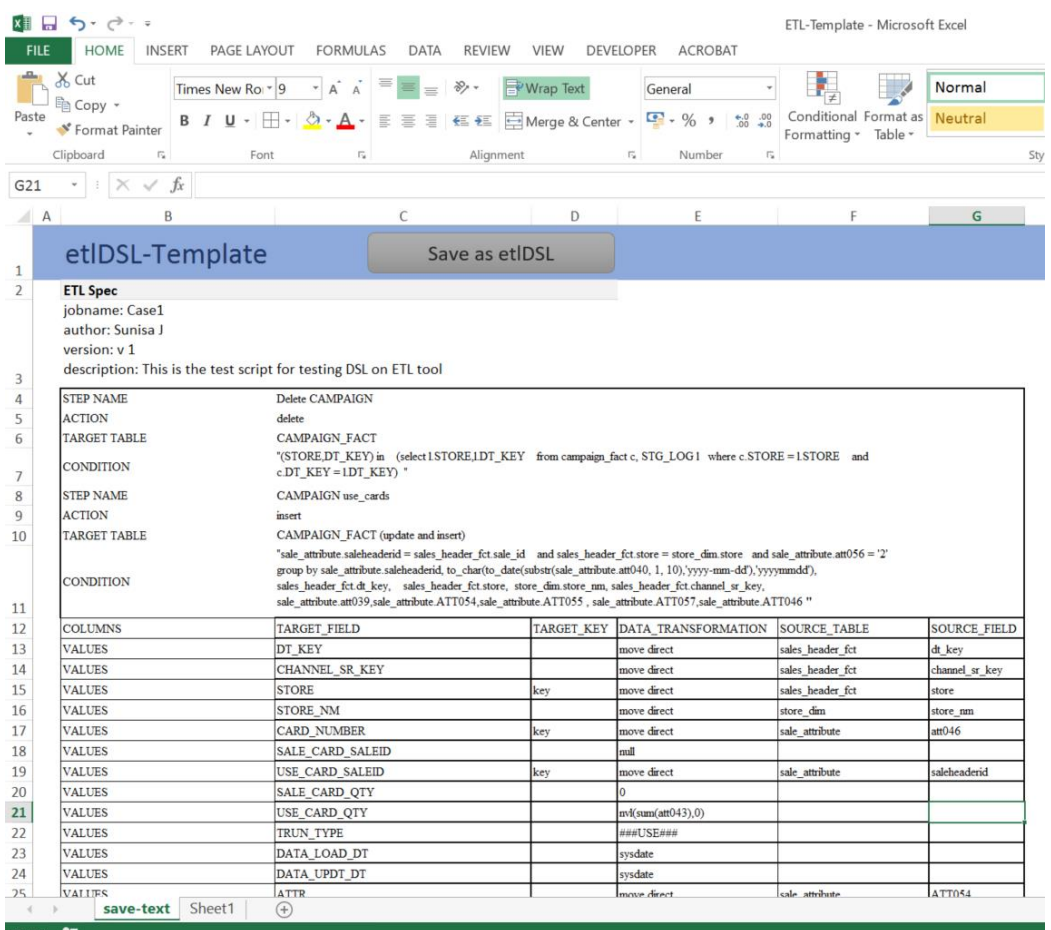

**ภาพที่ 66** ตัวอย่าง excel สำหรับการเขียนสคริปต์ดีเอสแอลอีทีแอล

**ตารางที่ 5** ชุดคำสั่งที่เขียนด้วยสคริปต์ดีเอสแอลอีทีแอล [9]

| ประเภท               | ชุดคำสั่ง                                                      |
|----------------------|----------------------------------------------------------------|
| SQL Insert Statement | - insert (การนำข้อมูลเข้าสู่ตาราง)                             |
|                      | - clear and insert (ลบข้อมูลเดิมในตารางก่อนทำการ               |
|                      | นำเข้าข้อมูลสู่ตาราง)                                          |
|                      | - Insert from file (การนำเข้าข้อมูลจากไฟล์สู่ตาราง)            |
| SQL Update Statement | - update (การปรับข้อมูลให้เป็นปัจจุบัน)                        |
|                      | - update and insert (การปรับข้อมูลให้เป็นปัจจุบันก่อน          |
|                      | การนำเข้าข้อมูลสู่ตาราง)                                       |
|                      | - update from value (การปรับข้อมูลให้เป็นปัจจุบันจาก           |
|                      | ข้อมูลเฉพาะเจาะจง)                                             |
|                      | - update from table (การปรับข้อมูลให้เป็นปัจจุบันจาก           |
|                      | ข้อมูลที่มีอยู่ตารางอื่นหรือตารางเดิม)                         |
| SQL Delete           | - delete (การลบข้อมูลในตาราง)                                  |
|                      | - clear (การลบข้อมูลทั้งตารางแบบไม่มีเงื่อนไข)                 |
| SQL Select Statement | SELECT <column list=""></column>                               |
|                      | FROM <table name=""></table>                                   |
|                      | (การดึงข้อมูลจากตาราง)                                         |
| SQL Joins            | SELECT <column list=""></column>                               |
|                      | FROM TableA, TableB                                            |
|                      | WHERE <tablea.column1 =="" tableb.column1=""></tablea.column1> |
|                      | (การดึงข้อมูลจากตาราง 2 ตารางขึ้นไปแบบมีเงื่อนไขความ           |
|                      | เชื่อมโยงกันของแต่ละตาราง)                                     |
| SOL Where Clause     | WHERE <condition> ได้แก่</condition>                           |
|                      | - Comparison : =, >, >=, <, <=, <>                             |
|                      | - Range filtering : BETWEEN                                    |
|                      | - Match a character pattern : LIKE                             |
|                      | - List filtering [Match any of a list of values] : IN          |
|                      | - Null testing : IS NULL                                       |
|                      | (การกำหนดเงื่อนไขสำหรับกรณีที่เกี่ยวข้อง)                      |

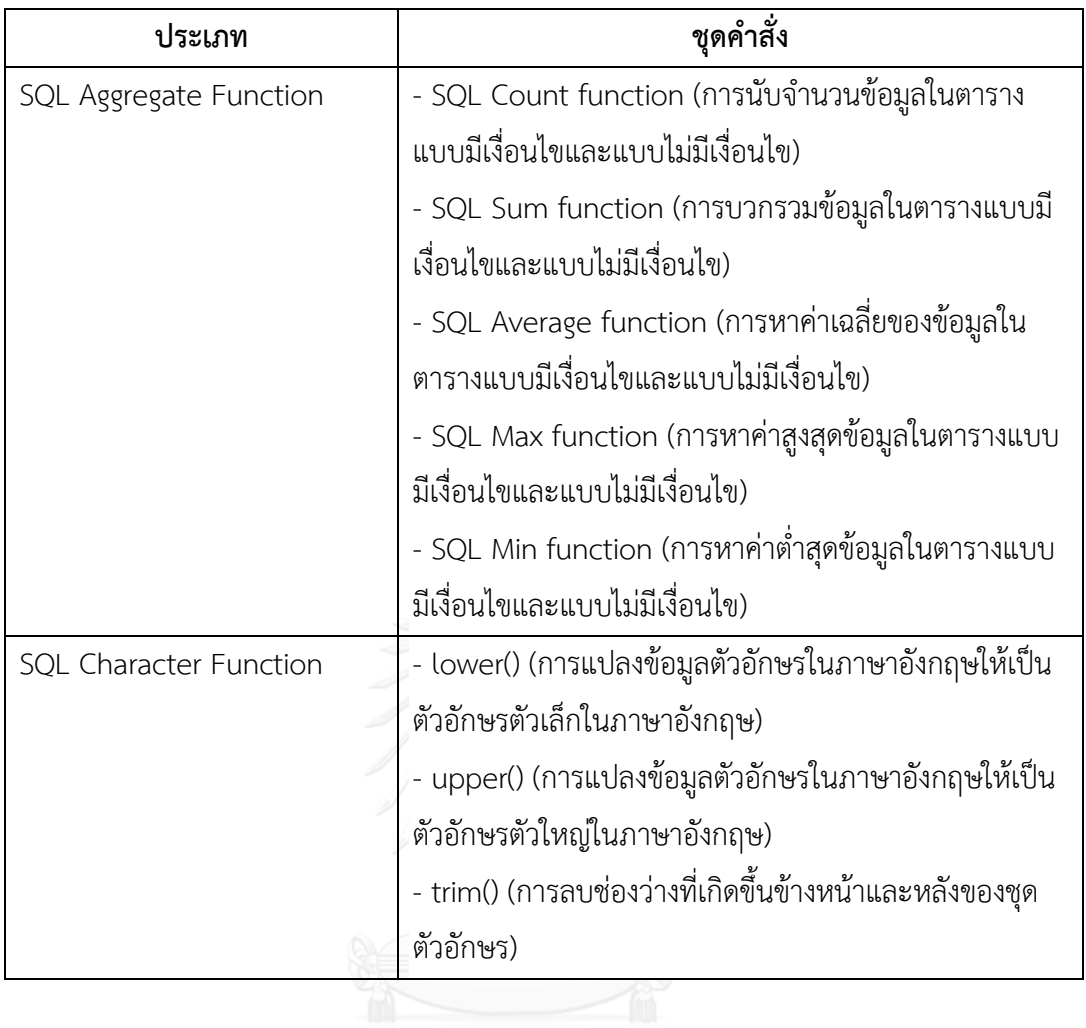

## **ประวัติผู้เขียนวิทยานิพนธ์**

นางสาว สุนิสา จันทร์สว่าง เกิดเมื่อวันที่ 19 พฤษภาคม พ.ศ. 2534 ที่จังหวัด กาญจนบุรี ส าเร็จการศึกษาหลักสูตรปริญญาวิทยาศาสตรบัณฑิต (วท.บ.) สาขาวิทยาการ คอมพิวเตอร์ ส านักวิชาเทคโนโลยีสารสนเทศ มหาวิทยาลัยแม่ฟ้าหลวง ในปีการศึกษา 2556 และ เข้าศึกษาต่อในหลักสูตรวิทยาศาสตรมหาบัณฑิต สาขาวิทยาศาสตร์คอมพิวเตอร์ ที่ภาควิชา วิศวกรรมคอมพิวเตอร์ คณะวิศวกรรมศาสตร์ จุฬาลงกรณ์มหาวิทยาลัย ในปีการศึกษา 2558

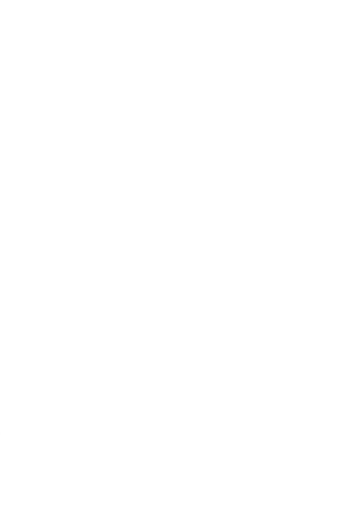